# PriviA PX-S3100

# **GUIDA DELL'UTILIZZATORE**

#### **Impostazione iniziale**

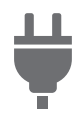

[Predisposizione di](#page-5-0)  un'alimentazione

**Selezione di un timbro ed esecuzione**

[Accensione o spegnimento](#page-6-0)  dell'alimentazione

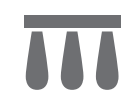

[Uso di un pedale](#page-7-0) [Uso delle cuffie](#page-10-0)

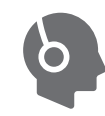

#### **Registrazione di una configurazione**

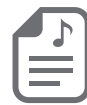

[Registrazione e ripristino di una](#page-40-0)  configurazione (Registrazione)

**Collegamento con un dispositivo smart**

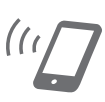

[Collegamento con un dispositivo](#page-66-0)  smart (Funzione APP)

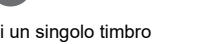

#### **Cambio di intonazione**

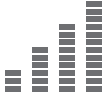

[Regolazione fine di un pitch](#page-20-0)  (Intonazione)

#### **Uso degli effetti**

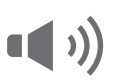

Uso degli effetti di Modalità suono [\(Simulatore auditorium/reverbero e](#page-21-0)  Surround)

[Uso del registratore MIDI per](#page-43-0)  registrare le esecuzioni

**MIDI** 

**Registrazione di esecuzioni in tempo reale**

[Cambio del pitch in unità di ottave](#page-20-1)  (Spostamento di ottava)

[Uso di un DSP](#page-23-0) [Uso del chorus](#page-25-0) [Regolazione delle caratteristiche](#page-25-1) 

[Uso del registratore audio per](#page-49-0)  registrare le esecuzioni

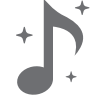

del suono di pianoforte acustico (Simulatore acustico)

**Uso dell'auto-accompagnamento e esecuzione dell'auto arpeggio**

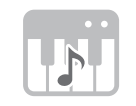

[Uso dell'auto-accompagnamento](#page-31-0) [Uso dell'arpeggiatore](#page-27-0)

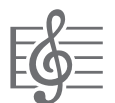

• Quando il piano digitale è funzionante solo con l'alimentazione delle pile, le note potrebbero suonare distorte quando si esegue o si riproduce un brano al massimo volume. Questo è dovuto alla differenza tra l'alimentazione con il trasformatore CA e l'alimentazione con le pile, e non è indice di malfunzionamento del piano digitale. Se si avverte una distorsione, commutare all'alimentazione con il trasformatore CA, oppure abbassare il livello del volume.

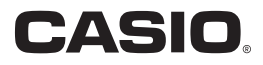

IT

[Selezione di un singolo timbro](#page-14-0) [Sovrapposizione di due timbri](#page-15-0) [Suddivisione della tastiera tra due](#page-16-0)  timbri

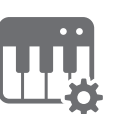

[Cambio dell'intonazione scala](#page-30-0)  (Temperamento) della tastiera

#### <span id="page-1-0"></span>**Accessori in dotazione e opzionali**

Usare esclusivamente gli accessori che sono specificati per l'uso con questo piano digitale. L'uso di accessori non autorizzati comporta il rischio di incendio, scossa elettrica e lesioni fisiche.

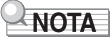

• È possibile avere informazioni sugli accessori che vengono venduti separatamente per questo prodotto dal catalogo CASIO disponibile dal vostro rivenditore, e dal sito web CASIO. <https://support.casio.com/global/it/emi/manual/PX-S3100/>

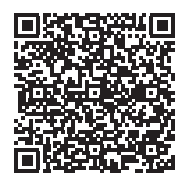

- È vietata qualsiasi riproduzione parziale o totale del contenuto di questo manuale. Eccetto che per il proprio uso personale, qualsiasi altro uso del contenuto di questo manuale senza il consenso della CASIO è proibito dalle leggi sul copyright.
- IN NESSUN CASO LA CASIO SI RITERRÀ RESPONSABILE PER QUALUNQUE DANNO (INCLUDENDO, SENZA LIMITAZIONE, DANNI PER PERDITE DI PROFITTI, INTERRUZIONE DI LAVORO, PERDITA DI INFORMAZIONI) DERIVANTE DALL'USO O INABILITÀ D'USO DI QUESTO MANUALE O PRODOTTO, ANCHE SE LA CASIO HA RICEVUTO AVVISO DELLA POSSIBILITÀ DI TALI DANNI.
- Il contenuto di questo manuale è soggetto a modifiche senza preavviso.
- L'aspetto reale del prodotto potrebbe essere differente da quello mostrato nelle illustrazioni riportate in questa Guida dell'utilizzatore.
- Il marchio della parola Bluetooth® e i relativi loghi sono marchi di fabbrica registrati di proprietà della Bluetooth SIG, Inc. e qualsiasi utilizzo di tali marchi da parte della CASIO COMPUTER CO., LTD. è concesso dietro licenza. Altri marchi di fabbrica e nomi commerciali sono quelli dei rispettivi proprietari.
- I nomi di società e di prodotti citati in questo manuale potrebbero essere marchi di fabbrica depositati di altri.

# **Indice**

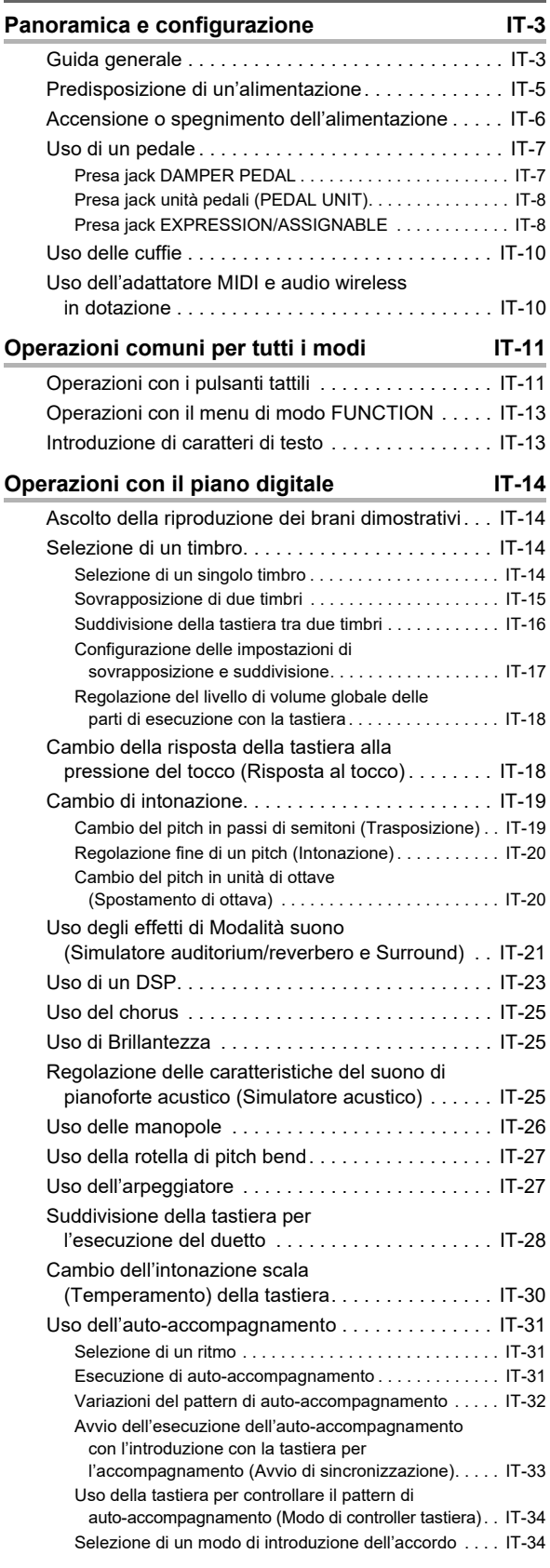

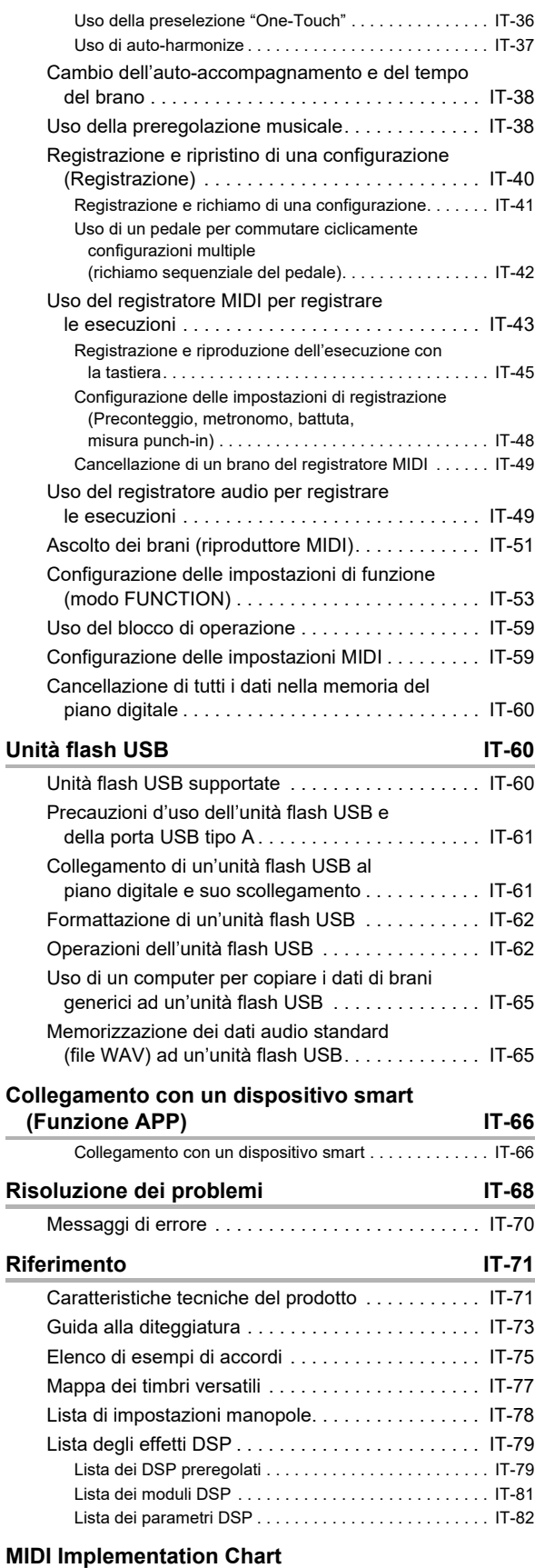

# <span id="page-3-0"></span>**Panoramica e configurazione**

# <span id="page-3-1"></span>**Guida generale**

#### ■ **Pannello frontale**

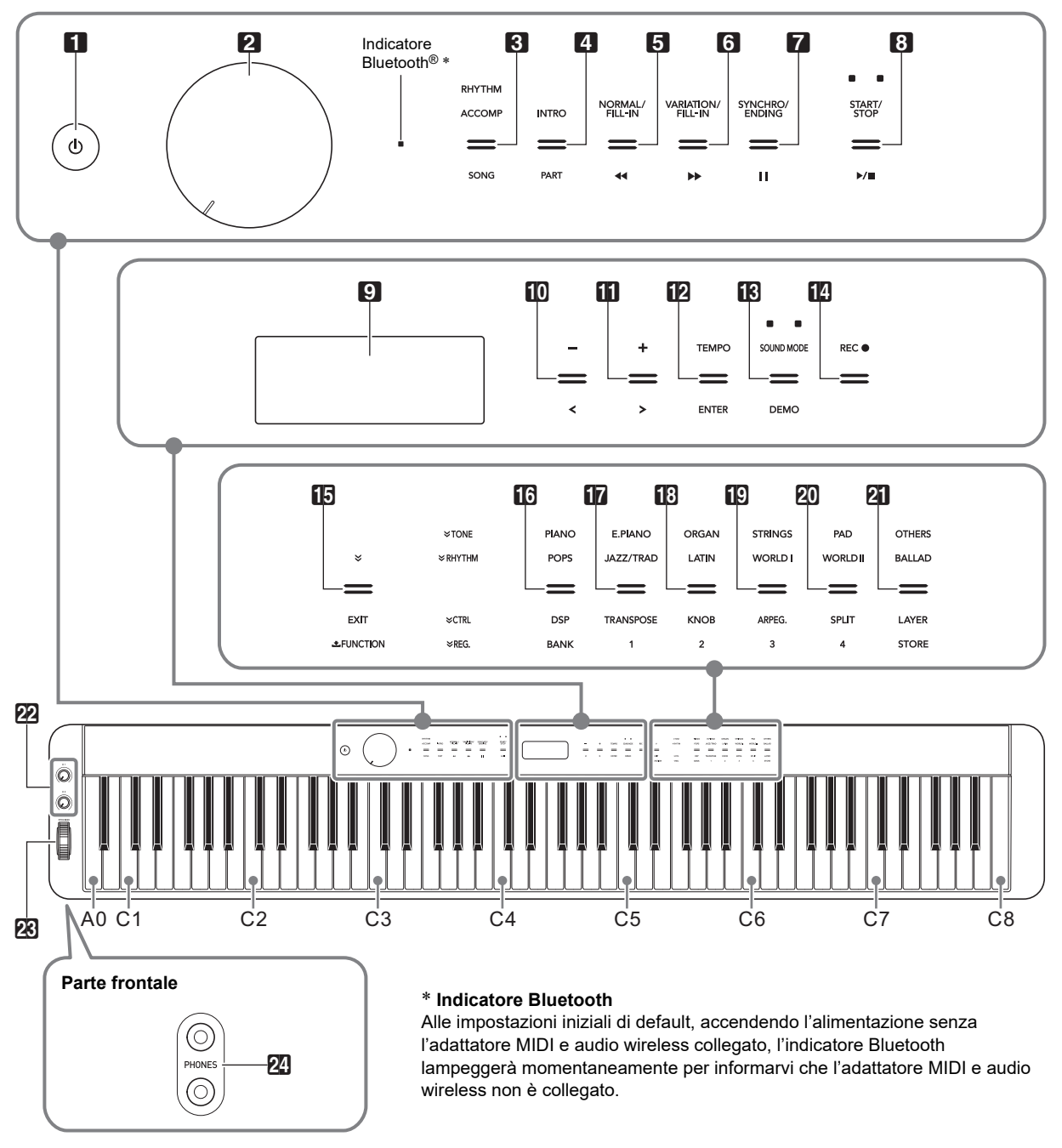

#### **Pulsanti tattili**

Accendendo l'alimentazione del piano digitale si illuminano tutti i pulsanti tattili, eccetto per il pulsante  $\Box$   $\Diamond$  (Accensione). L'illustrazione sopra mostra quando tutti i pulsanti e le loro scritte sono illuminati. Durante le operazioni reali, solo i pulsanti che sono attualmente abilitati e le scritte applicabili sono illuminati o lampeggianti.

- **1** Pulsante ① (Accensione)
- **2** Manopola del volume
- 3 Pulsante di selezione modo (RHYTHM, ACCOMP, SONG)
- **4** Pulsante di introduzione, parte (INTRO, PART)
- 5 Pulsante di normale/fill-in (NORMAL/FILL-IN), 44
- 6 Pulsante di variazione/fill-in (VARIATION/FILL-IN),  $\blacktriangleright$
- 7 Pulsante di sincronizzazione/finale (SYNCHRO/ENDING). II
- $\boxdot$  Pulsante di avvio/arresto (START/STOP),  $\blacktriangleright$ / $\blacksquare$
- **9** Display
- $m$  Pulsante –,  $\leq$
- $\mathbf{m}$  Pulsante +,  $\lambda$
- **in Pulsante di tempo, invio (TEMPO, ENTER)**
- **in** Pulsante di modalità suono, brano dimostrativo (SOUND MODE, DEMO)
- $\blacksquare$  Pulsante di registrazione (REC $\spadesuit$ )
- $\boxdot$  Pulsante  $\mathbb {V}$ , uscita, funzione (EXIT, 土 FUNCTION)
- **ici 21** Pulsanti di categoria timbri, categoria ritmi
- **in** Pulsante di processore segnali digitali, banco (DSP, BANK)
- **b** Pulsante di trasposizione (TRANSPOSE), Area 1
- **iB** Pulsante di manopola (KNOB), Area 2
- **ig** Pulsante di arpeggiatore (**ARPEG.**), Area 3
- 20 Pulsante di suddivisione (SPLIT), Area 4
- **21** Pulsante di sovrapposizione, memorizzazione (LAYER, STORE)
- $22$  Manopola (K1), manopola (K2)
- **R** Rotella di pitch bend (PITCH BEND)
- 24 Prese jack per cuffie (PHONES)

#### ■ **Retro**

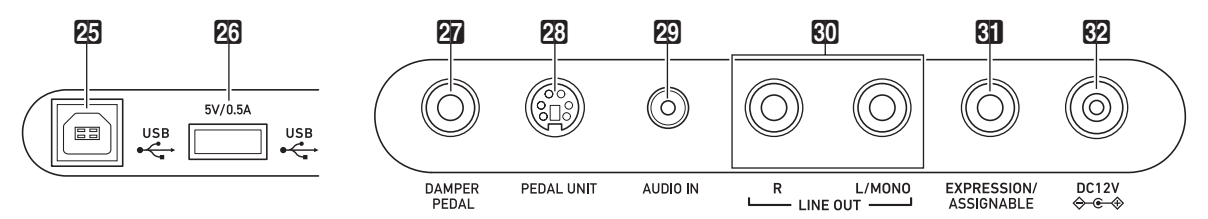

- **25** Porta **USB** tipo B
- 26 Porta USB tipo A
- **27** Presa jack pedale damper (DAMPER PEDAL)
- 23 Presa jack unità pedali (PEDAL UNIT)
- 29 Presa ingresso audio (AUDIO IN)
- $\mathbb{E}$  Prese jack di uscita linea R, L/mono (LINE OUT R, L/MONO)
- **61** Presa jack del pedale di espressione/assegnabile (EXPRESSION/ASSIGNABLE)
- R<sub>2</sub> Terminale DC 12V

■ **Installazione del leggio per spartiti**

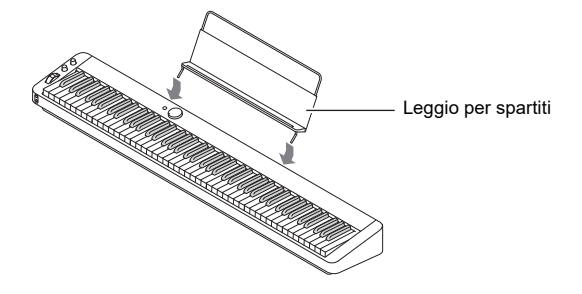

# <span id="page-5-1"></span><span id="page-5-0"></span>**Predisposizione di un'alimentazione**

Il vostro piano digitale utilizza un trasformatore CA per l'alimentazione.

# NOTA

• Sebbene questo piano digitale supporta il funzionamento con le pile, è generalmente raccomandato l'uso di un trasformatore CA.

#### ■ **Uso del trasformatore CA**

Assicurarsi di utilizzare solo il trasformatore CA specificato per questo piano digitale. L'utilizzo di un tipo differente di trasformatore CA può causare fumo o malfunzionamento.

#### **Trasformatore CA specificato: AD-A12150LW (spina standard JEITA)**

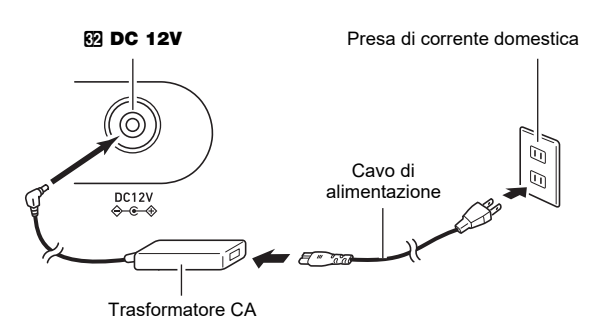

# **NPORTANTE!**

- **Non collegare mai il trasformatore CA (standard JEITA, con spina a polarità unificata) in dotazione a questo piano digitale, a qualsiasi altro dispositivo. In tal modo si crea il rischio di malfunzionamento.**
- **Assicurarsi di spegnere l'alimentazione del piano digitale prima di collegare o scollegare il trasformatore CA.**
- **Il trasformatore CA diverrà caldo al tocco dopo un uso molto prolungato. Questo è normale e non è indice di malfunzionamento.**

### ■ **Uso delle pile**

# **IMPORTANTE!**

- **Assicurarsi di spegnere l'alimentazione prima di inserire le pile.**
- **Spetta a voi procurare sei pile alcaline disponibili in commercio.**
- **Osservare le seguenti precauzioni mentre il piano digitale è capovolto per inserire le pile.**
- **− Prestare attenzione per evitare lesioni dovute allo schiacciamento delle dita sotto il piano digitale.**
- **− Non consentire che il piano digitale si capovolga o che venga altrimenti sottoposto ad un forte impatto. L'impatto può danneggiare la manopola del volume ed i tasti della tastiera.**
- **1. Aprire il coperchio dello scomparto pile che si trova sulla parte inferiore del piano digitale.**
- **2.Inserire sei pile di formato AA nello scomparto delle pile.**

Assicurarsi che i terminali positivo  $\oplus$  e negativo  $\ominus$  delle pile siano rivolti come segnalato sul piano digitale.

**3.Inserire le linguette del coperchio nei fori posizionati al lato dello scomparto pile, e chiudere il coperchio.**

#### ■ **Notifiche di pile deboli e di sostituzione pile**

Sul display appare un'icona di pila per informarvi quando la carica delle pile si sta esaurendo.

#### **Indicatore di pile deboli**

[ TONE ] P I ANO  $T:120$ 001 : GrPnoConcert Icona di pile deboli (non lampeggiante)

#### **Indicatore di sostituzione pile**

Icona di sostituzione pile (lampeggiante)

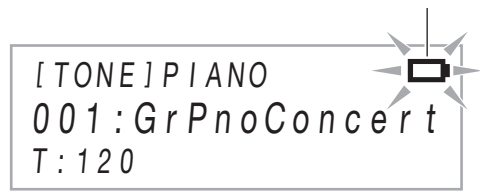

# **DIMPORTANTE!**

**• Usando il piano digitale mentre le pile sono molto deboli, potrebbe spegnersi improvvisamente. Ciò può causare la corruzione o la perdita dei dati salvati nella memoria del piano digitale.**

# <span id="page-6-1"></span><span id="page-6-0"></span>**Accensione o spegnimento dell'alimentazione**

**1. Prima di accendere l'alimentazione, ruotare la manopola del volume** 2 **a fine corsa nella direzione mostrata nell'illustrazione sotto.**

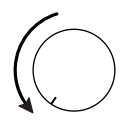

### **2.** Premere il pulsante **1 b** (Accensione) per **accendere l'alimentazione.**

Apparirà il messaggio "Welcome" momentaneamente, seguito dalla visualizzazione del nome del timbro. Questo indica che il piano digitale è pronto per l'uso.

- Dopo aver premuto  $\Box$   $\bigcup$  (Accensione) per accendere l'alimentazione, non premere nessun pedale finché il piano digitale non è pronto per suonare (appare la visualizzazione del nome del timbro).
- L'alimentazione potrebbe non accendersi se si preme troppo leggermente il pulsante  $\Box$  ( $\Diamond$  (Accensione). Questo non è indice di malfunzionamento. Se si verifica ciò, applicare più pressione mentre si preme il pulsante  $\Box \bullet$  (Accensione).
- **3. Usare la manopola del volume** 2 **per regolare il volume.**

### **4. Per spegnere l'alimentazione, mantenere premuto il pulsante**  $\Box$  **<sup>(1</sup>) (Accensione) finché non appare "Bye" sul display.**

# NOTA

- Premendo il pulsante  $\Box$   $\Diamond$  (Accensione) per spegnere l'alimentazione, si mette in realtà il piano digitale in uno stato di attesa. Nello stato di attesa, piccole quantità di corrente continuano a circolare nel piano digitale. Se non si intende di utilizzare il piano digitale per un lungo periodo di tempo, oppure se c'è un temporale con fulmini nella vostra zona, assicurarsi di scollegare il trasformatore CA dalla presa di corrente domestica.
- Spegnendo l'alimentazione normalmente, il nome del timbro e altre impostazioni ritornano ai loro stati iniziali di default. È possibile abilitare il ripristino automatico, che salverà la maggior parte di impostazioni quando l'alimentazione viene spenta.
- Se il ripristino automatico è disabilitato, spegnendo l'alimentazione si inizializzeranno le impostazioni eccetto per quelle riportate sotto.

Intonazione, contrasto LCD, informazione di

accoppiamento (cronologie di connessione Bluetooth), livello di volume del tono di notifica Bluetooth, tipo di pedale espressione/assegnabile, calibrazione pedale espressione/ assegnabile, sensibilità pulsanti tattili

#### ■ **Avviso di accensione**

Dopo circa sei minuti di non funzionamento mentre il piano digitale è alimentato dal suo trasformatore CA, la funzione Avviso di accensione accenderà e spegnerà sequenzialmente le spie dei pulsanti tattili per ricordarvi che l'alimentazione è accesa.

Le spie dei pulsanti ritorneranno normali se si tocca un pulsante, si suona qualche brano sulla tastiera, o si esegue qualche altra operazione. Per spegnere l'alimentazione, mantenere premuto il pulsante  $\Pi$  (b) (Accensione) finché non appare "Bye" sul display.

# NOTA

- Usare il parametro di FUNCTION [112](#page-58-0) ("Power On Alert") per abilitare o disabilitare Avviso di accensione. Per informazioni sui parametri di FUNCTION, vedere la sezione ["Configurazione delle impostazioni di funzione \(modo](#page-53-0)  [FUNCTION\)"](#page-53-0) (pagina [IT-53](#page-53-0)).
- Se si utilizzano le pile per alimentare il piano digitale, l'alimentazione si spegnerà automaticamente dopo sei minuti di non utilizzo. Vedere "[Spegnimento automatico](#page-6-2)" (pagina [IT-6\)](#page-6-2).

#### ■ **Regolazione di contrasto del display**

Usare il parametro di FUNCTION [114](#page-58-1) ("LCD Contrast") per regolare il contrasto del display. Per informazioni sui parametri di FUNCTION, vedere la sezione ["Configurazione](#page-53-0)  [delle impostazioni di funzione \(modo FUNCTION\)"](#page-53-0) (pagina [IT-53\)](#page-53-0).

### ■ **Blocco di operazione**

Il blocco di operazione può essere utilizzato per prevenire gli errori di operazione durante le esecuzioni disabilitando le operazioni con i pulsanti. Per i dettagli, vedere "[Uso del](#page-59-0)  [blocco di operazione"](#page-59-0) (pagina [IT-59](#page-59-0)).

#### ■ **Ritornare allo stato iniziale di default di fabbrica**

È possibile usare il Ripristino di fabbrica per riportare i dati e le impostazioni memorizzati nel piano digitale alle loro impostazioni iniziali di fabbrica ogni volta che si desidera. Per maggiori informazioni, vedere la sezione "[Per riportare tutte le](#page-60-3)  [impostazioni del piano digitale e i dati ai loro valori iniziali di](#page-60-3)  [fabbrica \(Ripristino di fabbrica\)"](#page-60-3) (pagina [IT-60](#page-60-3)).

#### <span id="page-6-2"></span>■ **Spegnimento automatico**

Questo piano digitale è progettato per spegnersi automaticamente, per evitare spreco di energia, se non viene eseguita nessuna operazione per un tempo prestabilito. Il tempo di attivazione dello spegnimento automatico è di circa quattro ore quando l'alimentazione è fornita dal trasformatore CA, oppure sei minuti con l'alimentazione delle pile.

# NOTA

- È possibile disabilitare lo spegnimento automatico per garantire che l'alimentazione non si spenga automaticamente durante un concerto, ecc. Per disabilitare lo spegnimento automatico, selezionare "Off" per il parametro di FUNCTION [111](#page-58-2) ("Auto Power Off"). Per informazioni sui parametri di FUNCTION, vedere la sezione ["Configurazione delle impostazioni di funzione \(modo](#page-53-0)  [FUNCTION\)"](#page-53-0) (pagina [IT-53](#page-53-0)).
- Lo spegnimento automatico è disabilitato mentre è in uso l'audio Bluetooth.

# <span id="page-7-1"></span><span id="page-7-0"></span>**Uso di un pedale**

Il vostro piano digitale dispone di tre prese jack per il collegamento di pedali.

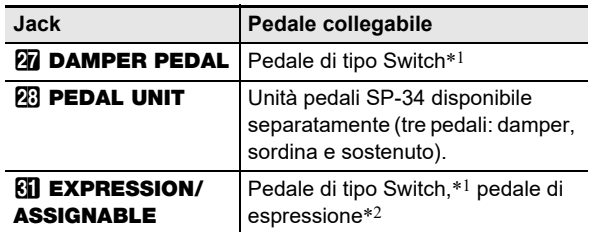

\*1 Pedale in dotazione (SP-3) o pedale di sustain CASIO disponibile separatamente.

\*2 Vedere ["Per specificare il tipo di pedale"](#page-9-0) (pagina [IT-9\)](#page-9-0).

# **NOTA**

- I pedali collegati alle prese jack **27 DAMPER PEDAL**,  $6$ **D** EXPRESSION/ASSIGNABLE, e  $2$ B PEDAL UNIT possono essere usati contemporaneamente.
- È inoltre possibile usare un pedale per commutare la configurazione di registrazione del piano digitale. Per i dettagli, vedere ["Uso di un pedale per commutare](#page-42-0)  [ciclicamente configurazioni multiple \(richiamo sequenziale](#page-42-0)  [del pedale\)](#page-42-0)" (pagina [IT-42\)](#page-42-0).

### <span id="page-7-2"></span>**Presa jack DAMPER PEDAL**

Collegare il pedale fornito (SP-3) alla presa jack **27 DAMPER PEDAL.** 

#### **Retro**

Presa jack **27 DAMPER PEDAL** (presa jack standard (6,3 mm))

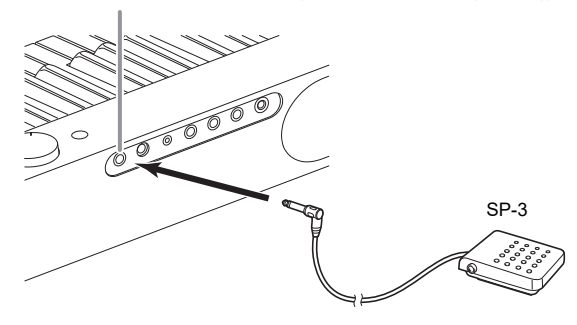

#### <span id="page-7-3"></span>■ Per cambiare la funzione del pedale collegato **alla presa jack DAMPER PEDAL**

È possibile usare il parametro di FUNCTION [37](#page-56-0) ("Pedal Target") per selezionare una delle impostazioni riportate sotto.

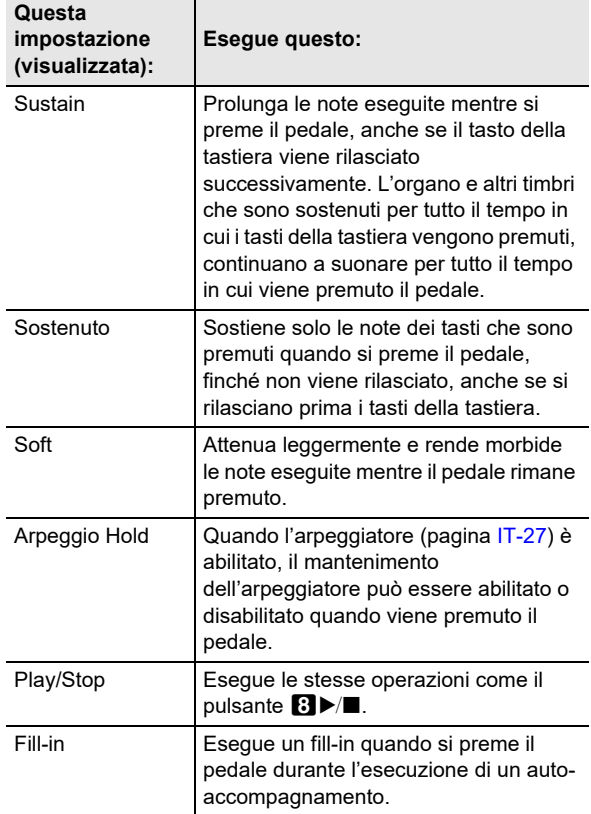

• Per informazioni sui parametri di FUNCTION, vedere la sezione ["Configurazione delle impostazioni di funzione](#page-53-0)  [\(modo FUNCTION\)"](#page-53-0) (pagina [IT-53](#page-53-0)).

### <span id="page-8-0"></span>**Presa jack unità pedali (PEDAL UNIT)**

Usare la presa jack **23 PEDAL UNIT** per collegare un'unità pedali disponibile separatamente (SP-34). È possibile quindi usare i pedali per l'espressione in modo simile a quelli disponibili su un pianoforte acustico.

#### ■ **Funzioni del pedale SP-34**

#### ● **Pedale damper**

Premendo il pedale damper mentre si suona farà riverberare le note da voi eseguite sulla tastiera. Il pedale SP-34 supporta anche il funzionamento di metà pedale, di conseguenza premendo il pedale parzialmente si applica solo un effetto di risonanza parziale.

#### ● **Pedale della sordina**

Premendo questo pedale, si attenuano le note che vengono suonate sulla tastiera dopo aver premuto il pedale, rendendone il suono più smorzato.

#### ● **Pedale di sostenuto**

Soltanto le note dei tasti che sono premuti nel momento in cui si preme questo pedale vengono prolungate, anche se i tasti della tastiera vengono rilasciati, fino a quando il pedale viene rilasciato.

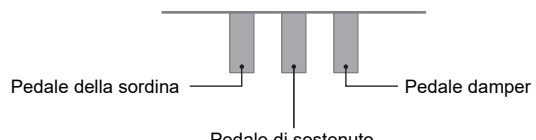

#### Pedale di sostenuto

### <span id="page-8-1"></span>**Presa jack EXPRESSION/ASSIGNABLE**

Usare la presa jack **81 EXPRESSION/ASSIGNABLE** per collegare un pedale di espressione disponibile in commercio o un pedale di sustain CASIO (incluso SP-3 o pedale disponibile separatamente).

Eseguire una delle operazioni riportate sotto a seconda del pedale che viene collegato.

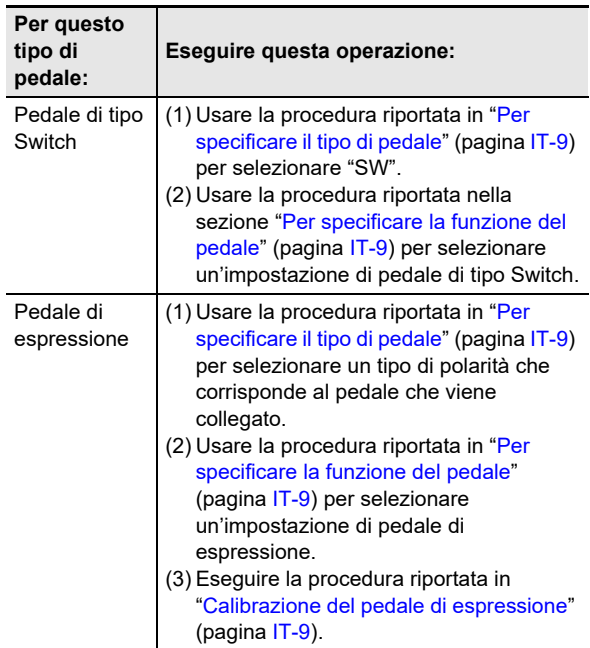

#### ■ **Pedali di espressione collegabili**

- Valore di resistenza massima: da 10 kΩ ±20% a 50 kΩ ±20%
- Si raccomanda l'uso di un pedale il cui funzionamento è stato confermato (vedere sotto).

#### **Pedali di funzionamento confermati (Tipo di polarità 2)**

Roland EV-5 (Impostare il volume minimo a 0.) KURZWEIL CC-1 FATAR VP-25, VP-26

#### <span id="page-9-0"></span>■ **Per specificare il tipo di pedale**

È possibile usare il parametro di FUNCTION [42](#page-56-1) ("Pedal Type") per selezionare una delle impostazioni riportate sotto.

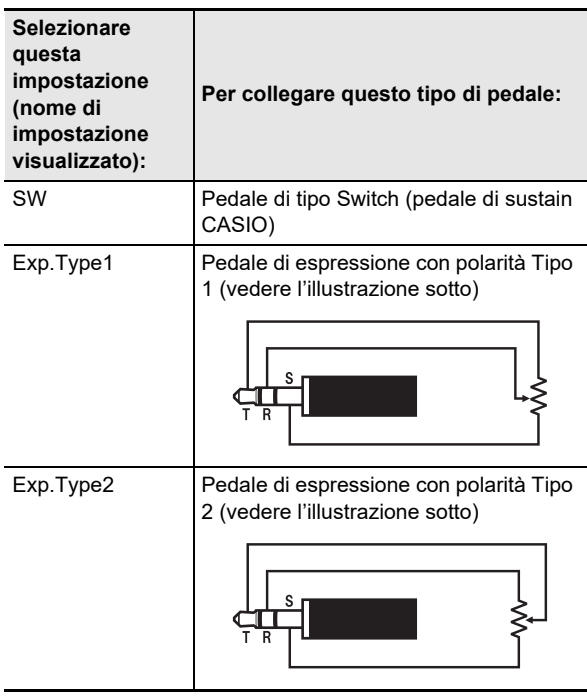

- Notare che il tipo di polarità del pedale di espressione dipende dal fabbricante. Quando si collega un pedale di espressione, selezionare "Exp.Type1" o "Exp.Type2" a seconda del suo tipo di polarità.
- Per informazioni sui parametri di FUNCTION, vedere la sezione ["Configurazione delle impostazioni di funzione](#page-53-0)  [\(modo FUNCTION\)"](#page-53-0) (pagina [IT-53](#page-53-0)).

#### <span id="page-9-1"></span>■ **Per specificare la funzione del pedale**

È possibile usare il parametro di FUNCTION [43](#page-56-2) ("Pedal Target") per selezionare una delle impostazioni riportate sotto. Le impostazioni da "Expression" a "Layer Balance" sono impostazioni del pedale di espressione, mentre le impostazioni da "Sustain" a "Fill-in" sono impostazioni del pedale di tipo switch (sustain CASIO).

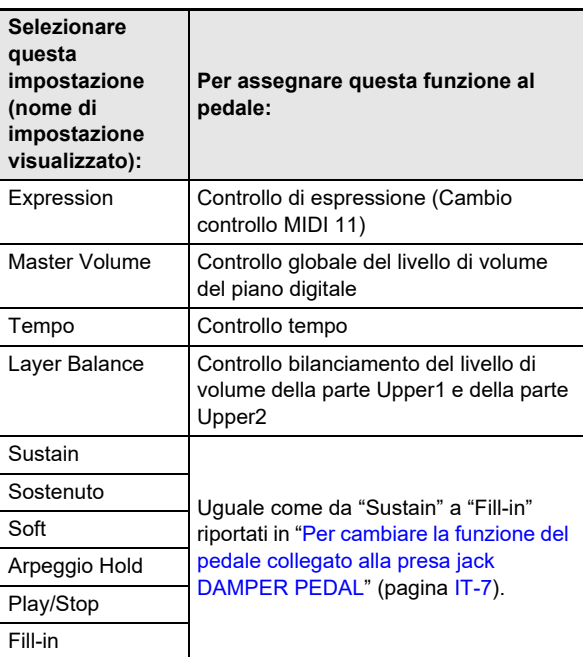

• Per informazioni sui parametri di FUNCTION, vedere la sezione ["Configurazione delle impostazioni di funzione](#page-53-0)  [\(modo FUNCTION\)"](#page-53-0) (pagina [IT-53](#page-53-0)).

### <span id="page-9-2"></span>■ Calibrazione del pedale di espressione

Quando si collega un pedale di espressione alla presa jack **di EXPRESSION/ASSIGNABLE** per la prima volta, eseguire l'operazione di calibrazione riportata sotto.

- **1. Collegare un pedale di espressione alla presa jack <b>GI** EXPRESSION/ASSIGNABLE.
- **2.** Mantenere premuto il pulsante **i5**  $\mathbb V$  finché non **appare "[FUNCTION]" sul display.** Questo introduce il modo FUNCTION.
- **3.** Usare i pulsanti  $\mathbf{I} \cup \mathbf{I}$  < e  $\mathbf{I} \cup \mathbf{I}$  > per visualizzare **"PEDAL/WHEEL", e quindi toccare <b>[2] ENTER**.
- **4.** Usare i pulsanti  $\mathbf{D} < e$  **iii** > per visualizzare **"EXP/ASGN PEDAL", e quindi toccare i** $\mathbf{B}$  ENTER.
- **5. Usare i pulsanti** bk <sup>U</sup> **e** bl <sup>I</sup> **per visualizzare "Exp Calibration", e quindi toccare <b>D** ENTER. Questo visualizza "Sure?". Se si desidera annullare l'operazione di cancellazione a questo punto, toccare  $\mathbf{D}$  – qui.
- **6. Toccare** bl <sup>+</sup> **per iniziare la regolazione.**
- **7. Mentre è visualizzato "Highest", premere completamente la parte alta del pedale verso il basso, e quindi toccare <b>D** ENTER.
- **8. Mentre è visualizzato "Lowest", premere completamente la parte bassa del pedale verso il basso, e quindi toccare <b>D** ENTER. Il messaggio "Complete" apparirà quando l'operazione è

completata.

**9. Per uscire dal modo FUNCTION, mantenere premuto** bp EXIT **finché "[FUNCTION]" non scompare dal display.**

# <span id="page-10-1"></span><span id="page-10-0"></span>**Uso delle cuffie**

L'uso delle cuffie esclude l'uscita dai diffusori incorporati, ciò significa che è possibile esercitarsi suonando anche a tarda notte senza arrecare disturbo alle altre persone.

• Assicurarsi di abbassare il livello del volume prima di collegare le cuffie alla presa jack  $\mathbb{Z}$  PHONES.

Prese jack  $\mathbb{Z}$  PHONES (presa jack mini stereo (3,5 mm))

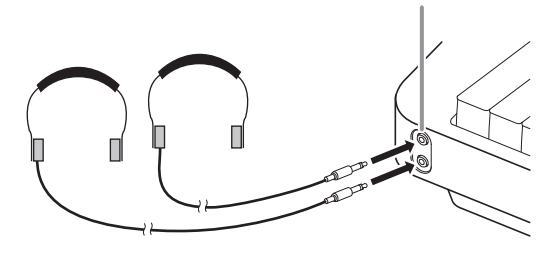

### **NOTA**

- Le cuffie non sono in dotazione con il piano digitale.
- Usare cuffie disponibili in commercio. Per informazioni sulle opzioni, vedere a pagina [IT-1](#page-1-0).

# (V) IMPORTANTE!

- **Non ascoltare con le cuffie ad un volume di uscita troppo elevato per un lungo periodo di tempo. In tal modo si crea il rischio di arrecare danni all'udito.**
- **Se si stanno utilizzando cuffie che richiedono un adattatore spina, assicurarsi di non lasciare l'adattatore inserito quando si scollegano le cuffie. In tal modo, non si udirà l'audio dai diffusori quando si suona.**

#### ■ Per mettere in uscita dai diffusori mentre le cuffie **sono collegate**

Mentre il parametro di FUNCTION [109](#page-58-3) ("Speaker Out") è abilitato ("On"), il suono verrà messo in uscita dai diffusori anche se le cuffie sono collegate alla presa jack PHONES. Per informazioni sui parametri di FUNCTION, vedere la sezione "[Configurazione delle impostazioni di funzione \(modo](#page-53-0)  [FUNCTION\)](#page-53-0)" (pagina [IT-53\)](#page-53-0).

# <span id="page-10-2"></span>**Uso dell'adattatore MIDI e audio wireless in dotazione**

Per accoppiare questo prodotto con un dispositivo esterno abilitato Bluetooth®, è necessario collegare l'adattatore MIDI e audio wireless nella porta  $\overline{23}$  USB tipo A del piano digitale.

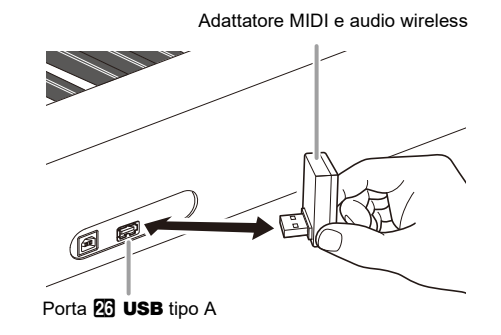

# MPORTANTE!

**• Spegnere il piano digitale prima di scollegare l'adattatore MIDI e audio wireless.**

### **NOTA**

- Quando ci si collega ad un dispositivo esterno abilitato Bluetooth, riferirsi alla sezione "Adattatore MIDI e audio wireless, Guida per la connessione audio e computer" sul sito web CASIO.
- L'adattatore MIDI e audio wireless potrebbe non essere in vendita in alcuni paesi o aree geografiche.

# <span id="page-11-0"></span>**Operazioni comuni per tutti i modi**

# **DIMPORTANTE!**

- **Eccetto che altrimenti specificatamente riportato, tutte le procedure descritte in questo manuale presuppongono che il piano digitale sia nel suo stato di accensione iniziale (immediatamente dopo che è stata accesa l'alimentazione). Se ci si trova in difficoltà con una procedura, spegnere l'alimentazione del piano digitale e riaccenderla, e quindi provare di nuovo ad eseguire la procedura.**
- **Notare che spegnendo l'alimentazione del piano digitale durante una procedura, si causa la cancellazione di qualsiasi dato non salvato.**

# <span id="page-11-1"></span>**Operazioni con i pulsanti tattili**

Accendendo l'alimentazione del piano digitale si illuminano i pulsanti tattili.

• I pulsanti e le scritte dei pulsanti si illuminano a seconda dello stato di funzionamento attuale del piano digitale. Ad esempio, accendendo l'alimentazione del piano digitale si introduce automaticamente il modo RHYTHM,\*1 quindi i pulsanti e le scritte mostrati sotto divengono illuminati.

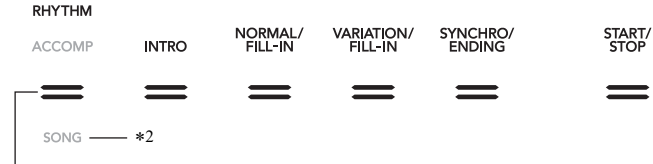

3 Pulsante di selezione modo

• Toccando il pulsante di selezione modo **8** due volte si introdurrà il modo SONG,\*1 che cambia l'illuminazione come mostrato sotto.

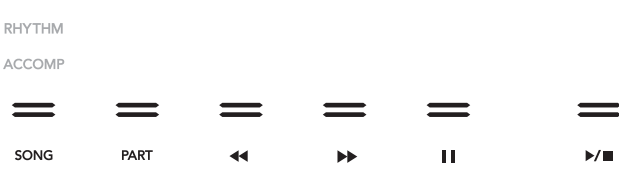

Solo i pulsanti e le scritte indicanti le funzioni disponibili sono illuminati o lampeggianti.

- \*1 Per informazioni su questi modi, vedere la sezione ["Pulsante di selezione modo"](#page-12-0) (pagina [IT-12](#page-12-0)).
- \*2 Nelle illustrazioni di questo manuale, la scritta indicatrice spenta sopra e/o sotto un pulsante è in grigio. La scritta indicatrice illuminata è in nero.

# (V) IMPORTANTE!

- **Quando si aziona un pulsante tattile, toccarlo in modo sicuro con un dito nudo. I pulsanti tattili non risponderanno se si toccano indossando guanti.**
- **Se un pulsante tattile non risponde, eseguire i passi riportati sotto per incrementare la sensibilità del pulsante tattile. (1) Spegnere il piano digitale.**
	- **(2) Mantenendo premuto il tasto della tastiera C8 (quello all'estrema destra), premere il pulsante** 1P **(Accensione).**
		- **Mantenere premuto il tasto della tastiera C8 finché non appare sul display il messaggio "Welcome". Non è necessario mantenere premuto il pulsante 1** <sup>()</sup> (Accensione).

#### ■ **Impostazione di sensibilità dei pulsanti tattili**

Usare il parametro di FUNCTION [115](#page-58-4) ("Touch Btn Sense") per regolare la sensibilità dei pulsanti tattili. Per informazioni sui parametri di FUNCTION, vedere la sezione ["Configurazione delle impostazioni di funzione \(modo FUNCTION\)"](#page-53-0) (pagina [IT-53\)](#page-53-0).

#### <span id="page-12-0"></span>■ **Pulsante di selezione modo**

Il vostro piano digitale dispone di tre modi, che sono descritti di seguito.

- **Modo RHYTHM:** Questo è il modo per la maggior parte delle operazioni di base. In aggiunta all'esecuzione normale della tastiera, utilizzare questo modo per eseguire la maggior parte delle altre operazioni del piano digitale.
- **Modo ACCOMP:** Questo modo è per l'esecuzione dell'auto-accompagnamento con accordi. Vedere "[Uso dell'auto](#page-31-1)[accompagnamento](#page-31-1)" (pagina [IT-31\)](#page-31-1).
- **Modo SONG:** Usare questo modo per riprodurre i brani. Vedere "[Ascolto dei brani \(riproduttore MIDI\)"](#page-51-0) (pagina [IT-51\)](#page-51-0).

Toccare il pulsante di selezione modo 8 per commutare ciclicamente i tre modi.

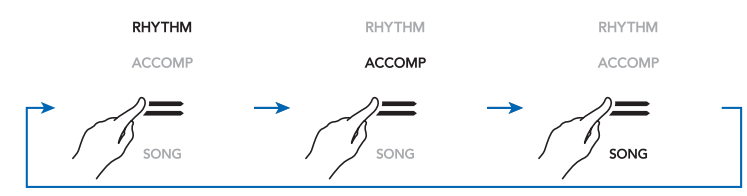

Un indicatore sopra o sotto il pulsante di selezione modo si illuminerà per indicare il modo attualmente selezionato. Gli altri nomi di modi non sono visualizzati.

#### ■ Pulsante **W**

È possibile usare il pulsante  $\boxdot \vee$  per commutare ciclicamente tra i quattro tipi di funzioni differenti per i sei pulsanti (da  $\boxdot$  a  $\boxdot$ ) al lato destro del pannello frontale del piano digitale.

Toccare **in V** per commutare ciclicamente tra i differenti tipi di funzioni. Un indicatore alla destra del pulsante **in V** si illuminerà per indicare il tipo di funzione attualmente selezionato.

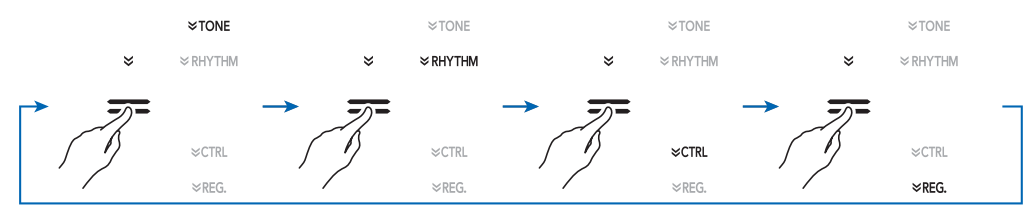

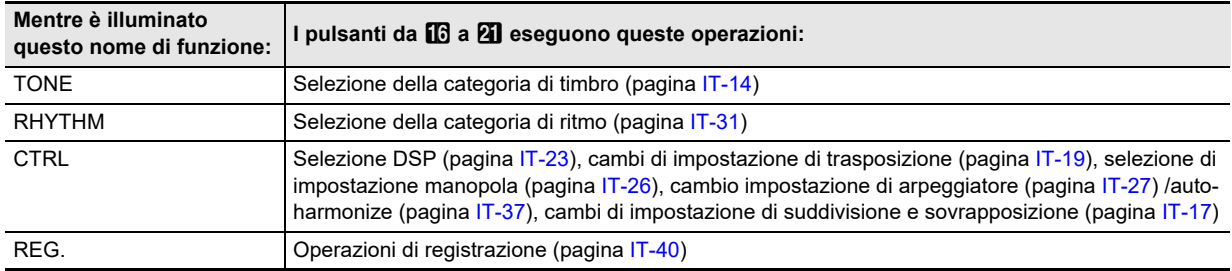

**Esempio:** I pulsanti da **[6]** a **21** sono configurati come mostrato sotto quando è selezionato "CTRL" (illuminato).

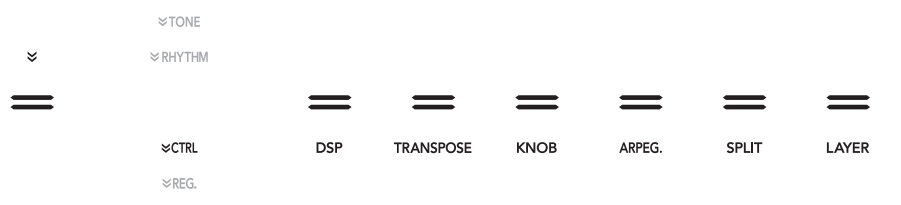

#### ■ Spegnimento automatico dell'illuminazione dei **pulsanti tattili**

Per risparmiare energia, è possibile configurare un'impostazione che spegnerà tutte le spie dei pulsanti, eccetto per il pulsante di selezione modo  $\mathbb{R}$ , dopo un certo periodo di non funzionamento. Usare il parametro di FUNCTION [107](#page-58-5) ("Panel Light") per specificare l'ammontare del tempo di non funzionamento (in secondi) prima che si spengano le spie, oppure è possibile specificare che le spie rimangano illuminate (impostazione di fabbrica). Per informazioni sui parametri di FUNCTION, vedere la sezione "[Configurazione delle impostazioni di funzione \(modo](#page-53-0)  [FUNCTION\)](#page-53-0)" (pagina [IT-53\)](#page-53-0).

# **NOTA**

- Per riaccendere le spie dei pulsanti tattili, toccare il pulsante di selezione modo  $\blacksquare$ .
- Accendendo il piano digitale solo con l'alimentazione delle pile (senza il trasformatore CA) cambia automaticamente l'impostazione delle spie pannello a 60 secondi per risparmiare energia. È possibile cambiare l'impostazione delle spie pannello se lo si desidera.
- Spegnendo il piano digitale, collegando il trasformatore CA, e riaccendendo l'alimentazione, verrà selezionato automaticamente "Disattivato" per l'impostazione delle spie pannello (se il ripristino automatico è disabilitato).

# <span id="page-13-0"></span>**Operazioni con il menu di modo FUNCTION**

È possibile usare il menu di modo FUNCTION per eseguire una vasta gamma di operazioni di impostazione del piano digitale. L'esempio riportato sotto spiega come viene presentata in questo manuale la selezione delle voci (parametri) del menu di impostazione.

### **Esempio:**

### **1.** Mantenere premuto il pulsante **ig**  $\mathbb V$  finché non **appare "[FUNCTION]" sul display.**

Questo introduce il modo FUNCTION.

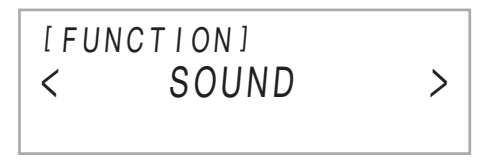

**2.** Usare i pulsanti **iD** < e **iiD** > per selezionare **le seguenti voci di menu in sequenza: "KEYBOARD"** 3 **"Touch Response".**

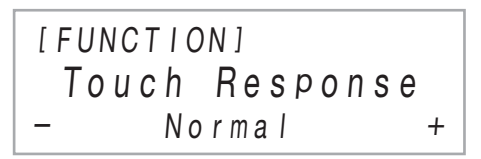

Le operazioni reali eseguite nel punto 2 sono quelle riportate sotto.

**2-1. Usare i pulsanti** bk U **e** bl I **per visualizzare "KEYBOARD", e quindi toccare ip ENTER.** 

### $2-2$ . Usare i pulsanti  $\mathbb{D} < e$  **ii**  $>$  per **visualizzare "Touch Response", e quindi toccare <b>D** ENTER.

Per i dettagli sulla configurazione e operazioni del menu FUNCTION, vedere ["Configurazione delle impostazioni di](#page-53-0)  [funzione \(modo FUNCTION\)"](#page-53-0) (pagina [IT-53\)](#page-53-0).

### NOTA

• È possibile uscire dal modo FUNCTION in qualsiasi momento mantenendo premuto  $\mathbf{E}$  EXIT finché non scompare "[FUNCTION]" dal display.

# <span id="page-13-1"></span>**Introduzione di caratteri di testo**

Usare la procedura riportata sotto quando è necessario cambiare il nome dei dati salvati su un'unità flash USB o introdurre altro testo.

### <span id="page-13-2"></span>■ **Per cambiare un carattere**

**1.** Usare i pulsanti **i U** < e **ii 1** > per spostare il **cursore alla posizione del carattere che si desidera cambiare, e quindi toccare ip Enter.** 

Con questa operazione si entra nel modo di modifica carattere.

- $\mathbf 2$ . Usare i pulsanti **[i] –** e **[i] +**, o la manopola  $\mathbf 2$ **(**K1**) per cambiare il carattere attualmente selezionato.**
- **3. Per applicare la vostra modifica, toccare ip ENTER.**

Con questa operazione si esce dal modo di modifica carattere.

#### ■ **Per inserire un carattere**

**1.** Usare i pulsanti  $\mathbf{I} \cup \mathbf{I}$  < e  $\mathbf{I} \cup \mathbf{I}$  > per spostare il **cursore alla posizione dove si desidera inserire un carattere.**

# **2. Toccare <b>B** Area 2.

Questa operazione inserisce "A" alla posizione del cursore e introduce il modo di modifica carattere.

• A questo punto è possibile cambiare la "A" ad un carattere differente, se lo si desidera. Per fare ciò, eseguire la procedura riportata in ["Per cambiare un](#page-13-2)  [carattere](#page-13-2)" dal punto 2.

#### ■ **Per cancellare un carattere**

**1.** Usare i pulsanti  $\mathbf{I} \cup \mathbf{I}$  < e  $\mathbf{I} \cup \mathbf{I}$  > per spostare il **cursore alla posizione del carattere che si desidera cancellare.**

### **2. Toccare** br **Area** 1**.**

#### ■ **Per salvare il testo editato**

# **1. Toccare** cl STORE**.**

#### ■ Caratteri di introduzione supportati

L'introduzione dei caratteri mostrati nella tabella sotto è supportata quando si salva un file all'unità flash USB.

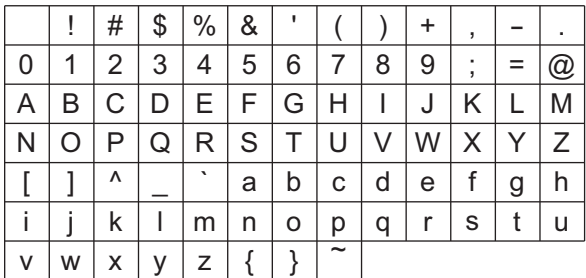

- Quando si salva un file ad un'unità flash USB, sarà possibile usare fino a 231 caratteri per un nome di file.
- Se si utilizza questa procedura per editare il nome file di un file su un'unità flash USB formattata in FAT32, non sarà possibile introdurre alcuni dei caratteri mostrati sopra.

# <span id="page-14-1"></span>**Operazioni con il piano digitale**

# <span id="page-14-2"></span>**Ascolto della riproduzione dei brani dimostrativi**

È possibile usare la procedura riportata sotto per riprodurre in sequenza i sei brani dimostrativi incorporati.

### **1.** Mantenere premuto il pulsante **indom** finché "DEMO" sotto il pulsante **ic DEMO** non inizia **a lampeggiare.**

# **2. Toccare <b>i**B DEMO.

Questa operazione fa spegnere l'illuminazione del pulsante **B** DEMO e dell'indicatore "DEMO", che mostra l'attesa di riproduzione del brano dimostrativo. In questo momento, il display mostrerà "1: Demo Song".

• È possibile inoltre usare i pulsanti  $\mathbf{f} \mathbf{0}$  – e  $\mathbf{f} \mathbf{h}$  + per commutare tra i brani. Questa operazione può essere eseguita mentre la riproduzione è in corso.

### **3. Per avviare la riproduzione del brano dimostrativo, toccare <b>8** ▶ ■ **0 B** ENTER.

• Dopo questo, è possibile mettere in pausa o riprendere la riproduzione del brano dimostrativo toccando  $\mathbf{B}$   $\triangleright$   $\blacksquare$  o  $\mathbf{B}$  ENTER.

### **4. Per uscire dall'attesa di riproduzione del brano dimostrativo, toccare i同 EXIT.**

### **ENOTA**

• Se lo spegnimento automatico (pagina [IT-6\)](#page-6-2) è abilitato, l'alimentazione si spegnerà automaticamente trascorso il tempo di attivazione applicabile dopo un periodo di non utilizzo, anche se è in corso la riproduzione dimostrativa.

# <span id="page-14-3"></span>**Selezione di un timbro**

Il vostro piano digitale dispone di un vasto assortimento di timbri. È possibile selezionate un timbro ed eseguirlo sulla tastiera.

### <span id="page-14-4"></span><span id="page-14-0"></span>**Selezione di un singolo timbro**

#### ■ **Categorie di timbri**

I timbri del vostro piano digitale sono suddivisi in sei categorie, alle quali è possibile accedere usando i pulsanti di categoria TONE da **16** a **21**. Ciascuna delle sei categorie è suddivisa ulteriormente in sottocategorie, e toccando il pulsante di categoria TONE per una particolare categoria si commuteranno ciclicamente in sequenza le sue sottocategorie.

Per i dettagli sulle categorie e sottocategorie dei timbri, e i nomi dei timbri inclusi in ciascuna sottocategoria, fare riferimento alle "Liste dei dati musicali incorporati" separate.

### <span id="page-15-2"></span>■ **Per selezionare un timbro**

1. Usare il pulsante **B**V per commutare **ciclicamente le impostazioni finché l'indicatore "**^**TONE" alla destra del pulsante sia illuminato.**

> $\times$ TONE **≫ RHYTHM**  $\leq$ CTRL  $\times$ REG

Il nome di categoria e il nome del timbro attualmente selezionati verranno mostrati sul display.

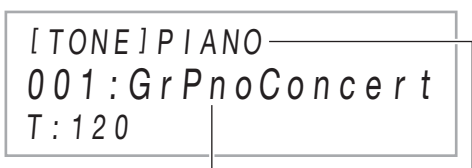

Nome del timbro Nome di categoria

### $2$ . Usare i pulsanti di categoria TONE da **10** a **21 per selezionare una categoria di timbro.**

- Toccando uno dei pulsanti di categoria TONE si commuta al timbro che è stato selezionato l'ultima volta che si è usciti dalla categoria di timbri.
- Ogni tocco del pulsante di categoria TONE della categoria di timbri attualmente selezionata, commuterà ciclicamente alla successiva sottocategoria di tale categoria.

### **3. Usare i pulsanti** bk – **e** bl <sup>+</sup> **per selezionare un timbro.**

• Per saltare al primo timbro della categoria attuale, toccare  $\mathbf{m}$  – e  $\mathbf{m}$  + contemporaneamente.

#### ■ **Timbri di chitarra**

I timbri di chitarra incorporati di questo piano digitale includono il rumore di strimpellio e altri effetti sonori che sono applicati a seconda del pitch (numero di nota) e/o intensità (velocità) delle note in esecuzione.

#### ■ **Timbri versatili**

I timbri incorporati del piano digitale includono "timbri versatili" (tre timbri di chitarra, due timbri di basso, e due timbri di ottoni) che possono essere usati per creare la computer music. I timbri versatili assegnano i suoni di esecuzione che sono caratteristici di uno strumento musicale particolare (come ad esempio un glissato di chitarra, rumorosità di tastiera, ecc.) a ciascun tasto (nota) della tastiera e velocità. Per informazioni sui suoni assegnati a ciascun timbro versatile e velocità, vedere ["Mappa dei timbri versatili"](#page-77-0) (pagina [IT-77\)](#page-77-0).

## <span id="page-15-1"></span><span id="page-15-0"></span>**Sovrapposizione di due timbri**

La sovrapposizione rende possibile suonare con due timbri differenti contemporaneamente. Il timbro che è sovrapposto su un altro timbro è il "timbro della parte Upper2", che viene riferito in questo manuale come il "timbro Upper2". Il timbro sul quale è sovrapposto il timbro Upper2 è il "timbro della parte Upper1", che viene riferito come il "timbro Upper1".

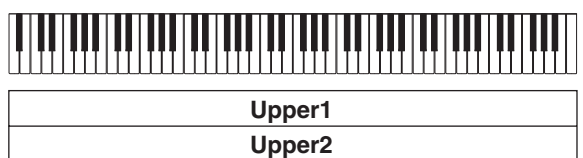

#### <span id="page-15-3"></span>■ Per sovrapporre due timbri

- **1. Usare la procedura riportata in ["Per](#page-15-2)  [selezionare un timbro](#page-15-2)" (pagina [IT-15\)](#page-15-2) per selezionare il timbro Upper1.**
- **2.** Usare il pulsante **b** $\Psi$  per commutare **ciclicamente le impostazioni finché l'indicatore "**^**CTRL" alla destra del pulsante sia illuminato.**

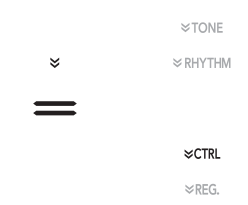

- **3. Toccare** cl LAYER **per abilitare la funzione di sovrapposizione, indicata da "LY" sul display.**
- **4.** Usare il pulsante **ib** $\mathbb V$  per commutare **ciclicamente le impostazioni finché l'indicatore "**^**TONE" alla destra del pulsante sia illuminato. Successivamente, eseguire l'operazione riportata in ["Per selezionare un](#page-15-2)  [timbro](#page-15-2)" (pagina [IT-15\)](#page-15-2) per selezionare il timbro Upper2.**

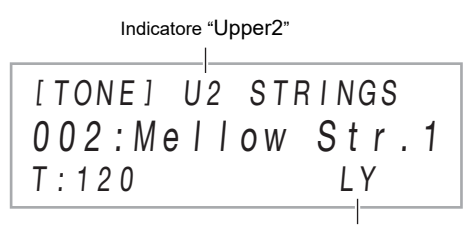

Indicatore di sovrapposizione abilitata

### NOTA

È possibile regolare il volume delle parti Upper1 e Upper2, e configurare le impostazioni di altre parti. Per i dettagli, vedere ["Configurazione delle impostazioni di](#page-17-0)  [sovrapposizione e suddivisione](#page-17-0)" (pagina [IT-17\)](#page-17-0).

### <span id="page-16-2"></span>■ Per annullare la sovrapposizione della tastiera

- 1. Usare il pulsante **B**V per commutare **ciclicamente le impostazioni finché l'indicatore "**^**CTRL" alla destra del pulsante sia illuminato.**
- **2. Toccare** cl LAYER **in modo che l'indicatore "LY" scompaia dal display.**

### <span id="page-16-1"></span><span id="page-16-0"></span>**Suddivisione della tastiera tra due timbri**

È possibile usare la gamma più bassa e la gamma più alta della tastiera per suonare due timbri differenti. Quando la tastiera è suddivisa tra una gamma al lato sinistro e una al lato destro, il timbro assegnato alla gamma più bassa (lato sinistro) è "timbro della parte Lower", che viene riferito come "timbro Lower" in questo manuale. Il timbro assegnato alla gamma più alta (lato destro) è denominato "timbro "Upper1" o "timbro Upper2" (quando la tastiera è sovrapposta con il timbro Upper2).

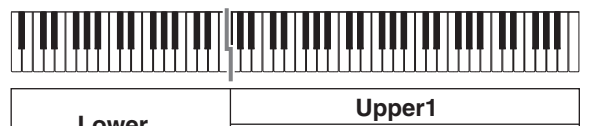

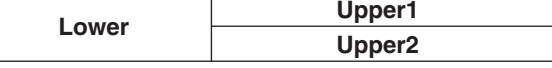

Alle impostazioni iniziali di default, la nota più bassa della gamma più alta (punto di suddivisione) è F#3.

#### ■ **Per suddividere la tastiera tra due timbri differenti**

- **1. Usare la procedura riportata nella sezione "[Per](#page-15-2)  [selezionare un timbro](#page-15-2)" (pagina [IT-15\)](#page-15-2) per selezionare il timbro (Upper1) della gamma più alta.**
- **2.** Usare il pulsante **ib** V per commutare **ciclicamente le impostazioni finché l'indicatore "**^**CTRL" alla destra del pulsante sia illuminato.**

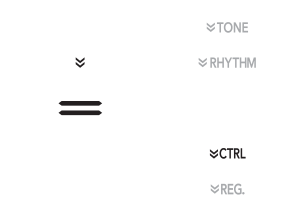

**3. Toccare** ck SPLIT **per abilitare la funzione di suddivisione, che viene indicata da "SP" sul display.**

**4.** Usare il pulsante **ib** $\mathbb{F}$  per commutare **ciclicamente le impostazioni finché l'indicatore "**^**TONE" alla destra del pulsante sia illuminato. Successivamente, eseguire l'operazione riportata in ["Per selezionare un](#page-15-2)  [timbro](#page-15-2)" (pagina [IT-15\)](#page-15-2) per selezionare il timbro Lower.**

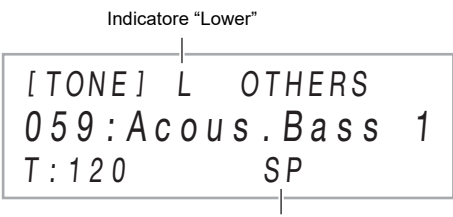

Indicatore di suddivisione abilitata

# **NOTA**

- Per usare la suddivisione e la sovrapposizione contemporaneamente, eseguire la procedura riportata sopra e quindi continuare con i punti da 2 a 4 riportati in ["Per sovrapporre due timbri](#page-15-3)" (pagina [IT-15\)](#page-15-3).
- È possibile regolare individualmente i volumi della parte Lower, parte Upper1 e parte Upper2, e configurare le impostazioni di altre parti. Per i dettagli, vedere ["Configurazione delle impostazioni di sovrapposizione e](#page-17-0)  [suddivisione"](#page-17-0) (pagina [IT-17](#page-17-0)).

### <span id="page-16-3"></span>■ **Per cambiare il punto di suddivisione**

- **1.** Usare il pulsante **ib** $\mathbb{F}$  per commutare **ciclicamente le impostazioni finché l'indicatore "**^**CTRL" alla destra del pulsante sia illuminato.**
- **2. Mantenere premuto** ck SPLIT **mentre si preme il tasto della tastiera che si desidera specificare come la nota più bassa della gamma più alta (destra) della tastiera. Questa operazione lo rende punto di suddivisione.**

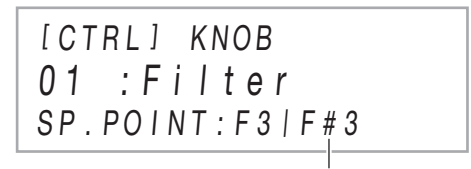

Nome della nota del punto di suddivisione

# **3. Rilasciare** ck SPLIT**.**

Questo imposta il punto di suddivisione.

#### <span id="page-17-1"></span>■ **Per annullare la suddivisione della tastiera**

- **1.** Usare il pulsante  $\mathbf{E} \mathbb{V}$  per commutare **ciclicamente le impostazioni finché l'indicatore "**^**CTRL" alla destra del pulsante sia illuminato.**
- **2. Toccare** ck SPLIT **in modo che l'indicatore "SP" scompaia dal display.**

#### <span id="page-17-0"></span>**Configurazione delle impostazioni di sovrapposizione e suddivisione**

È possibile configurare individualmente le impostazioni del livello di volume, spostamento di ottava, e intonazione per le parti Upper1, Upper2, e Lower. È possibile inoltre specificare se o no le operazioni con il pedale e/o con la rotella **23 PITCH BEND** debbano influire su ciascuna parte.

#### ■ Per cambiare le impostazioni del livello di **volume, spostamento di ottava, e intonazione di ciascuna parte**

Usare i parametri di FUNCTION [14](#page-55-0) (PART VOLUME), [18](#page-55-1) (PART OCT SHIFT), e [22](#page-55-2) (PART FINE TUNE) per configurare ciascuna impostazione. Per informazioni sui parametri di FUNCTION, vedere la sezione ["Configurazione](#page-53-0)  [delle impostazioni di funzione \(modo FUNCTION\)"](#page-53-0) (pagina [IT-53\)](#page-53-0).

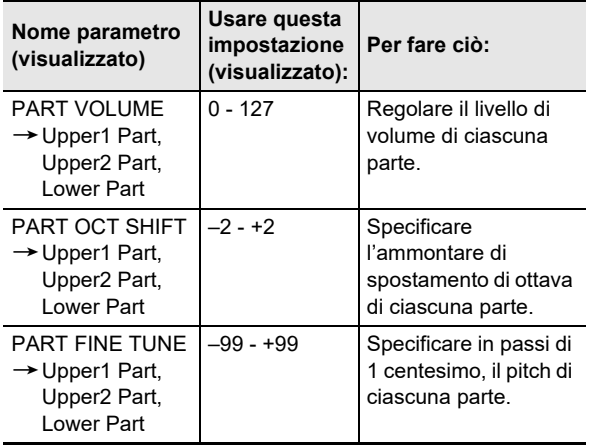

#### ■ **Per abilitare o disabilitare le operazioni con i pedali e con la rotella di pitch bend per ciascuna parte**

Usare i parametri di FUNCTION [36](#page-56-3) (DAMPER PEDAL), [41](#page-56-4) (EXP/ASGN PEDAL), [48](#page-56-5) (PEDAL UNIT), e [52](#page-56-6) (WHEEL) per configurare ciascuna impostazione. Per informazioni sui parametri di FUNCTION, vedere la sezione ["Configurazione](#page-53-0)  [delle impostazioni di funzione \(modo FUNCTION\)"](#page-53-0) (pagina [IT-53\)](#page-53-0).

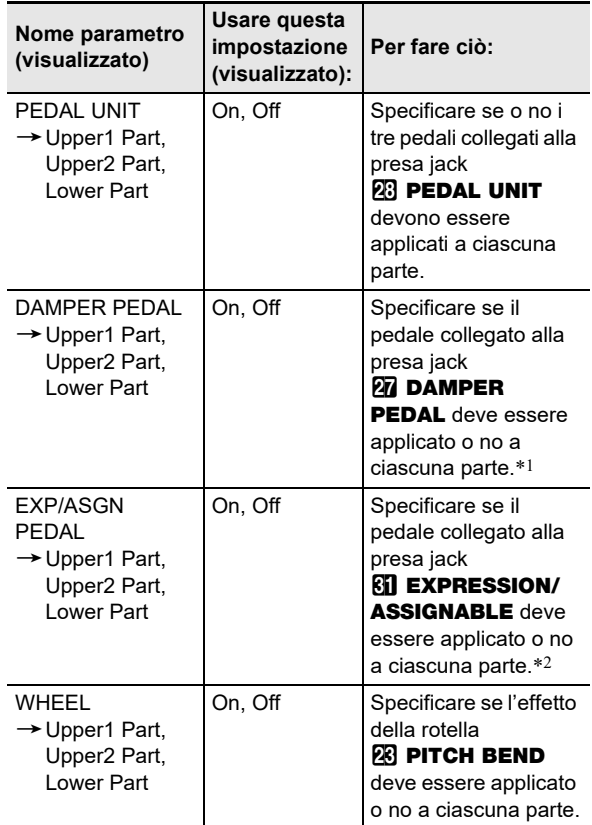

\*1 L'impostazione On/Off selezionata qui viene applicata solo mentre è selezionata l'impostazione "Sustain", "Sostenuto", o "Soft" nella tabella riportata in ["Per](#page-7-3)  [cambiare la funzione del pedale collegato alla presa jack](#page-7-3)  [DAMPER PEDAL](#page-7-3)" (pagina [IT-7](#page-7-3)). In tutti gli altri casi, l'effetto (o funzione) assegnato al pedale viene applicato, indifferentemente da quello qui selezionato.

\*2 L'impostazione On/Off selezionata qui viene applicata solo mentre è selezionata l'impostazione "Expression", "Sustain", "Sostenuto", o "Soft" nella tabella riportata in ["Per specificare il tipo di pedale"](#page-9-0) (pagina [IT-9\)](#page-9-0). In tutti gli altri casi, l'effetto (o funzione) assegnato al pedale viene applicato, indifferentemente da quello qui selezionato.

### <span id="page-18-0"></span>**Regolazione del livello di volume globale delle parti di esecuzione con la tastiera**

I seguenti tipi di suoni sono messi in uscita dal vostro piano digitale: esecuzione con la tastiera, \* auto-accompagnamenti riproduzione del brano, e suoni in ingresso da una sorgente esterna. Ciascuno di questi suoni può essere controllato e regolato singolarmente.

\* Esecuzione con la tastiera include tutte le parti: Upper1, Upper2, e Lower.

#### ■ **Per regolare il volume della tastiera**

- **1.** Mantenere premuto il pulsante **is**  $\mathbb V$  finché non **appare "[FUNCTION]" sul display.** Questo introduce il modo FUNCTION.
- **2.** Usare i pulsanti **iD** < e **iiD** > per selezionare **le seguenti voci di menu in sequenza: "KEYBOARD"** 3 **"KeyboardVolume".**

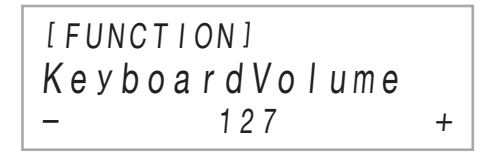

- **3.** Usare i pulsanti **iD** e **ii** +, o la manopola  $\overline{\mathbf{22}}$ **(**K1**) per cambiare l'impostazione.**
	- È possibile impostare il volume nella gamma compresa da 0 a 127.
	- Per ritornare all'impostazione di default iniziale, premere  $\Box$  – e  $\Box$  + contemporaneamente.
- **4. Per uscire dal modo FUNCTION, mantenere premuto <b>iB** EXIT finché "[FUNCTION]" non **scompare dal display.**

### **NOTA**

- Per regolare i livelli di volume differenti dal livello di volume della tastiera, usare i parametri di FUNCTION riportati sotto.
- Volume dell'auto-accompagnamento: "Accomp Volume" [\(75\)](#page-57-0)
- Volume del brano MIDI: "MIDI Volume" ([85\)](#page-57-1)
- Volume del brano audio: "Audio Volume" [\(86](#page-57-2))
- Livello di volume in ingresso dell'audio Bluetooth: "Audio Volume" [\(95](#page-57-3))
- Livello di volume in ingresso dalla presa jack AUDIO IN: "Volume" ([98\)](#page-57-4)

Per informazioni sui parametri di FUNCTION, vedere la sezione "[Configurazione delle impostazioni di funzione \(modo](#page-53-0)  [FUNCTION\)](#page-53-0)" (pagina [IT-53\)](#page-53-0).

# <span id="page-18-1"></span>**Cambio della risposta della tastiera alla pressione del tocco (Risposta al tocco)**

La risposta al tocco altera il volume dei timbri a seconda della pressione esercitata sulla tastiera (velocità). Questa funzione vi fornisce la stessa espressività che si ottiene su un piano acustico.

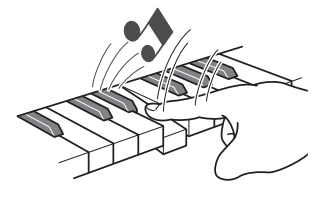

Premendo velocemente si producono note più sonore.

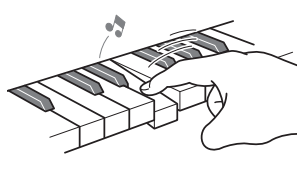

Premendo lentamente si producono note più smorzate.

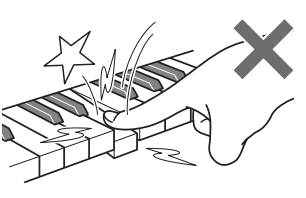

Non provare ad esercitare una pressione troppo forte.

- **Per cambiare la sensibilità della risposta al tocco**
- **1.** Mantenere premuto il pulsante **ig**  $\mathbb V$  finché non **appare "[FUNCTION]" sul display.** Questo introduce il modo FUNCTION.
- **2. Usare i pulsanti** bk <sup>U</sup> **e** bl <sup>I</sup> **per selezionare le seguenti voci di menu in sequenza: "KEYBOARD"** 3 **"Touch Response".**

[ FUNCT I ON ]  $Normal +$ Touch Response

**3.** Usare i pulsanti **iD** – e **ii** +, o la manopola  $\overline{\mathbf{22}}$ **(**K1**) per cambiare l'impostazione.**

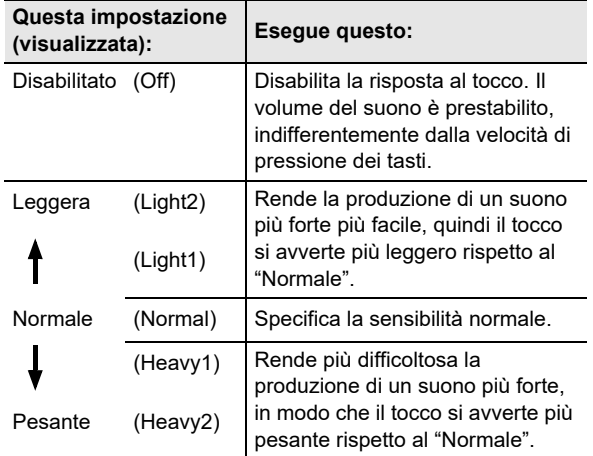

**4. Per uscire dal modo FUNCTION, mantenere premuto <b>ib** EXIT finché "[FUNCTION]" non **scompare dal display.**

# <span id="page-19-0"></span>**Cambio di intonazione**

#### <span id="page-19-1"></span>**Cambio del pitch in passi di semitoni (Trasposizione)**

La trasposizione vi consente di innalzare o abbassare l'intonazione dell'intero piano digitale in passi di semitoni. È possibile utilizzare questa funzione per innalzare o abbassare la tonalità della tastiera e per eseguire un brano in una tonalità che è più soddisfacente a voi, oppure per regolare ad una tonalità che meglio si adatta ad un cantante, ecc.

#### <span id="page-19-2"></span>■ **Per cambiare l'impostazione di trasposizione**

**1.** Usare il pulsante **ib** $\mathbb{F}$  per commutare **ciclicamente le impostazioni finché l'indicatore "**^**CTRL" alla destra del pulsante sia illuminato.**

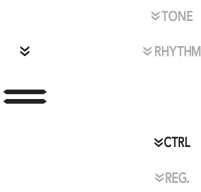

# **2. Toccare <b>in** TRANSPOSE.

Il valore dell'impostazione di trasposizione attualmente selezionata verrà mostrato sul display.

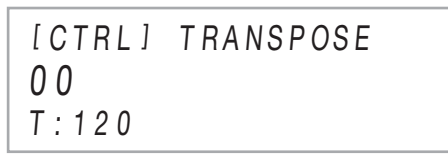

- **3. Usare i pulsanti** bk – **e** bl <sup>+</sup> **per cambiare l'impostazione.**
	- È possibile cambiare l'intonazione della tastiera nella gamma compresa da –12 a +12 semitoni.
	- Per ritornare all'impostazione di default iniziale, premere  $\Box$  – e  $\Box$  + contemporaneamente.

# <span id="page-20-2"></span><span id="page-20-0"></span>**Regolazione fine di un pitch (Intonazione) Cambio del pitch in unità di ottave**

Usare la funzione di intonazione quando è necessario regolare leggermente l'intonazione per suonare assieme ad un altro strumento musicale.

- La funzione di intonazione specifica la frequenza della nota A4. È possibile impostare una frequenza nella gamma compresa da 415,5 a 465,9 Hz. L'impostazione di default iniziale è 440,0 Hz.
- È possibile cambiare la frequenza in passi di 0,1 Hz.

### ■ **Per cambiare l'impostazione di intonazione**

- **1.** Mantenere premuto il pulsante **ib**  $\mathbb V$  finché non **appare "[FUNCTION]" sul display.** Questo introduce il modo FUNCTION.
- **2. Usare i pulsanti** bk <sup>U</sup> **e** bl <sup>I</sup> **per selezionare le seguenti voci di menu in sequenza: "SYSTEM"** 3 **"Master Tuning".**
- $\bf 3$  . Usare i pulsanti **[i] –** e **[i] +**, o la manopola  $\bf Z$ **(**K1**) per cambiare l'impostazione.**
	- Per ritornare all'impostazione di default iniziale, premere  $\Box$  – e  $\Box$  + contemporaneamente.
- **4. Per uscire dal modo FUNCTION, mantenere premuto <b>i**B EXIT finché "[FUNCTION]" non **scompare dal display.**

# <span id="page-20-3"></span><span id="page-20-1"></span>**(Spostamento di ottava)**

È possibile usare la procedura riportata sotto per innalzare o abbassare il pitch in unità di ottave. Nella spiegazione riportata qui, si assumerà che la sovrapposizione e la suddivisione non sono in uso, e lo spostamento di ottava dell'intonazione della tastiera (parte Upper1).

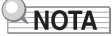

• Quando la sovrapposizione e/o la suddivisione è in uso, è possibile specificare le impostazioni di spostamento di ottava separatamente per ciascuna parte (Upper1, Upper2, Lower). Per i dettagli sulle impostazioni di ciascuna parte, vedere ["Configurazione delle impostazioni di](#page-17-0)  [sovrapposizione e suddivisione](#page-17-0)" (pagina [IT-17\)](#page-17-0).

### ■ **Per spostare l'ottava della parte Upper1**

- **1. Disabilitare la sovrapposizione e la suddivisione se esse sono abilitate.**
	- Vedere ["Per annullare la sovrapposizione della](#page-16-2)  [tastiera"](#page-16-2) (pagina [IT-16](#page-16-2)) e "[Per annullare la](#page-17-1)  [suddivisione della tastiera](#page-17-1)" (pagina [IT-17\)](#page-17-1).
- $\mathbf{2}.$  Mantenere premuto il pulsante  $\mathbf{B}\mathbb{V}$  finché non **appare "[FUNCTION]" sul display.** Questo introduce il modo FUNCTION.
- **3.** Usare i pulsanti  $\mathbf{I} \cup \mathbf{I}$  < e  $\mathbf{I} \cup \mathbf{I}$  > per selezionare **le seguenti voci di menu in sequenza: "KEYBOARD"** 3 **"PART OCT SHIFT"** 3 **"Upper1 Part".**

In questo modo si visualizza la schermata per l'impostazione dello spostamento di ottava della parte Upper1.

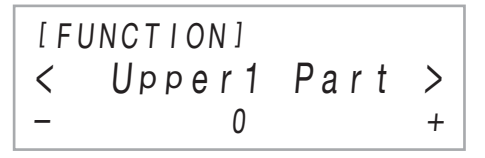

- **4.** Usare i pulsanti **in e iii +**, o la manopola  $\mathbb{Z}$ **(**K1**) per cambiare l'impostazione.**
	- È possibile variare l'ottava nella gamma da –2 a +2.
	- Per ritornare all'impostazione di default iniziale, premere  $\Box$  – e  $\Box$  + contemporaneamente.
- **5. Per uscire dal modo FUNCTION, mantenere premuto** bp EXIT **finché "[FUNCTION]" non scompare dal display.**

# <span id="page-21-1"></span><span id="page-21-0"></span>**Uso degli effetti di Modalità suono (Simulatore auditorium/ reverbero e Surround)**

È possibile usare  $B$  SOUND MODE per abilitare e disabilitare gli effetti descritti di seguito.

#### <span id="page-21-2"></span>● **Simulatore auditorium/reverbero**

Il simulatore auditorium e il reverbero sono entrambi effetti che cambiano la riverberazione del suono.

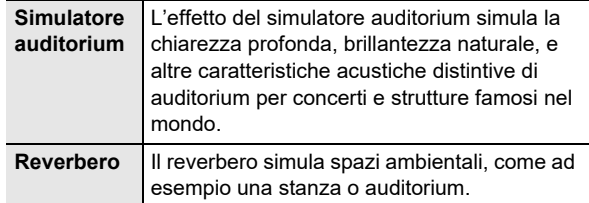

#### <span id="page-21-3"></span>● **Surround**

L'effetto Surround crea acustiche che fanno sembrare il suono dai diffusori, come proveniente da direzioni multiple (surround virtuale). Questo effetto è eccellente quando si mette in uscita l'audio da una sorgente esterna\* attraverso i diffusori del piano digitale.

\* Audio messo in ingresso da un dispositivo smart connesso con Bluetooth, o un dispositivo audio collegato alla presa jack del piano digitale **29 AUDIO IN**.

### NOTA

- L'impostazione di default iniziale di accensione è di Simulatore auditorium/reverbero abilitato e Surround disabilitato.
- L'effetto Surround non è applicato all'uscita dalla presa jack  $29$  PHONES o dalle prese jack  $60$  LINE OUT R, L/ MONO del piano digitale.

#### ■ Per abilitare o disabilitare gli effetti di Simulatore **auditorium/reverbero e Surround**

# **1.** Toccare **is SOUND MODE**.

• Ogni volta che si tocca commuterà ciclicamente le impostazioni, e l'impostazione attuale viene indicata dalle spie LED come viene mostrato sotto.

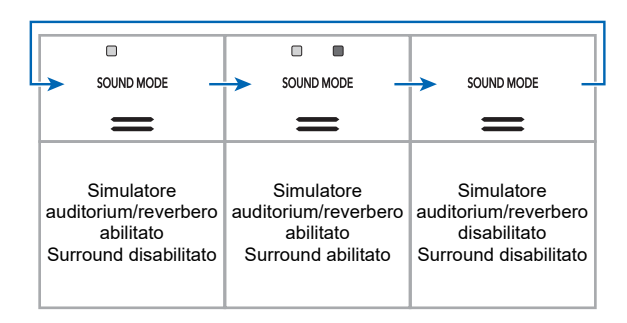

- **Per specificare il tipo di Simulatore auditorium/ reverbero**
- **1.** Mantenere premuto **B** SOUND MODE finché **non appare "[SOUND MODE]" sul display, e quindi rilasciare il pulsante.**

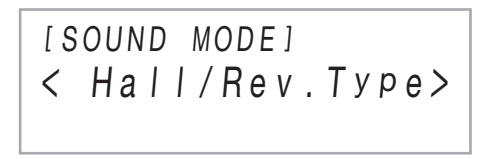

**2. Dopo aver confermato che "Hall/Rev. Type" è visualizzato, toccare <b>D** ENTER.

Il nome del tipo di Simulatore auditorium/reverbero attualmente selezionato verrà mostrato sul display.

**3. Usare i pulsanti** bk – **e** bl <sup>+</sup> **per selezionare il tipo di simulatore auditorium/reverbero.**

#### ● **Simulatore auditorium**

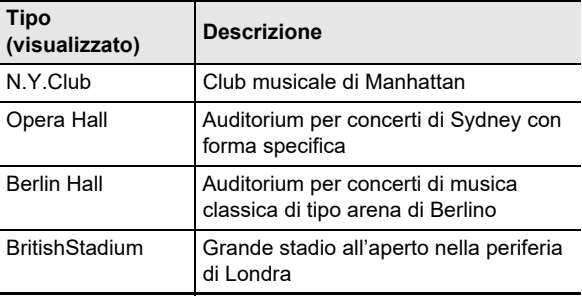

#### ● **Reverbero**

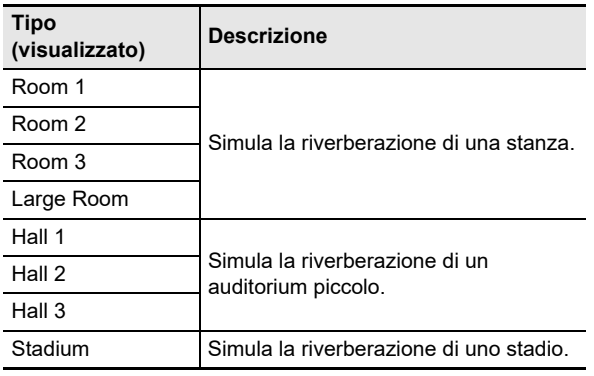

• Per ritornare all'impostazione di default iniziale (Hall 3), toccare  $\Box$  – e  $\Box$  + contemporaneamente.

- **4. Dopo che l'impostazione è come si desidera, toccare i同 EXIT per le volte che si richiede finché non scompare "[SOUND MODE]" dal display.**
- Per regolare la profondità dell'effetto del **simulatore auditorium/reverbero**
- **1.** Mantenere premuto **B** SOUND MODE finché **non appare "[SOUND MODE]" sul display, e quindi rilasciare il pulsante.**
- **2.** Usare i pulsanti  $\mathbf{I} \subset \mathbf{I}$  < e  $\mathbf{I} \subset \mathbf{I}$  > per visualizzare **una delle voci di impostazione riportate sotto e quindi toccare <b>D** ENTER.

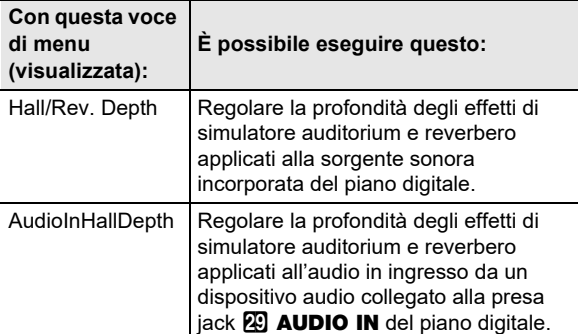

- **3. Usare i pulsanti** bk – **e** bl <sup>+</sup> **per cambiare l'impostazione.**
	- È possibile specificare un valore da 0 a 127. Maggiore è il valore, e più grande è la profondità dell'effetto.
- **4. Quando è selezionata l'impostazione che si desidera, toccare <b>b** EXIT.
- **5. Ripetere i punti da 2 a 4 come si richiede.**
- **6. Dopo che l'impostazione è come si desidera, toccare <b>iB** EXIT.

■ Per specificare il tipo di Surround

- **1.** Mantenere premuto **B** SOUND MODE finché **non appare "[SOUND MODE]" sul display, e quindi rilasciare il pulsante.**
- **2.** Usare i pulsanti  $\mathbf{I} \cup \mathbf{I}$  **C** e  $\mathbf{I} \cup \mathbf{I}$  per visualizzare **"Surround Type", e quindi toccare <b>D** ENTER. Il nome del tipo di surround attualmente selezionato verrà mostrato sul display.
- **3. Usare i pulsanti** bk – **e** bl <sup>+</sup> **per selezionare il tipo di surround (Tipo 1 o Tipo 2).**
- **4. Dopo che l'impostazione è come si desidera, toccare i同 EXIT per le volte che si richiede finché non scompare "[SOUND MODE]" dal display.**

# <span id="page-23-1"></span><span id="page-23-0"></span>**Uso di un DSP**

Un DSP (Digital Signal Processor) è un tipo di effetto che viene collegato tra la sorgente sonora e l'uscita. Quelli inclusi sono equalizzatore, tremolo, limitatore, wah, ecc. In aggiunta ai DSP di default\*1 assegnati a ciascuno dei timbri, il vostro piano digitale offre anche una selezione di 100 DSP preregolati\*2 dai quali scegliere. È inoltre possibile configurare le impostazioni dei parametri DSP.

- \*1 DSP che sono preassegnati a ciascun timbro in base alla rispondenza. Alcuni timbri non hanno un DSP di default assegnato.
- \*2 DSP in aggiunta ai DSP di default, che può essere assegnato a qualsiasi timbro.

#### <span id="page-23-2"></span>■ **Per selezionare un DSP**

- **1. Usare la procedura riportata in ["Per](#page-15-2)  [selezionare un timbro](#page-15-2)" (pagina [IT-15\)](#page-15-2) per selezionare un timbro.**
- **2.** Usare il pulsante **iB** $\mathbb V$  per commutare **ciclicamente le impostazioni finché l'indicatore "**^**CTRL" alla destra del pulsante sia illuminato.**

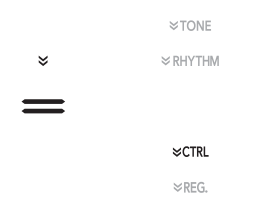

# **3. Toccare <b>i**B DSP.

Questo visualizza il nome del DSP assegnato al timbro da voi selezionato (timbro Upper1) nel punto 1 di questa procedura.

• Se il DSP attuale è quello di default, verrà mostrata la parola "Tone" sul display.

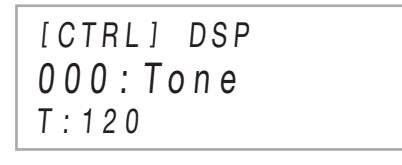

- **4.** Usare i pulsanti **i** e **ii** + per selezionare un **DSP.**
	- Per i nomi di tutti i DSP preregolati selezionabili e loro contenuti (moduli DSP), vedere "[Lista dei DSP](#page-79-1)  [preregolati"](#page-79-1) (pagina [IT-79](#page-79-1)). Per informazioni sui moduli DSP, vedere "[Configurazione delle impostazioni DSP"](#page-23-3) (pagina [IT-23](#page-23-3)).
	- Per ritornare al DSP di default iniziale, toccare  $\Box$  e  $\mathbf{m}$  + contemporaneamente.

# NOTA

• Anche se la sovrapposizione e/o la suddivisione è abilitata, la visualizzazione che appare nel punto 3 riportato sopra mostra il nome del DSP assegnato al timbro Upper1.

#### <span id="page-23-3"></span>■ **Configurazione delle impostazioni DSP**

I passi riportati di seguito sono la procedura generale per la configurazione delle impostazioni DSP.

- (1) Selezionare il DSP di default o il DSP preregolato di cui si desidera configurare le impostazioni.
- (2) Selezionare uno dei moduli DSP nel DSP da voi selezionato.
- (3) Configurare le impostazioni dei parametri nel modulo DSP da voi selezionato.
- **Esempio: Un modulo DSP: DSP preregolato N.1 "Mono 1BandEQ"**

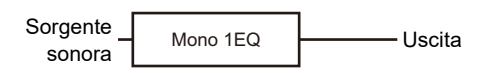

● **Esempio: Quattro moduli DSP: DSP preregolato N.27 "Re-Amp 1"**

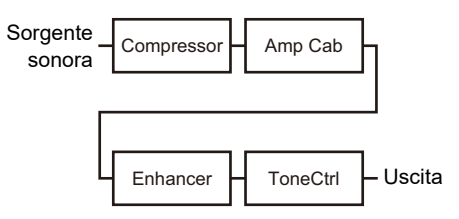

Se il DSP di cui si stanno configurando le impostazioni consiste di quattro moduli, e si desidera cambiare tutte le loro impostazioni, ripetere i punti (2) e (3) quattro volte, una volta per ciascun modulo. Per i dettagli sulla procedura completa, vedere "[Per configurare le impostazioni DSP](#page-24-0)" (pagina [IT-24](#page-24-0)).

# (V) IMPORTANTE!

**• Notare che qualsiasi cambiamento si effettua alle impostazioni DSP viene annullato ogni volta che si spegne l'alimentazione del piano digitale. Se si desidera mantenere i cambiamenti DSP da voi eseguiti, utilizzare la funzione di registrazione (pagina [IT-40](#page-40-1)) per salvare la configurazione, in modo che sia possibile richiamarla in seguito.**

#### <span id="page-24-0"></span>■ **Per configurare le impostazioni DSP**

- **1. Usare la procedura riportata in ["Per](#page-23-2)  [selezionare un DSP"](#page-23-2) (pagina [IT-23](#page-23-2)) per selezionare il DSP di cui si desidera configurare le impostazioni.**
- **2.** Mantenere premuto **is DSP** finché non appare **"[DSP SETTING]" sul display.**

Questo introduce il modo di impostazione DSP e visualizza "DSP On/Off".

# [ DSP SE T T I NG ]  $\langle$  DSP On/Off >

- "DSP On/Off" specifica se il DSP deve o no essere applicato ad un timbro. Dopo aver confermato che "On" è selezionato per questa impostazione, avanzare al punto 3. "DSP On/Off" è sempre "On" se si seleziona un DSP preregolato nel punto 1 di questa procedura.
- Se si è selezionato un DSP di default (indicato da "Tone" sul display), l'impostazione di default iniziale qui è "Off", il che significa che il DSP non è applicato. Se questa impostazione è "Off", toccare **b** EXIT per ritornare al punto 1 e selezionare un timbro e/o DSP differente. Oppure è possibile usare i punti riportati sotto per cambiare l'impostazione "DSP On/Off" a "On". Selezionando "On" qui renderà il DSP 1 preregolato l'obiettivo di qualsiasi cambiamento di impostazione che si configura.
- (1) Dopo aver confermato che "DSP On/Off" è visualizzato, toccare  $P$  ENTER.
- (2) Usare i pulsanti  $\mathbf{I} \mathbf{0}$  e  $\mathbf{I} \mathbf{I}$  + per cambiare l'impostazione a "On".
- $(3)$  Toccare **is EXIT**.

# **3.** Usare i pulsanti  $\mathbf{I} \subset \mathbf{E}$  < e  $\mathbf{I} \subset \mathbf{E}$  > per selezionare **un modulo DSP, e quindi toccare <b>B** ENTER.

Questo visualizza uno dei parametri del modulo DSP da voi selezionato.

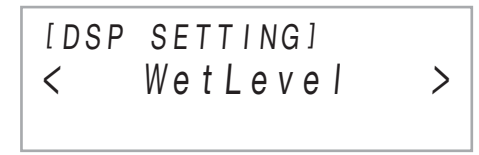

**4.** Usare i pulsanti  $\mathbb{D} < e$  **iii** > per visualizzare **il parametro di cui si desidera cambiare**  l'impostazione, e quindi toccare **D** ENTER. Con questa operazione si entra nel modo di modifica parametro.

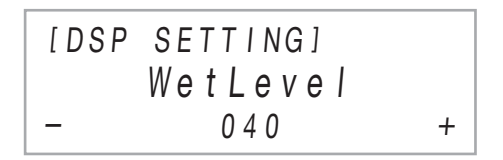

- **5. Usare i pulsanti** bk – **e** bl <sup>+</sup> **per cambiare l'impostazione del parametro.**
	- Per ritornare all'impostazione di default iniziale, toccare  $\mathbf{I}$  – e  $\mathbf{I}$  + contemporaneamente.
- **6. Quando l'impostazione è del valore che si**  desidera, toccare **iB EXIT**.
- **7. Ripetere i punti da 4 a 6 come si richiede. Quando tutte le impostazioni sono nella maniera desiderata, toccare <b>b** EXIT. Questa operazione riporta alla visualizzazione del modulo DSP nel punto 3 di questa procedura.
- **8. Ripetere i punti da 3 a 7 come si richiede.**
- **9. Per uscire dal modo di impostazione DSP, toccare** bp EXIT**.**

# <span id="page-25-2"></span><span id="page-25-0"></span>**Uso del chorus**

Il chorus è una funzione che aggiunge profondità e ampiezza alle note.

Per selezionare un'impostazione di chorus, usare il parametro di FUNCTION [9](#page-55-3) ("Chorus Type") per selezionare una delle impostazioni riportate sotto.

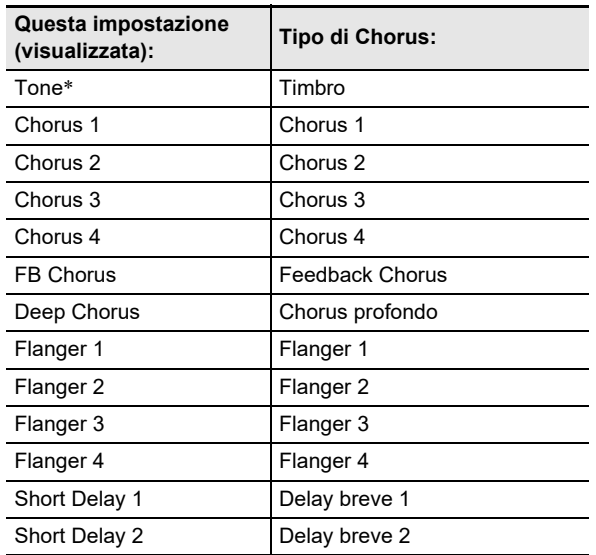

\* Specifica l'impostazione iniziale di ciascun timbro.

Per informazioni sui parametri di FUNCTION, vedere la sezione "[Configurazione delle impostazioni di funzione \(modo](#page-53-0)  [FUNCTION\)](#page-53-0)" (pagina [IT-53\)](#page-53-0).

# <span id="page-25-3"></span>**Uso di Brillantezza**

La brillantezza può essere usata per rendere un suono più brillante o più morbido.

È possibile usare il parametro di FUNCTION [10](#page-55-4) ("Brilliance") per regolare la brillantezza nella gamma da –3 a +3. Un'impostazione di +1 o più grande conferisce alle note una sensazione più brillante, mentre –1 o inferiore rende il suono delle note più morbide. Per informazioni sui parametri di FUNCTION, vedere la sezione "[Configurazione delle](#page-53-0)  [impostazioni di funzione \(modo FUNCTION\)"](#page-53-0) (pagina [IT-53](#page-53-0)).

# <span id="page-25-4"></span><span id="page-25-1"></span>**Regolazione delle caratteristiche del suono di pianoforte acustico (Simulatore acustico)**

I timbri del vostro piano digitale hanno elementi incorporati che gli conferiscono le caratteristiche di riverberazione di un pianoforte acustico. È possibile usare la procedura riportata sotto per regolare le caratteristiche delle note.

#### ■ Per regolare le caratteristiche del suono di **pianoforte acustico**

- **1.** Mantenere premuto il pulsante **b**  $\mathbb{F}$  inché non **appare "[FUNCTION]" sul display.** Questo introduce il modo FUNCTION.
- **2. Usare i pulsanti** bk <sup>U</sup> **e** bl <sup>I</sup> **per selezionare le seguenti voci di menu in sequenza: "SOUND"** 3 **"ACOUSTIC SIMU.".**
- **3. Usare i pulsanti** bk <sup>U</sup> **e** bl <sup>I</sup> **per visualizzare la voce di impostazione che si desidera configurare, e quindi toccare <b>D** ENTER.
	- Per maggiori informazioni sulle voci di impostazione e loro impostazioni, vedere la "[Lista delle voci di](#page-26-2)  [impostazione del suono di pianoforte acustico"](#page-26-2) (pagina [IT-26](#page-26-2)).
- **4.** Usare i pulsanti **iD** e **iD** + per cambiare **l'impostazione.**
- **5.** Toccare **iB** EXIT.
- **6. Ripetere i punti da 3 a 5 per ciascuna delle voci di cui si desidera configurare l'impostazione.**
- **7. Per uscire dal modo FUNCTION, mantenere premuto <b>iB** EXIT finché "[FUNCTION]" non **scompare dal display.**

#### <span id="page-26-2"></span>■ **Lista delle voci di impostazione del suono di pianoforte acustico**

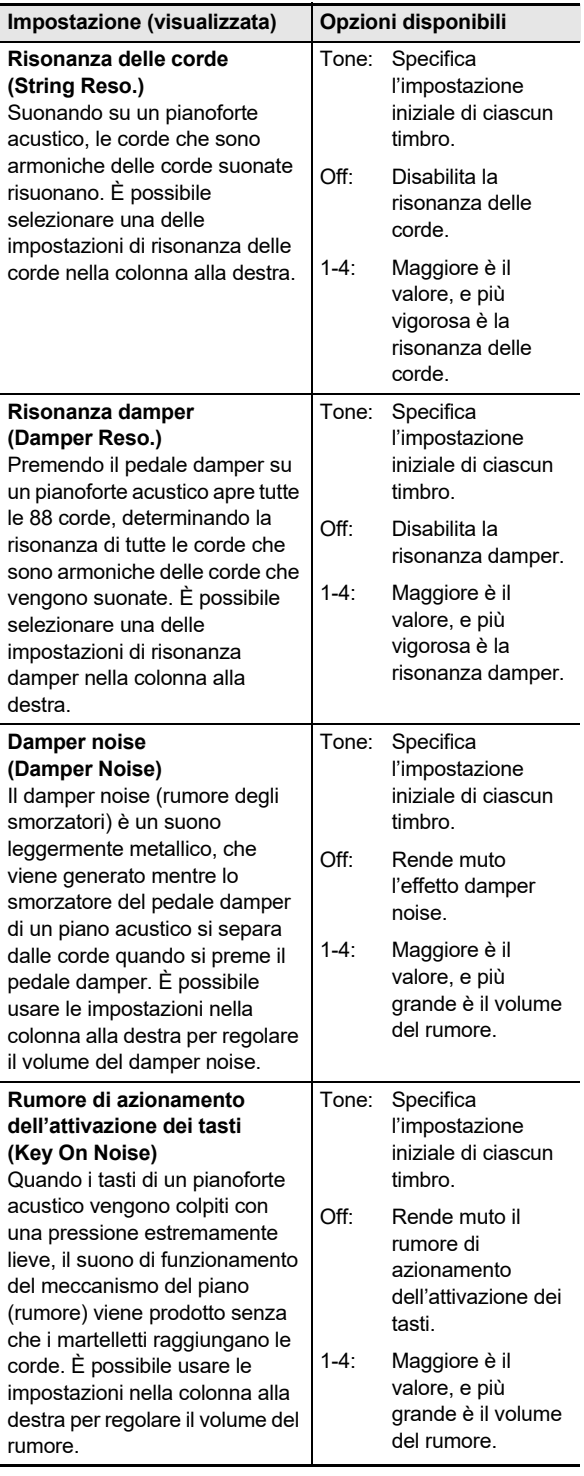

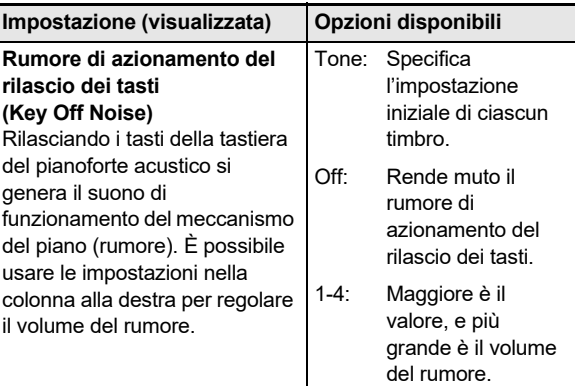

# <span id="page-26-0"></span>**Uso delle manopole**

Il piano digitale dispone di due manopole che si possono utilizzare per cambiare il timbro, effetto, e altre impostazioni dei parametri in tempo reale.

#### <span id="page-26-1"></span>■ Per selezionare le funzioni **(impostazioni manopole) assegnate alle manopole**

### NOTA

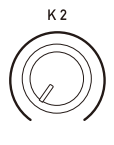

- Indifferentemente dalla posizione delle manopole  $22$  (K1) e (K2), le impostazioni dei parametri non vengono cambiate immediatamente dopo aver cambiato ad un'altra impostazione manopola. Le impostazioni non vengono cambiate finché non si esegue un'operazione con la manopola dopo aver cambiato l'impostazione della manopola.
- **1.** Usare il pulsante **ib** $\mathbb{F}$  per commutare **ciclicamente le impostazioni finché l'indicatore "**^**CTRL" alla destra del pulsante sia illuminato.**

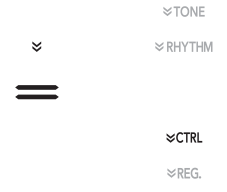

# **2. Toccare <b>i**B KNOB.

Il nome dell'impostazione manopola attualmente selezionato verrà mostrato sul display.

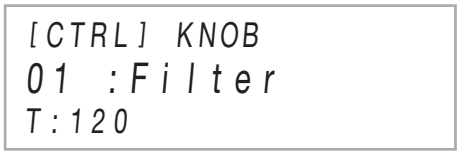

• Per informazioni sui parametri assegnati alle manopole  $22$  (K1) e (K2) da ciascuna impostazione manopola, vedere "[Lista di impostazioni manopole"](#page-78-0) (pagina [IT-78](#page-78-0)).

- **3. Usare i pulsanti** bk – **e** bl <sup>+</sup> **per selezionare un'impostazione manopola.**
	- Per ritornare all'impostazione di default iniziale, premere  $\mathbf{D}$  – e  $\mathbf{D}$  + contemporaneamente.
- Per inizializzare tutte le impostazioni dei **parametri che possono essere configurati con le operazioni con la manopola**

### **NOTA**

- La procedura sotto riporta tutte le impostazioni dei parametri riportate in "[Lista di impostazioni manopole"](#page-78-0) (pagina [IT-78](#page-78-0)) alle impostazioni di default iniziali del piano digitale.
- **1.** Usare il pulsante **ib** $\mathbb{F}$  per commutare **ciclicamente le impostazioni finché l'indicatore "**^**CTRL" alla destra del pulsante sia illuminato.**
- **2.** Mantenere premuto il pulsante **B** KNOB **finché non appare "Sure?" sul display.**
- **3. Per inizializzare, toccare** bl <sup>+</sup>**. Per uscire da questa operazione senza inizializzare, toccare**  bk –**.**

# <span id="page-27-1"></span>**Uso della rotella di pitch bend**

È possibile utilizzare la rotella di pitch bend per far slittare l'intonazione delle note uniformemente verso l'alto e verso il basso. Questa caratteristica rende possibile riprodurre effetti di soffocamento di sassofono e chitarra elettrica.

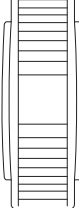

PITCH BEND

**1. Mentre si esegue una nota sulla**  tastiera, ruotare la rotella **<sup>28</sup> PITCH** BEND **situata alla sinistra della tastiera, verso l'alto o verso il basso.**

L'ammontare dell'alterazione delle note dipende da quanto si ruota la rotella di pitch bend.

• Non toccare la rotella quando si accende la tastiera.

# **NOTA**

È possibile usare il parametro di FUNCTION [53](#page-56-7) ("P Bend Range") per specificare l'ammontare del cambiamento di intonazione alla massima rotazione in entrambe le direzioni. Per informazioni sui parametri di FUNCTION, vedere la sezione ["Configurazione delle impostazioni di](#page-53-0)  [funzione \(modo FUNCTION\)](#page-53-0)" (pagina [IT-53\)](#page-53-0).

# <span id="page-27-2"></span><span id="page-27-0"></span>**Uso dell'arpeggiatore**

Con l'arpeggiatore, è possibile eseguire automaticamente vari arpeggi e altre frasi premendo semplicemente i tasti sulla tastiera. È possibile selezionare tra numerose differenti opzioni di arpeggio, inclusa l'esecuzione di arpeggi da un accordo, l'esecuzione automatica di varie frasi, e altro ancora.

• Un pulsante singolo viene usato per controllare l'arpeggiatore e la funzione auto-harmonize (pagina [IT-37\)](#page-37-0). Per questo motivo, la funzione auto-harmonize non può essere utilizzata mentre l'arpeggiatore è in uso.

### <span id="page-27-3"></span>■ **Per attivare l'arpeggiatore**

# (V) IMPORTANTE!

- **Se viene visualizzato "AH" invece di "AR" quando si tocca il pulsante <b>i** $\Box$  **ARPEG.** nel punto 2 della **procedura riportata sotto, sarà necessario cambiare la**  funzione assegnata al pulsante **[C] ARPEG. Selezionare "Arpeggiator" per il parametro di FUNCTION [79](#page-57-5) ("Type Select"). Per informazioni sui parametri di FUNCTION, vedere la sezione "[Configurazione delle impostazioni di funzione \(modo](#page-53-0)  [FUNCTION\)"](#page-53-0) (pagina [IT-53](#page-53-0)).**
- **1.** Usare il pulsante **ib**  $\mathbb{F}$  per commutare **ciclicamente le impostazioni finché l'indicatore "**^**CTRL" alla destra del pulsante sia illuminato.**

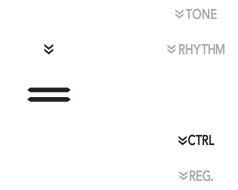

**2. Per abilitare l'arpeggiatore, toccare ig ARPEG.** Questo farà apparire "AR" sul **display.**

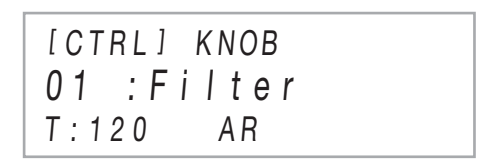

• Eseguendo un accordo o una nota singola sulla tastiera si riprodurrà l'arpeggio selezionato attualmente.

### **3. Per disabilitare l'arpeggiatore, toccare ig ARPEG.**. Questo farà scomparire "AR" dal **display.**

### NOTA

- Abilitando il parametro di FUNCTION [80](#page-57-6) ("Arpeggio Hold") fa continuare l'esecuzione del pattern di arpeggio anche dopo aver rilasciato i tasti della tastiera dell'accordo.
- È possibile usare il parametro di FUNCTION [81](#page-57-7) ("Arpeggio Part") per specificare se l'arpeggiatore suona per entrambe le parti Upper1 e Upper2 quando la tastiera è sovrapposta con due timbri (pagina [IT-15\)](#page-15-1), o solo per la parte Upper1.
- Per informazioni sui parametri di FUNCTION, vedere la sezione ["Configurazione delle impostazioni di funzione](#page-53-0)  [\(modo FUNCTION\)"](#page-53-0) (pagina [IT-53](#page-53-0)).

### ■ **Per selezionare un tipo di arpeggiatore**

- **1. Eseguire i punti 1 e 2 della procedura riportata in ["Per attivare l'arpeggiatore](#page-27-3)" (pagina [IT-27\)](#page-27-3) per abilitare l'arpeggiatore.**
- **2.** Mantenere premuto il pulsante **[C] ARPEG. finché non appare "ARPEG." sul display.** Questo fa apparire il tipo di arpeggiatore attualmente selezionato nella seconda riga del display.

[ CTRL ] ARPE G.  $T \cdot 120$  AR 001 : Screw Up

- **3. Usare i pulsanti** bk – **e** bl <sup>+</sup> **per selezionare un tipo di arpeggiatore.**
	- Mentre è visualizzato il tipo di arpeggiatore, mantenendo premuto il pulsante  $\Box$  ARPEG. finché non appare la visualizzazione del nome di timbro, si selezionerà il timbro che è raccomandato per il tipo di arpeggiatore visualizzato.
	- Per i dettagli sui tipi di arpeggiatore, riferirsi alla sezione "Liste dei dati musicali incorporati" separata.

# <span id="page-28-0"></span>**Suddivisione della tastiera per l'esecuzione del duetto**

È possibile suddividere la tastiera al centro per l'esecuzione del duetto, in modo che i lati sinistro e destro abbiano stesse gamme. Il modo di duetto rappresenta la maniera perfetta per condurre le lezioni, con l'insegnante che suona sul lato sinistro e l'allievo che esegue lo stesso brano sul lato destro.

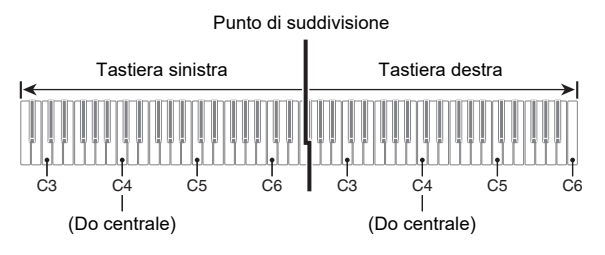

# **NOTA**

• È possibile cambiare le gamme delle tastiere di sinistra e di destra in unità di ottave dalle loro impostazioni di default iniziali. Questa funzione risulta utile, ad esempio, se la gamma predefinita non è sufficiente quando una persona sta eseguendo la parte per la mano sinistra e l'altra persona sta eseguendo la parte per la mano destra. Per informazioni sull'operazione di impostazione, vedere "Per cambiare le [ottave delle tastiere per il duetto](#page-29-0)" (pagina [IT-29\)](#page-29-0).

#### ■ **Funzionamento del pedale durante l'esecuzione di un duetto**

• Se si sta usando l'unità pedali SP-34 disponibile separatamente, il pedale all'estrema sinistra è il pedale damper per la tastiera sinistra, mentre il pedale all'estrema destra è il pedale damper per la tastiera destra. Solo il pedale damper per la tastiera destra supporta il funzionamento di metà pedale.

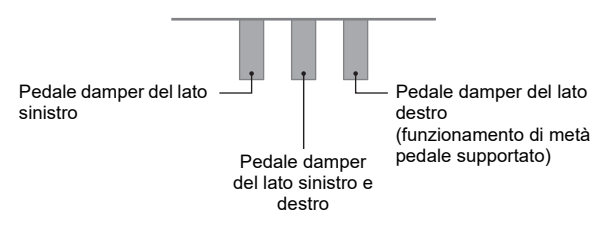

- Per usare il pedale in dotazione SP-3 come un pedale damper che influisce su entrambe le tastiere di sinistra e di destra, collegarlo alla presa jack **27 DAMPER PEDAL**. Nel modo di duetto, questo pedale funziona come un pedale damper, indifferentemente dal tipo di effetto assegnato ad esso con la procedura riportata in "[Per](#page-7-3)  [cambiare la funzione del pedale collegato alla presa jack](#page-7-3)  [DAMPER PEDAL](#page-7-3)" (pagina [IT-7](#page-7-3)). Il funzionamento di metà pedale non è supportato in questo caso.
- Se si collega il pedale SP-3 fornito in dotazione alla presa jack **di EXPRESSION/ASSIGNABLE**, è possibile utilizzarlo come un pedale di sordina per entrambe le tastiere di sinistra e di destra.

### <span id="page-29-1"></span>■ **Per usare il modo di duetto**

- **1.** Mantenere premuto il pulsante **is**  $\mathbb V$  finché non **appare "[FUNCTION]" sul display.** Questo introduce il modo FUNCTION.
- **2.** Usare i pulsanti **iD** < e **ii)** > per selezionare **le seguenti voci di menu in sequenza: "KEYBOARD"** 3 **"DUET".**
- **3. Dopo aver confermato che "Duet Mode" è visualizzato, toccare <b>D** ENTER.
- **4.** Usare i pulsanti **iD** e **iD** + per cambiare **l'impostazione del modo di duetto.**
	- Per usare il modo di duetto, selezionare "On" o "Pan" per questa impostazione. Per uscire dal modo di duetto e ritornate alla normale esecuzione con la tastiera, selezionare "Off".

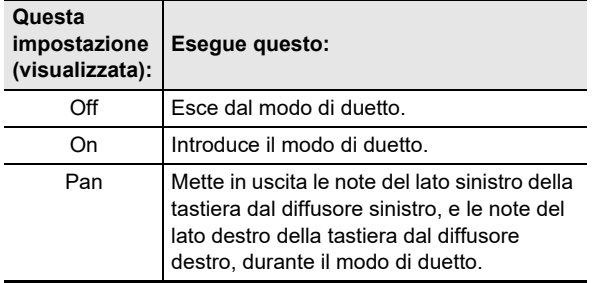

### **5. Per uscire dal modo FUNCTION, mantenere premuto** bp EXIT **finché "[FUNCTION]" non scompare dal display.**

### NOTA

- Alcune impostazioni divengono fisse e non possono essere cambiate durante il modo di duetto.
- I seguenti effetti non possono essere usati mentre è selezionato "Pan" per l'impostazione del modo di duetto: simulatore auditorium/reverbero (pagina [IT-21](#page-21-2)), surround (pagina [IT-21](#page-21-3)), chorus (pagina [IT-25](#page-25-2)), simulatore acustico (pagina [IT-25](#page-25-4)).
- Nel modo di duetto, l'impostazione della manopola (pagina [IT-26\)](#page-26-1) viene cambiata automaticamente a 12 Kbd/Acmp Vol. Questa impostazione della manopola è fissa, e non può essere cambiata.

### <span id="page-29-0"></span>■ Per cambiare le ottave delle tastiere per il duetto

- **1. Eseguire i punti 1 e 2 riportati in ["Per usare il](#page-29-1)  [modo di duetto](#page-29-1)" (pagina [IT-29\)](#page-29-1).**
- **2. Usare i pulsanti** bk <sup>U</sup> **e** bl <sup>I</sup> **per visualizzare "Upper Octave" (tastiera lato destro) o "Lower Octave" (tastiera lato sinistro) e quindi toccare ip ENTER.**

### **3. Usare i pulsanti** bk – **e** bl <sup>+</sup> **per cambiare l'impostazione.**

- È possibile specificare l'ottava del lato destro della tastiera mentre è visualizzato "Upper Octave", e l'ottava del lato sinistro della tastiera mentre è visualizzato "Lower Octave".
- Incrementando il valore di impostazione di uno si innalza di un'ottava, mentre abbassando il valore di uno si abbassa di un'ottava. L'impostazione di default iniziale per entrambe le impostazioni è 0.
- È possibile cambiare l'ottava di ciascuna tastiera nella gamma compresa da –2 a +2 ottave.

# **4. Toccare <b>iB** EXIT.

**5. Ripetere i punti da 2 a 4 di questa procedura come si richiede per specificare le impostazioni per entrambe le tastiere.**

#### **Esempio:**

Specificando 0 per "Upper Octave" e 1 per "Lower Octave" rende le ottave delle tastiere come mostrato sotto.

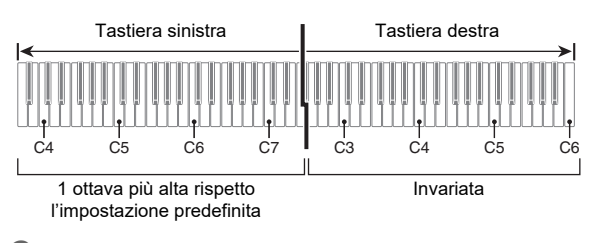

**6. Per uscire dal modo FUNCTION, mantenere premuto** bp EXIT **finché "[FUNCTION]" non scompare dal display.**

# <span id="page-30-1"></span><span id="page-30-0"></span>**Cambio dell'intonazione scala (Temperamento) della tastiera**

È possibile cambiare la scala della tastiera dal temperamento equabile standard ad altra intonazione che è più adatta per eseguire la musica indiana, musica araba, musica classica, ecc. È possibile selezionare tra le 17 scale preimpostate descritte sotto.

#### <span id="page-30-2"></span>■ **Per cambiare la scala**

- **1.** Mantenere premuto il pulsante **ib**  $\mathbb V$  finché non **appare "[FUNCTION]" sul display.** Questo introduce il modo FUNCTION.
- **2. Usare i pulsanti** bk <sup>U</sup> **e** bl <sup>I</sup> **per selezionare le seguenti voci di menu in sequenza: "KEYBOARD"** 3 **"SCALE TUNING"** 3 **"Scale Type".**
- **3.** Usare i pulsanti **i0** e **ii)** +, o la manopola  $\mathbb{Z}$ **(**K1**) per selezionare un'impostazione di scala.**
	- È possibile selezionare una delle scale mostrate nella tabella riportata sotto.

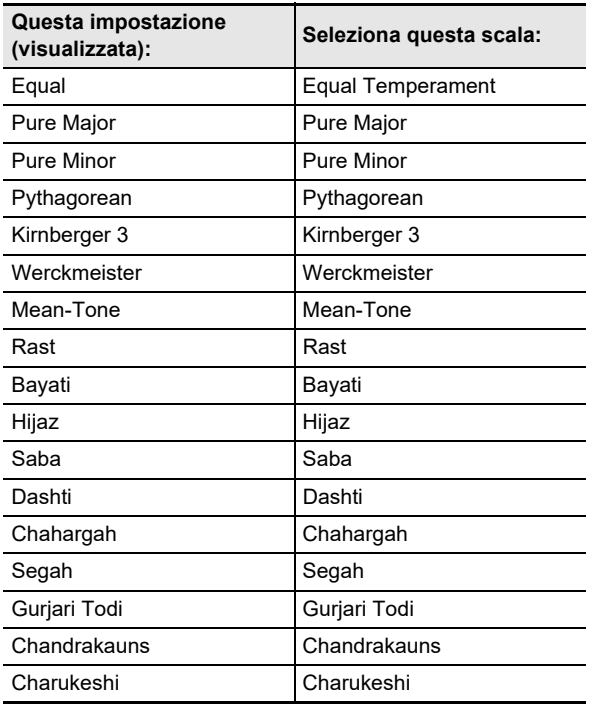

### **4. Se si desidera cambiare la nota di base della scala, eseguire i passi riportati sotto.**

- Non è necessario eseguire questi passi se si desidera usare l'impostazione di default iniziale per la nota di base (C).
- $(1)$  Toccare  $\bf{E}$  EXIT.
- $(2)$  Usare i pulsanti **in**  $\leq$  e **in**  $\geq$  per visualizzare "Scale Base Note", e quindi toccare  $\mathbb B$  ENTER.
- (3) Usare i pulsanti  $\mathbf{I} \mathbf{0}$  e  $\mathbf{I} \mathbf{I}$  +, o la manopola  $\mathbf{Z}$  (K1) per selezionare un'impostazione della nota di base.
- **5. Per uscire dal modo FUNCTION, mantenere premuto i同 EXIT finché "[FUNCTION]" non scompare dal display.**
- **Per usare le note della scala attuale per l'autoaccompagnamento**

Usare il parametro di FUNCTION [30](#page-55-5) per abilitare ("On") o disabilitare ("Off") "Accomp Scale". Abilitando questa impostazione si applicherà la scala e la nota di base selezionate utilizzando l'operazione riportata in "Per cambiare [la scala](#page-30-2)" (pagina [IT-30\)](#page-30-2) agli auto-accompagnamenti. Per informazioni sui parametri di FUNCTION, vedere la sezione "[Configurazione delle impostazioni di funzione \(modo](#page-53-0)  [FUNCTION\)](#page-53-0)" (pagina [IT-53\)](#page-53-0).

#### ■ **Per abilitare o disabilitare l'accordatura progressiva del piano**

**1.** Mantenere premuto **i**BV finché non appare **"[FUNCTION]" sul display. Quindi rilasciare il pulsante.** Questo introduce il modo FUNCTION.

**2.** Usare i pulsanti **iD** < e **iiD** > per selezionare **le seguenti voci di menu in sequenza: "KEYBOARD"** 3 **"SCALE TUNING"** 3 **"Stretch Tuning".**

**3. Usare** bk – **e** bl <sup>+</sup> **per configurare l'impostazione di accordatura progressiva.**

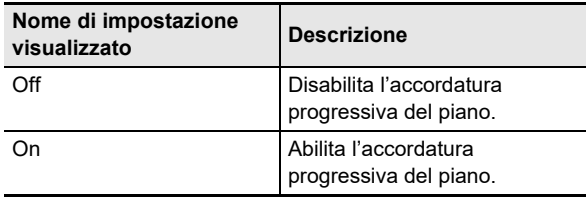

# <span id="page-31-1"></span><span id="page-31-0"></span>**Uso dell'auto-accompagnamento**

Con l'auto-accompagnamento, selezionare semplicemente un pattern (modello) di accompagnamento. Ogni volta che si esegue un accordo con la mano sinistra, verrà eseguito automaticamente l'accompagnamento appropriato. È come avere un gruppo personale di supporto sempre con voi ovunque andiate.

## <span id="page-31-2"></span>**Selezione di un ritmo**

### ■ **Ritmi e categorie**

I ritmi del piano digitale sono suddivisi tra sei categorie, alle quali è possibile accedere usando i pulsanti della categoria RHYTHM da  $\Box$  a  $\Box$  Ciascuna delle sei categorie è suddivisa ulteriormente in sottocategorie, e toccando il pulsante di categoria RHYTHM per una categoria particolare, si commuterà ciclicamente in sequenza tra le sue sottocategorie.

Per i dettagli sulle categorie di ritmo e sottocategorie, e i nomi di ritmi inclusi in ciascuna sottocategoria, fare riferimento alla sezione "Liste dei dati musicali incorporati" separata.

### <span id="page-31-4"></span>■ **Per selezionare un ritmo**

**1.** Usare il pulsante **b** $\Psi$  per commutare **ciclicamente le impostazioni finché l'indicatore "**^**RHYTHM" alla destra del pulsante sia illuminato.**

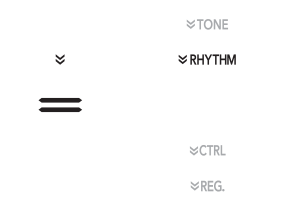

I nomi della categoria di ritmo attualmente selezionata e il ritmo verranno mostrati sul display.

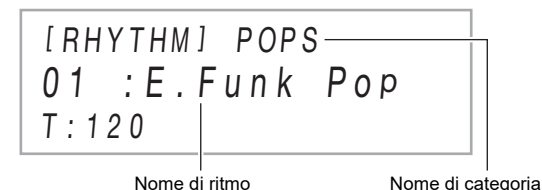

### $2$ . Usare i pulsanti di categoria RHYTHM da **16** a **21** per selezionare una categoria di RHYTHM.

- Toccando uno dei pulsanti di categoria RHYTHM, si commuta al ritmo che era selezionato l'ultima volta che si è usciti dalla categoria di ritmo.
- Ogni tocco del pulsante di categoria RHYTHM della categoria di ritmo attualmente selezionata, commuterà ciclicamente alla successiva sottocategoria di tale categoria.
- $3$ . Usare i pulsanti **10** e **ii** + per selezionare un **ritmo.**
	- Per saltare al primo ritmo nella categoria attuale, toccare  $\mathbf{I}$  – e  $\mathbf{I}$  + contemporaneamente.

### <span id="page-31-3"></span>**Esecuzione di auto-accompagnamento**

Gli auto-accompagnamenti di questo piano digitale consistono di una "parte di ritmo" (batterie e percussioni) e una "parte di accordi" (vari strumenti musicali). Quando si esegue un auto-accompagnamento, è possibile suonare solo la parte di ritmo, o entrambe le parti contemporaneamente.

#### <span id="page-31-5"></span>■ **Per eseguire solo la parte di ritmo**

### **NOTA**

- La parte del ritmo è il fondamento di ciascun autoaccompagnamento. Il vostro piano digitale è dotato di una vasta gamma di ritmi incorporati, includendo 8 beat e waltz. Usare la procedura riportata sotto per eseguire la parte di base del ritmo.
- **1. Usare il pulsante di selezione modo** 3 **per commutare ciclicamente le impostazioni finché l'indicatore "RHYTHM" sia illuminato (modo RHYTHM).**

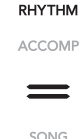

**2. Usare la procedura riportata in ["Per](#page-31-4)  [selezionare un ritmo"](#page-31-4) (pagina [IT-31](#page-31-4)) per selezionare il ritmo che si desidera.**

## **3. Toccare** <sup>8</sup> START/STOP**.**

Questo avvia l'esecuzione del ritmo di pattern normale (pagina [IT-32\)](#page-32-0).

Le spie LED gialla e rossa sopra il pulsante 8 START/STOP lampeggeranno a tempo con il ritmo (giallo per la prima battuta, rosso per le battute rimanenti di ciascuna misura).

### **4. Suonare seguendo il ritmo.**

### **5. Per arrestare l'esecuzione del ritmo, toccare di nuovo** 8 START/STOP**.**

### NOTA

- Nel punto 3 della procedura riportata sopra, è anche possibile toccare uno dei pulsanti riportati sotto per avviare l'esecuzione del pattern di ritmo.
	- **21 INTRO** ... Avvia l'esecuzione con un pattern di introduzione.
	- **5 NORMAL/FILL-IN** ... Avvia l'esecuzione del pattern normale.
	- 6 VARIATION/FILL-IN … Avvia l'esecuzione di un pattern variazione.

Per informazioni sui differenti pattern di ritmo (autoaccompagnamento), vedere ["Variazioni del pattern di auto](#page-32-0)[accompagnamento"](#page-32-0) (pagina [IT-32](#page-32-0)).

#### ■ Per eseguire l'auto-accompagnamento con gli **accordi**

### **NOTA**

- Eseguendo un accordo con la mano sinistra, vengono aggiunge automaticamente le parti di accompagnamento di basso e di armonia al ritmo attualmente selezionato. È proprio come avere il vostro gruppo personale di supporto a richiesta.
- **1. Usare il pulsante di selezione modo** 3 **per commutare ciclicamente le impostazioni finché l'indicatore "ACCOMP" sia illuminato (modo ACCOMP).**

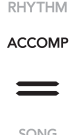

# **2. Avviare l'esecuzione della parte del ritmo.**

- Per informazioni su come selezionare un ritmo e avviare la sua esecuzione, vedere i punti 2 e 3 riportati in "[Per eseguire solo la parte di ritmo](#page-31-5)" (pagina [IT-31\)](#page-31-5).
- **3. Usare la tastiera per l'accompagnamento per suonare gli accordi.**

In questo modo le parti dell'auto-accompagnamento del basso e dell'armonia verranno aggiunte alla parte del ritmo.

 $F$ #3 Tastiera per l'accompagnamento Tastiera della melodia Punto di suddivisione

*Esempio:* 

Premendo D-F#-A-C sulla tastiera per l'accompagnamento 4

Accompagnamento per i suoni dell'accordo (D7) D-F#- A-C.

• È possibile usare il punto di suddivisione per cambiare la dimensione della gamma della tastiera per l'accompagnamento (pagina [IT-16](#page-16-3)).

#### **4. Eseguire gli altri accordi con la mano sinistra mentre si esegue la melodia con la mano destra.**

• È possibile usare "CASIO Chord" o altri modi semplificati di introduzione accordi, per eseguire gli accordi. Vedere ["Selezione di un modo di introduzione](#page-34-1)  [dell'accordo](#page-34-1)" (pagina [IT-34\)](#page-34-1).

### **5. Per arrestare l'auto-accompagnamento, toccare** 8 START/STOP**.**

### NOTA

• Con la procedura sopra, si diteggiano accordi da essere eseguiti dall'auto-accompagnamento. È possibile inoltre usare le preregolazioni musicali per suonare l'autoaccompagnamento usando una progressione di accordi basata sul genere di musica che si desidera eseguire, senza introdurre accordi. Per i dettagli, vedere ["Uso della](#page-38-1)  [preregolazione musicale](#page-38-1)" (pagina [IT-38\)](#page-38-1).

#### ■ **Pattern di accompagnamento metronomo**

I pattern di accompagnamento riportati sotto producono solo i suoni del metronomo, senza una parte di basso o di accordi. Questo vale anche se si diteggia un accordo.

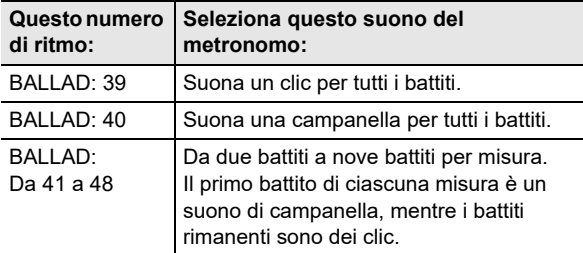

#### ■ Per cambiare il tempo dell'auto**accompagnamento**

Vedere "[Cambio dell'auto-accompagnamento e del tempo del](#page-38-0)  [brano"](#page-38-0) (pagina [IT-38](#page-38-0)).

### <span id="page-32-0"></span>**Variazioni del pattern di autoaccompagnamento**

Generalmente, la progressione di un brano musicale avvia con una introduzione, transizioni ai versi che sono inframmezzati con interludi e altri mutamenti, e quindi ritorna al tema principale prima di arrivare ad un finale. La funzione di auto-accompagnamento del piano digitale fornisce una selezione di pattern di accompagnamento che sono adatti alla progressione di una composizione musicale.

#### ■ **Normale e Variazione**

Questo è un pattern di accompagnamento che può essere utilizzato nel verso o chorus di un brano. Una variazione ripete ovunque da una misura a diverse misure.

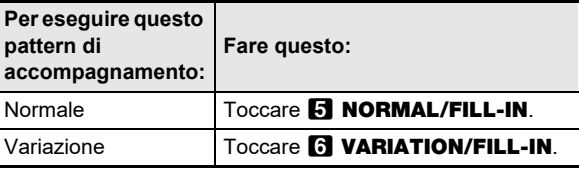

#### ■ **Fill-in**

Questi pattern di accompagnamento sono utilizzati per inserire in un brano un fill-in breve di una o due misure. Un pattern di fill-in inizia ad eseguire non appena si tocca uno dei pulsanti di fill-in (vedere sotto). L'esecuzione di accompagnamento ritorna al pattern originale normale o variazione dal primo battito dopo il completamento del fill-in di una o due misure.

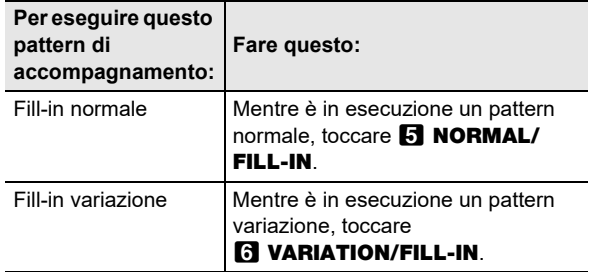

#### ■ **Intro**

Questo è un pattern di accompagnamento che può essere utilizzato all'inizio di un brano. L'esecuzione di un pattern normale di accompagnamento si avvierà dopo che sono completate le misure del pattern di introduzione accompagnamento.

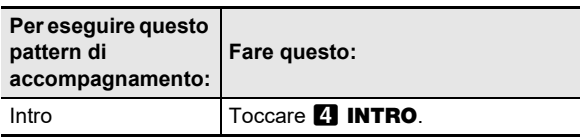

#### ■ **Finale**

Questo è un pattern di accompagnamento che può essere utilizzato alla fine di un brano. Dopo che viene eseguito un pattern di accompagnamento finale di misure multiple, termina l'auto-accompagnamento.

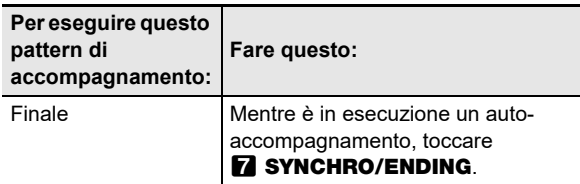

#### <span id="page-33-0"></span>**Avvio dell'esecuzione dell'autoaccompagnamento con l'introduzione con la tastiera per l'accompagnamento (Avvio di sincronizzazione)**

Usare la procedura riportata sotto per configurare il piano digitale per avviare l'esecuzione dell'auto-accompagnamento non appena si preme un tasto della tastiera.

#### ■ Per avviare l'esecuzione dell'auto**accompagnamento con l'introduzione di accordi con la tastiera**

### **1. Mentre l'esecuzione dell'autoaccompagnamento è arrestata, toccare**  7 SYNCHRO/ENDING**.**

Questo introduce l'attesa di avvio sincronizzazione, che viene indicata dal lampeggiamento delle spie LED gialla e rossa sopra il pulsante **8 START/STOP**.

- Se si desidera iniziare con un'introduzione, toccare **21 INTRO** qui.
- Se si desidera iniziare con una variazione, toccare **6 VARIATION/FILL-IN qui.**
- **2. Diteggiare un accordo sulla tastiera per l'accompagnamento.**

Questo avvia l'auto-accompagnamento.

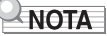

• Per uscire dallo stato di attesa di avvio sincronizzazione, toccare **7 SYNCHRO/ENDING**.

### <span id="page-34-0"></span>**Uso della tastiera per controllare il pattern di auto-accompagnamento (Modo di controller tastiera)**

È possibile usare i sei tasti bianchi all'estrema sinistra della tastiera per avviare e arrestare l'esecuzione del pattern di accompagnamento, per commutare tra i pattern, ecc.

#### ■ **Per introdurre il modo di controller tastiera**

**1. Mantenere premuto il pulsante di selezione modo** 3 **finché non appare "KC" sul display.**

IRHYTHMI POPS  $T: 120$  KC  $01$  : E. Funk Pop

• Questa operazione introduce il modo di controller tastiera e assegna le operazioni con i pulsanti mostrate sotto ai tasti bianchi all'estrema sinistra della tastiera.

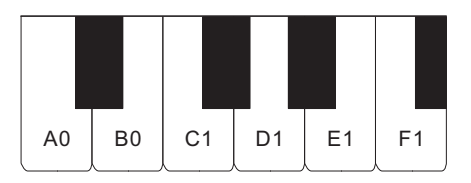

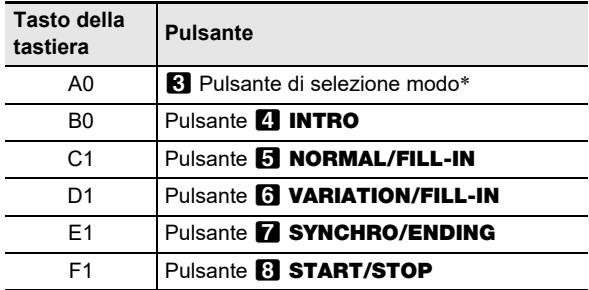

- \* Commuta solo tra i modi RHYTHM e ACCOMP.
- **2. Per uscire dal modo di controller tastiera, mantenere premuto il pulsante di selezione modo** 3 **finché non scompare "KC" dal display.**

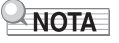

• Nel modo di controller tastiera, non suona nessuna nota quando si preme un tasto della tastiera nella gamma da A0 a F1 (inclusi i tasti neri).

### <span id="page-34-1"></span>**Selezione di un modo di introduzione dell'accordo**

È possibile usare il parametro di FUNCTION [76](#page-57-8) ("Chord Mode") per selezionare uno dei sei modi di introduzione degli accordi riportati sotto.

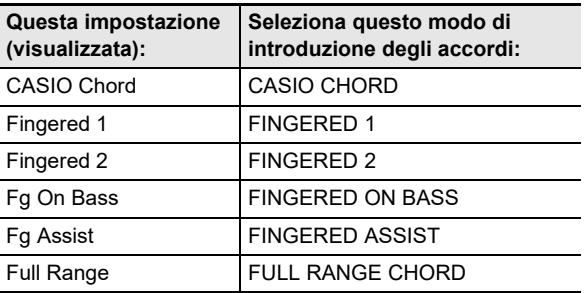

Per informazioni sui parametri di FUNCTION, vedere la sezione "[Configurazione delle impostazioni di funzione \(modo](#page-53-0)  [FUNCTION\)](#page-53-0)" (pagina [IT-53\)](#page-53-0).

### ■ **CASIO CHORD**

Con CASIO CHORD, è possibile usare diteggiature semplificate per eseguire i quattro tipi di accordi descritti di seguito.

Tastiera per l'accompagnamento

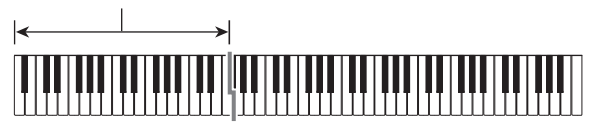

**Tipo di accordo**

#### **Accordi maggiori**

Premendo un singolo tasto nell'area per

l'accompagnamento nel modo CASIO CHORD, si riprodurrà l'accordo maggiore il cui nome è segnalato sopra il tasto. Tutti i tasti nell'area per l'accompagnamento che sono segnalati con lo stesso nome dell'accordo eseguono esattamente lo stesso accordo.

*Esempio:* C (Do maggiore)

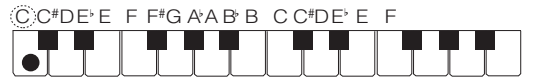

#### **Accordi minori**

Per suonare un accordo minore, premere il tasto nell'area per l'accompagnamento che corrisponde all'accordo maggiore, premendo assieme anche un altro tasto alla sua destra nell'area per l'accompagnamento.

*Esempio:* Cm (Do minore)

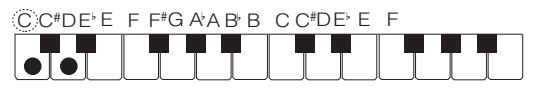

#### **Accordi di settima**

Per suonare un accordo di settima, premere il tasto nell'area per l'accompagnamento che corrisponde all'accordo maggiore, premendo assieme anche altri due tasti alla sua destra nell'area per l'accompagnamento.

*Esempio:* C7 (Do settima)

 $C$  C#DE F F#G A A B B C C#DE F **TELE**  $\bullet\bullet\bullet$ 

#### **Accordi di minore settima**

Per suonare un accordo di minore settima, premere il tasto nell'area per l'accompagnamento che corrisponde all'accordo maggiore, premendo assieme anche altri tre tasti alla sua destra nell'area per l'accompagnamento.

*Esempio:* Cm7 (Do minore settima)

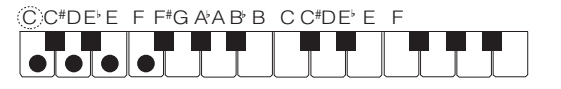

### **NOTA**

• Quando si suona un accordo minore, di settima o di minore settima, non fa alcuna differenza se i tasti aggiuntivi che si premono siano neri oppure bianchi.

#### ■ **FINGERED**

Con questi modi di introduzione, si eseguono gli accordi sulla tastiera per l'accompagnamento utilizzando le loro normali diteggiature degli accordi. Determinate forme di accordi sono abbreviate, e possono essere diteggiate con uno o due tasti. Per informazioni sugli accordi supportati e su come essi vengono diteggiati sulla tastiera, vedere a pagina [IT-73.](#page-73-0)

Tastiera per l'accompagnamento

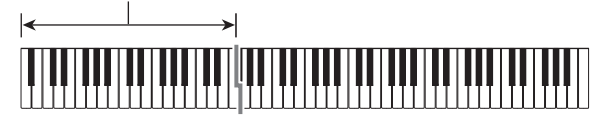

#### ● **FINGERED 1**

Eseguire le note componenti l'accordo sulla tastiera.

#### ● **FINGERED 2**

Differentemente da FINGERED 1, non è possibile l'introduzione della 6th. Viene introdotto m7 o m7<sup>b5</sup>.

#### ● **FINGERED ON BASS**

Differentemente da FINGERED 1, consente l'introduzione degli accordi frazionari con la nota più bassa della tastiera come nota di base.
#### ● **FINGERED ASSIST**

Produce un effetto diverso da FINGERED 1 quando vengono premuti due o tre tasti. Premendo un tasto radice e qualsiasi tasto alla sinistra del tasto radice, si esegue un accordo di settima, mentre un tasto nero esegue un accordo minore. Premendo entrambi i tasti bianco e nero insieme si esegue un accordo di settima minore.

• Oltre a FINGERED 1, è anche possibile usare i metodi riportati sotto per eseguire i tre tipi di accordi descritti di seguito.

#### **Tipo di accordo**

#### **Accordi minori**

Per eseguire un accordo minore, premere il tasto della tastiera per l'accompagnamento che specifica l'accordo maggiore, mentre si aggiunge anche il tasto nero più vicino alla sinistra del tasto di accordo maggiore.

*Esempio:* Cm (Do minore)

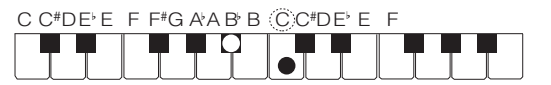

#### **Accordi di settima**

Per eseguire un accordo di settima, premere il tasto della tastiera per l'accompagnamento che specifica l'accordo maggiore, mentre si aggiunge anche il tasto bianco più vicino alla sinistra del tasto di accordo maggiore.

*Esempio:* C7 (Do settima)

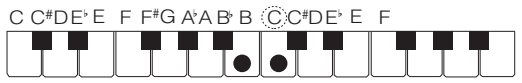

#### **Accordi di minore settima**

Per eseguire un accordo di minore settima, premere il tasto della tastiera per l'accompagnamento che specifica l'accordo maggiore, mentre si aggiungono anche i tasti bianco e nero più vicini alla sinistra del tasto di accordo maggiore.

*Esempio:* Cm7 (Do minore settima)

C C<sup>#</sup>DE E F F<sup>#</sup>G A A B B CC<sup>#</sup>DE E F

#### ■ **FULL RANGE CHORD**

Con questa modalità, è possibile usare la gamma completa della tastiera per eseguire gli accordi e la melodia. Per informazioni sugli accordi che sono supportati, vedere a pagina [IT-73](#page-73-0).

Tastiera per l'accompagnamento / tastiera per la melodia

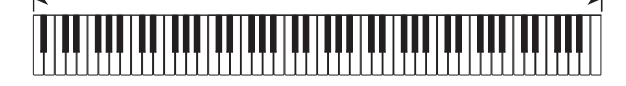

### **Uso della preselezione "One-Touch"**

Con la preselezione "One-Touch", il piano digitale configura automaticamente il timbro, il tempo e le altre impostazioni ottimali, concordemente con il pattern del ritmo da voi selezionato.

- Per richiamare una preselezione "One-Touch"
- **1. Usare il pulsante di selezione modo** 3 **per commutare ciclicamente l'impostazione finché l'indicatore "RHYTHM" o "ACCOMP" è illuminato.**

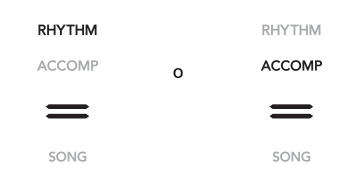

- **2. Usare la procedura riportata in ["Per](#page-31-0)  [selezionare un ritmo"](#page-31-0) (pagina [IT-31](#page-31-0)) per selezionare il ritmo che si desidera.**
- **3. Mantenere premuto il pulsante** cl BALLAD **finché la visualizzazione cambia dal nome di ritmo al nome di timbro.**

**BALLAD** 

In questo modo si applicheranno automaticamente le impostazioni della preselezione "One-Touch" conformemente al pattern di ritmo che è attualmente selezionato. In questo momento il piano digitale entrerà in attesa di avvio dell'auto-accompagnamento sincronizzato (pagina [IT-33\)](#page-33-0).

## **Uso di auto-harmonize**

La funzione di auto-harmonize vi consente di aggiungere l'armonia alle note della melodia che si eseguono con la mano destra, per una maggiore profondità melodica. È possibile selezionare uno qualsiasi dei 12 tipi di auto-harmonize.

• Un singolo pulsante viene usato per controllare l'autoharmonize e l'arpeggiatore (pagina [IT-27](#page-27-0)). Per questo motivo, l'arpeggiatore non può essere usato mentre l'autoharmonize è in uso.

#### <span id="page-37-0"></span>■ **Per abilitare l'auto-harmonize**

## (V) IMPORTANTE!

- **Se viene visualizzato "AR" invece di "AH" quando si tocca il pulsante <b>il ARPEG**. nel punto 2 della **procedura riportata sotto, sarà necessario cambiare la funzione assegnata al pulsante <b>iC** ARPEG. **Selezionare "A.Harmo." per il parametro di FUNCTION [79](#page-57-0) ("Type Select"). Per informazioni sui parametri di FUNCTION, vedere la sezione ["Configurazione delle](#page-53-0)  [impostazioni di funzione \(modo FUNCTION\)"](#page-53-0) (pagina [IT-53\)](#page-53-0).**
- **1.** Usare il pulsante  $\mathbf{E} \mathbb{V}$  per commutare **ciclicamente le impostazioni finché l'indicatore "**^**CTRL" alla destra del pulsante sia illuminato.**

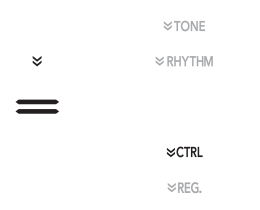

**2. Per abilitare l'auto-harmonize, toccare ig ARPEG.** Questo farà apparire "AH" sul **display.**

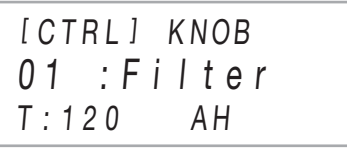

- Diteggiando un accordo sulla tastiera per l'accompagnamento mentre si esegue la melodia sulla tastiera della melodia (tastiera della parte Upper) si aggiungeranno accordi alla vostra esecuzione della melodia.
- **3. Per disabilitare l'auto-harmonize, toccare ig ARPEG.** Questo farà scomparire "AH" dal **display.**
- **Per selezionare il tipo di auto-harmonize**
- **1. Eseguire i punti 1 e 2 riportati in ["Per abilitare](#page-37-0)  [l'auto-harmonize](#page-37-0)" (pagina [IT-37\)](#page-37-0) per abilitare l'auto-harmonize.**
- **2.** Mantenere premuto il pulsante **[C] ARPEG. finché non appare "A.HARMO" sul display.** Questa operazione fa apparire nella seconda riga del display il tipo di auto-harmonize attualmente selezionato.

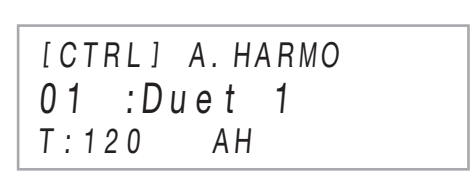

**3. Usare i pulsanti** bk – **e** bl <sup>+</sup> **per selezionare un tipo di auto-harmonize.**

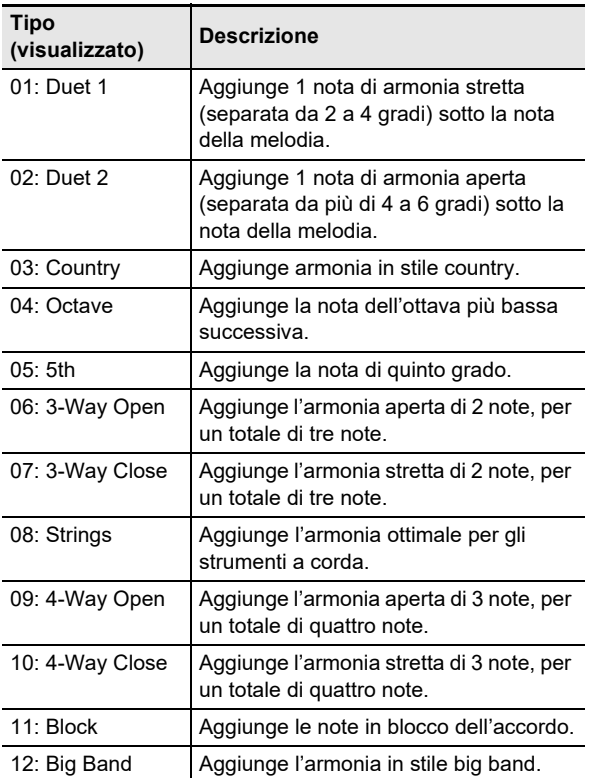

## <span id="page-38-1"></span>**Cambio dell'autoaccompagnamento e del tempo del brano**

Ci sono due maniere per cambiare l'impostazione del tempo (battiti per minuto): usando i pulsanti per specificare un valore del tempo, e battendo ripetutamente un colpetto con un tasto della tastiera o un pedale.

## NOTA

• È possibile specificare l'uso di una lettera (T) o un'icona  $(J)$ come indicatore sul display alla sinistra del valore del tempo. Per specificare il tipo di indicatore, usare il parametro di FUNCTION [113](#page-58-0) ("Indicatore del tempo"). Per informazioni sui parametri di FUNCTION, vedere la sezione ["Configurazione delle impostazioni di funzione \(modo](#page-53-0)  [FUNCTION\)"](#page-53-0) (pagina [IT-53](#page-53-0)).

#### <span id="page-38-0"></span>■ **Per specificare un valore del tempo**

### **1.** Toccare **in TEMPO**.

Il valore del tempo attuale verrà mostrato sul display.

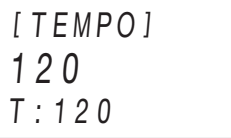

### **2.** Usare i pulsanti **iD** – e **ii)** + per regolare il **valore del tempo.**

- È possibile specificare un valore di tempo nella gamma da 20 a 255.
- Per riportare il brano, pattern di ritmo, o preregolazione musicale, attualmente selezionati, alle loro impostazioni del tempo raccomandate, toccare  $b = e$   $b = 0$  + contemporaneamente.
- **3. Per chiudere la schermata per l'impostazione, toccare <b>i**n TEMPO o **in EXIT**.
- Per usare il tasto della tastiera o un pedale per **regolare il tempo**
- **1.** Mantenere premuto il pulsante **[2] TEMPO**. Questo fa apparire "TAP" alla destra di [TEMPO] sul display.
- **2. Premere un tasto della tastiera o un pedale almeno due volte in successione.**
	- In questo modo si imposterà un tempo che corrisponde alla velocità alla quale si è premuto il tasto della tastiera o il pedale.

## **3.** Rilasciare **12 TEMPO**.

• È possibile usare i passi riportati sopra per impostare un tempo approssimativo e quindi usare i passi riportati in "[Per specificare un valore del tempo](#page-38-0)" per regolare finemente l'impostazione.

## NOTA

• Notare che un pedale di espressione non può essere usato per impostare un tempo usando la procedura riportata sopra.

## <span id="page-38-2"></span>**Uso della preregolazione musicale**

Selezionando una preregolazione musicale, il piano digitale cambia instantaneamente ad una configurazione di preimpostazione (timbro, ritmo, progressione degli accordi, ecc.) per l'esecuzione di brani di vari generi/categorie. Con la pressione di un pulsante, si imposta il piano digitale in modo che quei brani suonino esattamente nella maniera che avete immaginato. Per una lista completa dei 310 brani preinstallati disponibili, vedere la sezione "Liste dei dati musicali incorporati" separata.

#### ■ Per suonare usando una preregolazione **musicale**

**1. Usare il pulsante di selezione modo** 3 **per commutare ciclicamente l'impostazione finché l'indicatore "RHYTHM" o "ACCOMP" è illuminato.**

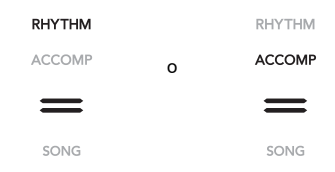

**2.** Usare il pulsante **iB** $\mathbb V$  per commutare **ciclicamente le impostazioni finché l'indicatore "**^**RHYTHM" alla destra del pulsante sia illuminato.**

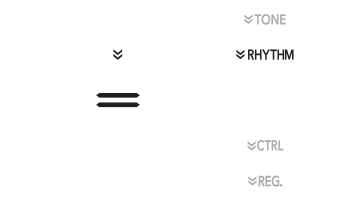

 $\bf{3}$  . Mantenere premuto il pulsante **in POPS** finché **non appare "[MUSIC PRESET]" sul display.**

Questa operazione introduce il modo di preregolazione musicale e fa lampeggiare l'indicatore "ACCOMP" del pulsante di selezione modo  $\blacksquare$ 

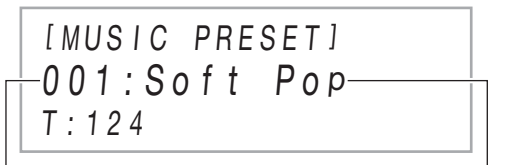

Numero di preregolazione musicale

Nome di preregolazione musicale

- Il nome e il numero della preregolazione musicale attualmente selezionata verranno mostrati sul display. • Questo introduce lo stato di attesa di avvio
- sincronizzazione, che viene indicato dalle spie LED lampeggianti in giallo e rosso sopra il pulsante **83 START/STOP.**
- **4.** Usare i pulsanti **iD** e **iD** + per selezionare un **numero di preregolazione musicale.**

Questo cambia il nome della preregolazione musicale visualizzata. Allo stesso momento, le impostazioni vengono richiamate per il timbro, il ritmo, la progressione degli accordi, e i dati che sono adatti al genere o alla melodia indicate dal nome.

- È inoltre possibile cambiare il timbro, ritmo, DSP, e altre impostazioni come si richiede. Per fare ciò, usare il pulsante  $\boxdot$  W per selezionare il tipo di funzioni assegnate ai pulsanti da  $\Box$  a  $\Box$  Ogni tocco di  $\Box$ commuta ciclicamente al successivo tipo di funzione, e la selezione attuale viene indicata dall'indicatore che è illuminato alla destra del pulsante: "VTONE", "WRHYTHM", o "WCTRL".
- Per ritornare alla schermata per la selezione della preregolazione musicale (la schermata nel punto 3 di questa procedura) dopo aver toccato  $\boxdot \, \mathbb{W}$ , toccare il pulsante di selezione modo  $\blacksquare$ .

## **5. Toccare** <sup>8</sup> START/STOP**.**

Con questa operazione si avvia l'esecuzione dell'autoaccompagnamento a seconda della progressione degli accordi preregolata.

- Invece delle operazioni con i pulsanti riportate sopra, è possibile anche avviare l'esecuzione dell'autoaccompagnamento suonando qualche brano sulla tastiera per l'accompagnamento. Notare, tuttavia, che premendo un tasto della tastiera per l'accompagnamento si avvierà la progressione di accordi della preregolazione. In questo caso, la tastiera per l'accompagnamento non può essere usata per specificare gli accordi.
- **6. Suonare sulla tastiera insieme all'autoaccompagnamento.**
- **7. Per arrestare l'auto-accompagnamento, toccare** 8 START/STOP **o** 7 SYNCHRO/ ENDING**.**
- **8. Per uscire dal modo di preregolazione musicale, visualizzare la schermata per la selezione della preregolazione musicale, e quindi toccare il pulsante di selezione modo**  3**.**
	- In questo momento le impostazioni di timbro e ritmo configurate dal modo di preregolazione musicale rimangono in vigore.

## NOTA

- Le operazioni per il pattern di accompagnamento riportate sotto possono essere usate durante un'esecuzione con una preregolazione musicale. Vedere "[Variazioni del pattern di](#page-32-0)  [auto-accompagnamento](#page-32-0)" (pagina [IT-32](#page-32-0)) e "[Uso della](#page-34-0)  [tastiera per controllare il pattern di auto-accompagnamento](#page-34-0)  [\(Modo di controller tastiera\)](#page-34-0)" (pagina [IT-34\)](#page-34-0). Notare, tuttavia, che la funzione del tasto A0 della tastiera è disabilitata nel modo di controller tastiera.
- La funzione di registrazione (pagina [IT-40](#page-40-0)) non può essere usata nel modo di preregolazione musicale.

#### ■ Per cambiare il tempo di una preregolazione **musicale**

Vedere "[Cambio dell'auto-accompagnamento e del tempo del](#page-38-1)  [brano"](#page-38-1) (pagina [IT-38](#page-38-1)).

#### ■ **Per cambiare il tasto di una progressione degli accordi**

È possibile usare il parametro di FUNCTION [77](#page-57-1) ("MP Key Shift") per cambiare il tasto per la progressione degli accordi. Per informazioni sui parametri di FUNCTION, vedere la sezione "[Configurazione delle impostazioni di funzione \(modo](#page-53-0)  [FUNCTION\)](#page-53-0)" (pagina [IT-53\)](#page-53-0).

## <span id="page-40-0"></span>**Registrazione e ripristino di una configurazione (Registrazione)**

È possibile usare la funzione di registrazione per registrare la configurazione del piano digitale (timbro, ritmo e altre impostazioni). È possibile richiamare una configurazione registrata come si richiede per eseguire un brano particolare, ecc.

## NOTA

- Le operazioni di registrazione possono essere eseguite nel modo di RHYTHM (pagina [IT-12](#page-12-0)) o modo di ACCOMP (pagina [IT-12](#page-12-0)).
- Le operazioni di registrazione non possono essere eseguite nel modo di SONG (pagina [IT-12\)](#page-12-0), mentre è in corso la riproduzione del brano dimostrativo (pagina [IT-14\)](#page-14-0), preregolazioni musicali (pagina [IT-38\)](#page-38-2), o qualsiasi operazione di impostazione (pagina [IT-53\)](#page-53-0).

#### <span id="page-40-1"></span>■ **Posizioni di memorizzazione della configurazione**

Le registrazioni di configurazione vengono salvate nelle posizioni di memorizzazione che sono suddivise in 24 banchi. Ogni banco ha quattro aree di memorizzazione, il che significa che è possibile registrare fino a 96 (24 banchi x 4 aree) configurazioni.

- Usare il pulsante **ic BANK** per specificare un banco.
- Specificare un'area usando i pulsanti da  $\Gamma$  Area 1 a  $\Omega$ Area 4.

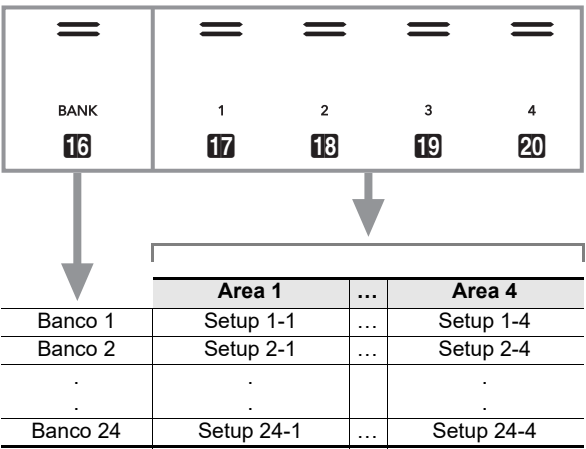

### <span id="page-40-2"></span>■ **Dati della memoria di registrazione**

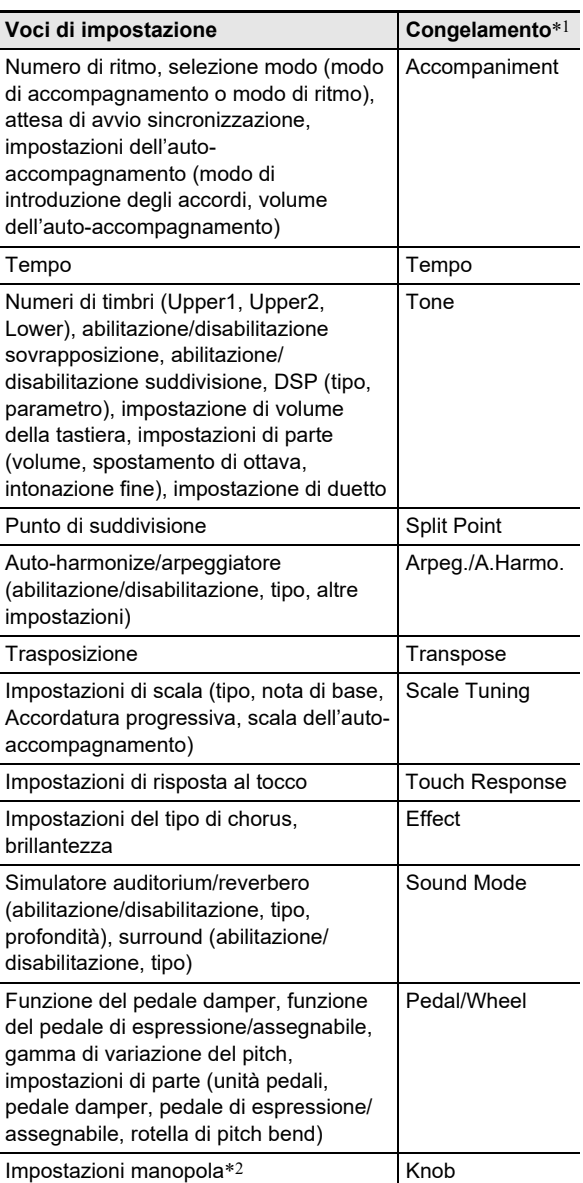

\*1 La colonna "Congelamento" mostra i nomi dei parametri inclusi nella directory "FREEZE" (parametro di FUNCTION [58](#page-56-0)). Per i dettagli, vedere "[Funzione freeze"](#page-42-0) (pagina [IT-42\)](#page-42-0).

\*2 Voce di impostazione speciale per le operazioni con le manopole  $24$  (K1) e (K2). Per informazioni sulle impostazioni delle manopole che possono essere registrate in una configurazione, vedere "[Lista di](#page-78-0)  [impostazioni manopole](#page-78-0)" (pagina [IT-78\)](#page-78-0).

#### ■ Salvataggio ad un dispositivo esterno

Le configurazioni salvate utilizzando la registrazione possono essere salvate ad un'unità flash USB in unità di banco. Vedere "[Operazioni dell'unità flash USB](#page-62-0)" (pagina [IT-62\)](#page-62-0).

### **Registrazione e richiamo di una configurazione**

#### ■ **Per registrare una configurazione**

### (V) IMPORTANTE!

- **Specificando un banco e area che ha già dati salvati ad essa nella procedura riportata sotto, si cancelleranno i dati registrati. Per informazioni sui banchi e sulle aree, vedere "[Posizioni di memorizzazione della](#page-40-1)  [configurazione"](#page-40-1) (pagina [IT-40](#page-40-1)).**
- **1. Usare il pulsante di selezione modo** 3 **per commutare ciclicamente le impostazioni finché l'indicatore "RHYTHM" o "ACCOMP" sia illuminato.**

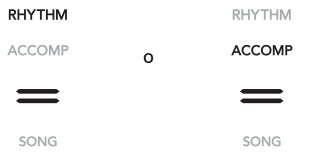

- **2. Configurare il piano digitale con la configurazione che si desidera registrare.**
- **3.** Usare il pulsante **iB** W per commutare **ciclicamente le impostazioni finché l'indicatore "**^**REG." alla destra del pulsante sia illuminato.**

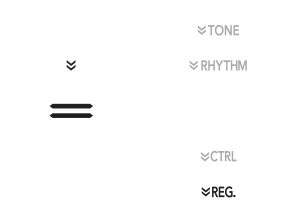

**4. Selezionare il banco che si desidera usare come destinazione di registrazione.**

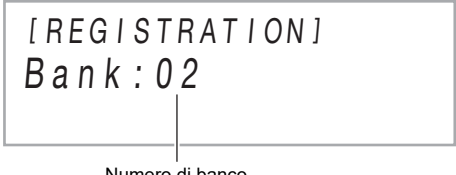

Numero di banco

- Toccare **in BANK** per passare al numero di banco successivo.
- Usare i pulsanti  $\Box e \Box$  + per selezionare un numero di banco.

### **5. Selezionare l'area dove si desidera salvare la configurazione.**

Mantenendo premuto **21 STORE**, toccare un pulsante di area da  $\sqrt{2}$  Area 1 a  $\sqrt{2}$  Area 4.

Questa operazione fa apparire "Sure?" sul display.

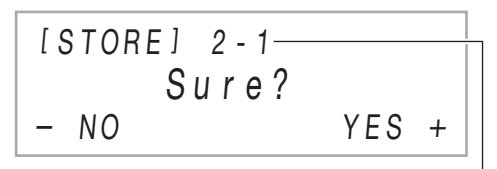

Numero di banco - numero di area

- Per uscire dalla registrazione di configurazione a questo punto, toccare  $\Box$  –.
- **6.** Per registrare la configurazione, toccare **bl** +. Questo completa l'operazione di registrazione e visualizza "Complete".

#### <span id="page-41-0"></span>■ Per richiamare una configurazione registrata

- **1. Usare il pulsante di selezione modo** 3 **per commutare ciclicamente le impostazioni finché l'indicatore "RHYTHM" o "ACCOMP" sia illuminato.**
- **2. Usare il pulsante <b>ib**  $\mathbb{F}$  per commutare **ciclicamente le impostazioni finché l'indicatore "**^**REG." alla destra del pulsante sia illuminato.**
- **3. Abilitare o disabilitare la funzione freeze come si richiede.**
	- L'indicatore "FZ" sul display indica che la funzione freeze è abilitata. Non è presente nessun indicatore quando la funzione è disabilitata. Per commutare l'impostazione della funzione freeze tra abilitata ("FZ" visualizzato) e disabilitata ("FZ" non visualizzato), mantenere premuto il pulsante  $\Box$  BANK.

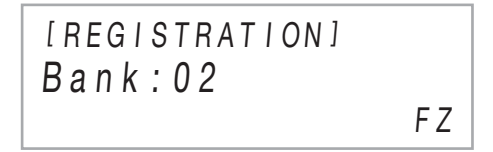

- Per i dettagli sulla funzione freeze, vedere "[Funzione](#page-42-0)  [freeze](#page-42-0)" (pagina [IT-42](#page-42-0)).
- **4.** Usare **ic BANK**, o **ic** e **ii** + per selezionare **il banco della configurazione che si desidera richiamare.**

 $\overline{\bf 5}$ . Toccare uno dei pulsanti da **br** Area 1 a **2**0 **Area** 4 **per selezionare l'area dove si trova la configurazione che si desidera richiamare.**

Questo richiama la configurazione.

[ REG I STRAT I ON ] AREA 1  $Bank \cdot 02$ 

• Questa operazione cambia le impostazioni del piano digitale concordemente alla configurazione da voi richiamata.

#### <span id="page-42-0"></span>■ **Funzione freeze**

Richiamando una configurazione registrata si sovrascrivono normalmente tutte le impostazioni mostrate in "[Dati della](#page-40-2)  [memoria di registrazione"](#page-40-2) (pagina [IT-40](#page-40-2)). È anche possibile usare la funzione freeze per specificare le impostazioni particolari che non devono essere sovrascritte quando viene richiamata una registrazione di configurazione. Per i numeri dei parametri di FUNCTION da [59](#page-56-1) a [70](#page-56-2) (parametri inclusi in [58](#page-56-0) "FREEZE") selezionare "On" (mantenere l'impostazione attuale) o "Off" (sovrascrivere l'impostazione attuale) per specificare cosa dovrebbe accadere quando viene richiamata una configurazione.

- Per informazioni su quali impostazioni vengono mantenute quando è selezionato "On" per un numero di parametro di FUNCTION, vedere "[Dati della memoria di registrazione](#page-40-2)"  $(p^2)$  (pagina  $|T-40\rangle$ .
- Per informazioni sui parametri di FUNCTION, vedere la sezione ["Configurazione delle impostazioni di funzione](#page-53-0)  [\(modo FUNCTION\)"](#page-53-0) (pagina [IT-53](#page-53-0)).

#### **Uso di un pedale per commutare ciclicamente configurazioni multiple (richiamo sequenziale del pedale)**

È possibile configurare le impostazioni del piano digitale in modo che ad ogni pressione di un pedale si scorrono e si selezionano le configurazioni da voi registrate con la funzione di registrazione.

- <span id="page-42-1"></span>■ **Per specificare il pedale per il richiamo di configurazioni**
- **1. Mantenere premuto il pulsante <b>in**  $\Psi$  finché non **appare "[FUNCTION]" sul display.** Questo introduce il modo FUNCTION.
- **2.** Usare i pulsanti  $\mathbf{D} < e$  **iii** > per selezionare **le seguenti voci di menu in sequenza: "REGISTRATION"** 3 **"SEQ PED RECALL".**
- **3. Usare i pulsanti** bk <sup>U</sup> **e** bl <sup>I</sup> **per selezionare una presa jack per pedale e quindi toccare ip ENTER.**

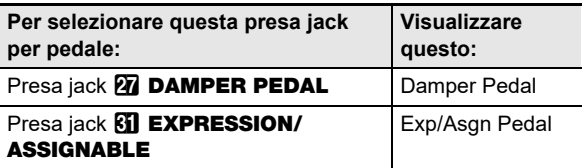

**4.** Usare i pulsanti **i0 – e iii** + per cambiare **l'impostazione della presa jack del pedale.**

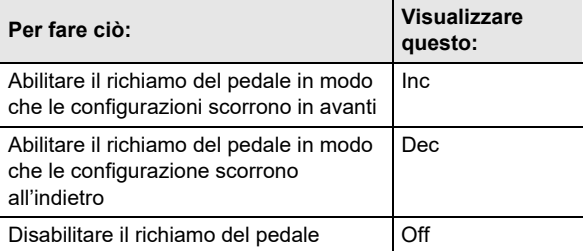

- Per informazioni sulle operazioni con il pedale che possono essere eseguite mentre è selezionata ciascuna impostazione, vedere ["Per suonare usando](#page-43-0)  [la funzione di richiamo sequenziale con il pedale](#page-43-0)" (pagina [IT-43](#page-43-0)).
- Specificando "Inc" o "Dec" per una presa jack, il pedale collegato ad essa funzionerà solo come un pedale per il richiamo di una configurazione registrata. Qualsiasi funzione assegnata alla presa jack tramite "Damper Target" (pagina [IT-7\)](#page-7-0) o "Exp/Asgn Target" (pagina [IT-9](#page-9-0)) sarà disabilitata per quella presa jack.
- **5. Per uscire dal modo FUNCTION, mantenere premuto** bp EXIT **finché "[FUNCTION]" non scompare dal display.**
- <span id="page-43-0"></span>■ Per suonare usando la funzione di richiamo **sequenziale con il pedale**
- **1. Collegare il pedale in dotazione o un pedale di sustain CASIO disponibile separatamente alla presa jack per la quale si è specificato "Inc" o "Dec" nel punto 4 della procedura riportata in "[Per specificare il pedale per il richiamo di](#page-42-1)  [configurazioni"](#page-42-1) (pagina [IT-42](#page-42-1)).**

### **2. Al punto dove si desidera richiamare la configurazione di registrazione, premere il pedale.**

Quando è specificato "Inc":

- Ogni volta che si preme brevemente e si rilascia il pedale, commuta ciclicamente in avanti i numeri di banco e i numeri di area della configurazione di registrazione (1-1, 1-2, 1-3, 1-4, 2-1, 2-2…).
- Ogni volta che si preme a lungo e si rilascia il pedale, commuta ciclicamente all'indietro le configurazioni di registrazione (2-2, 2-1, 1-4, 1-3…).

Quando è specificato "Dec":

- Ogni volta che si preme brevemente e si rilascia il pedale, commuta ciclicamente all'indietro i numeri di banco e i numeri di area della configurazione di registrazione (24-4, 24-3, 24-2, 24-1, 23-4, 23-3…).
- Ogni volta che si preme a lungo e si rilascia il pedale, commuta ciclicamente in avanti le configurazioni di registrazione (23-3, 23-4, 24-1, 24-2…).

#### ■ **Per disabilitare la funzione di richiamo sequenziale del pedale**

Eseguire la procedura riportata in ["Per specificare il pedale](#page-42-1)  [per il richiamo di configurazioni](#page-42-1)" (pagina [IT-42](#page-42-1)). Nel punto 4 della procedura, visualizzare l'impostazione "Off".

## <span id="page-43-1"></span>**Uso del registratore MIDI per registrare le esecuzioni**

Il registratore MIDI registra l'esecuzione con la tastiera del piano digitale come dati MIDI. I dati registrati vengono salvati come numeri di brano da 11 a 15 del modo SONG (pagina [IT-12](#page-12-0)).

- È possibile avere fino a cinque brani registrati nella memoria.
- La registrazione multitraccia a tre tracce è supportata per ciascun brano.
- Un massimo di circa 30.000 note (totale di tre tracce) possono essere registrate per ogni brano.

## (V) IMPORTANTE!

**• CASIO COMPUTER CO., LTD. non si assume alcuna responsabilità per eventuali danni, perdite di profitti, o pretese da parte di terzi in seguito alla cancellazione dei dati registrati, dovuta a problemi di malfunzionamento, riparazioni, o per qualsiasi altra ragione.**

#### ■ Come registra il piano digitale le vostre **esecuzioni (Registratore MIDI)**

Il piano digitale ha due registratori: un registratore MIDI e un registratore audio. Invece dell'audio (dati audio), il registratore MIDI descritto in questa sezione registra le informazioni di esecuzione con la tastiera (pressione e rilascio dei tasti della tastiera, pressione del tocco, ecc.) come dati MIDI.\* La dimensione dei dati MIDI è molto più piccola a paragone con i dati audio, rendendoli più facili da modificare in un secondo tempo su un computer, ecc.

#### \* MIDI

MIDI è l'acronimo per "Musical Instrument Digital Interface (interfaccia digitale per strumenti musicali)". Esso è uno standard universale che rende possibile per strumenti musicali, computer ed altri dispositivi, di scambiare le informazioni di esecuzione (pressione/rilascio dei tasti della tastiera, pressione al tocco, ecc.) indifferentemente dal fabbricante. I dati di esecuzione in questo caso vengono chiamati "dati MIDI".

#### ■ **Traccia del registratore e dati registrati**

Il registratore MIDI del piano digitale è un registratore multitraccia a tre tracce.

I tipi di tracce del registratore sono una traccia del sistema e due tracce singole, e i dati che possono essere registrati dipendono dal tipo di traccia.

- **Traccia del sistema:** La traccia del sistema può essere usata per registrare l'esecuzione con la tastiera usando l'auto-accompagnamento. Possono anche essere registrate la sovrapposizione, suddivisione, e altre impostazioni della tastiera.
- **Traccia singola 1, traccia singola 2:** Una traccia singola può essere usata per registrare l'esecuzione con la tastiera usando un timbro singolo (Upper1).

Queste tracce possono essere sovraregistrate come viene mostrato sotto.

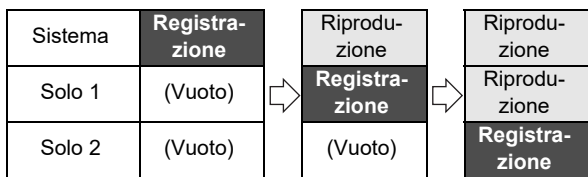

#### <span id="page-44-0"></span>■ **Dati registrati per ciascuna traccia**

I simboli riportati sotto sono usati nella colonna "Sistema" per indicare gli elementi che possono essere registrati alla traccia di sistema, e nella colonna "Solo" per indicare gli elementi che possono essere registrati alle singole tracce 1 e 2.

- : Registrato
- × : Non registrato

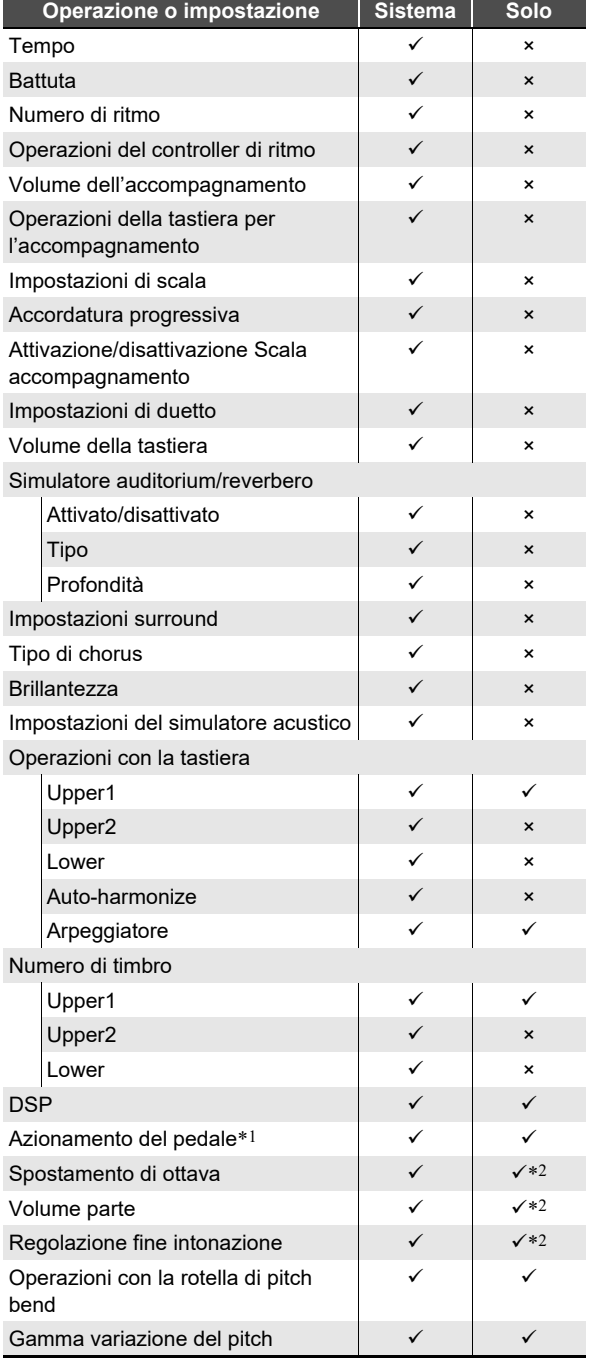

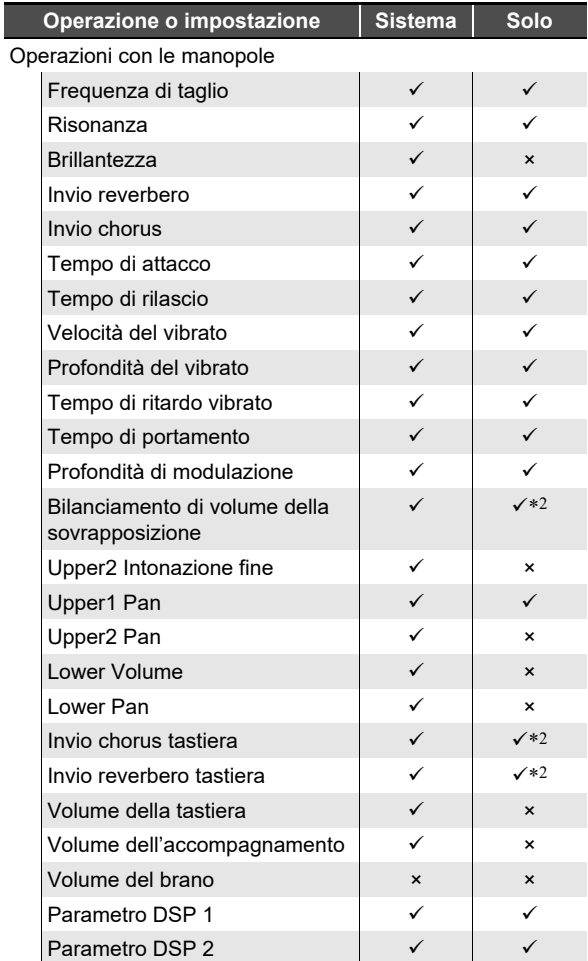

\*1 Risonanza, sordina, sostenuto, espressione

\*2 Solo la parte Upper1

#### ■ Salvataggio ad un dispositivo esterno

Dopo aver creato una registrazione con il piano digitale, è possibile salvare i dati risultanti ad un'unità flash USB. Vedere "[Operazioni dell'unità flash USB](#page-62-0)" (pagina [IT-62\)](#page-62-0).

### **Registrazione e riproduzione dell'esecuzione con la tastiera**

## (V) IMPORTANTE!

- **Quando il conteggio delle note registrabili rimanenti è 100 o inferiore durante la registrazione, il pulsante Bo RECO** lampeggerà. Quando il conteggio delle note **registrabili rimanenti diviene zero, la registrazione si arresterà automaticamente e la spia del pulsante i<sup>n</sup> REC** $\bullet$  interromperà di lampeggiare e si spegnerà.
- **Se dovesse accadere un'interruzione di alimentazione durante la registrazione, tutti i dati presenti nella traccia in fase di registrazione verranno cancellati.**

#### <span id="page-45-0"></span>■ **Preparativi per l'uso del registratore MIDI**

Il piano digitale ha due registratori: un registratore MIDI e un registratore audio. A seconda del tipo di dati che si desidera registrare o riprodurre, è necessario prima selezionare il modo MIDI o il modo Audio.

- Il registratore MIDI può essere usato mentre il piano digitale è nel modo MIDI. Se il piano digitale è nel modo Audio, eseguire la procedura riportata sotto per commutare al modo MIDI.
- Notare che il piano digitale è nel modo MIDI alle impostazioni iniziali di default, quindi l'operazione riportata sotto non è necessaria se non è stata cambiata l'impostazione.

### **1. Eseguire i passi riportati sotto per mettere il piano digitale nel modo MIDI.**

- (1) Mantenere premuto il pulsante  $\boxtimes \mathbb{V}$  finché non appare "[FUNCTION]" sul display. Questo introduce il modo FUNCTION.
- (2) Usare i pulsanti  $\mathbb{I}$   $\leq$  e  $\mathbb{I}$  > per selezionare le sequenti voci di menu in sequenza: "SONG"  $\rightarrow$ "Song Type".
- (3) Usare i pulsanti  $\Box \Box e \Box \Box +$  per cambiare l'impostazione a "MIDI".
- (4) Per uscire dal modo FUNCTION, mantenere premuto **is EXIT** finché "[FUNCTION]" non scompare dal display.

### **2. Se si richiede, eseguire la procedura riportata in ["Per configurare le impostazioni di](#page-48-0)  [registrazione](#page-48-0)" (pagina [IT-48\)](#page-48-0).**

• È possibile configurare le impostazioni riportate di seguito. Questa operazione non è necessaria se si intende di usare le impostazioni iniziali di default. Battute (Preregolazione: 4), Metronomo (Preregolazione: Muto), Preconteggio (Preregolazione: Muto)

#### <span id="page-45-1"></span>■ **Operazioni che avviano la registrazione**

Mentre il registratore MIDI o il registratore audio (pagina [IT-49\)](#page-49-0) è in attesa di registrazione, una qualsiasi delle operazioni riportate sotto avvierà la registrazione.

- Eseguendo qualche brano sulla tastiera
- Premendo un pedale
- Azionando la rotella **23 PITCH BEND**, la manopola 22  $(K1)$ , o la manopola  $(K2)$
- Toccando **83 START/STOP 63 NORMAL/FILL-IN**  $\overline{\mathbf{G}}$  VARIATION/FILL-IN  $\circ$   $\overline{\mathbf{G}}$  INTRO
- Richiamo di una predisposizione della memoria di registrazione (pagina [IT-41](#page-41-0))

#### <span id="page-45-2"></span>■ **Per registrare alla traccia del sistema**

### NOTA

- Prima di eseguire la procedura riportata sotto, leggere la sezione intitolata ["Preparativi per l'uso del registratore](#page-45-0)  [MIDI"](#page-45-0) (pagina [IT-45](#page-45-0)).
- La procedura riportata sotto registra alla traccia di sistema dell'area del registratore MIDI numerata più bassa (numeri di brani da 11 a 15) che non hanno ancora nulla registrato.

### **1. Configurare il timbro, ritmo, effetti, tempo e altre impostazioni che si desidera utilizzare durante la registrazione.**

• Per le voci di impostazione che possono essere registrate all'inizio di una registrazione, vedere la colonna "Sistema" nella tabella riportata in "[Dati](#page-44-0)  [registrati per ciascuna traccia"](#page-44-0) (pagina [IT-44](#page-44-0)).

## **2. Toccare <b>b** RECO.

In questo modo si entra nello stato di attesa, indicato da **B** REC<sup>O</sup> lampeggiante in rosso.

- Per annullare la registrazione, toccare di nuovo **b** RECO.
- Se il registratore MIDI ha già il numero massimo consentito di brani registrati, apparirà il messaggio "Data Full" sul display, e il piano digitale uscirà dallo stato di attesa di registrazione. Se si verifica ciò, usare la procedura riportata in ["Per cancellare un brano del](#page-49-1)  [registratore MIDI](#page-49-1)" (pagina [IT-49\)](#page-49-1) per cancellare i dati di brani non più necessari per creare spazio.

### **3. Per avviare la registrazione, suonare qualche brano sulla tastiera o toccare <b>83 START/** STOP**.**\*

Questo interrompe il lampeggiamento di  $\Box$  REC $\bullet$  che rimane illuminata fissa in rosso, indicante che la registrazione è in corso.

\* La registrazione può anche essere avviata utilizzando altre operazioni. Per i dettagli, vedere "[Operazioni che](#page-45-1)  [avviano la registrazione"](#page-45-1) (pagina [IT-45](#page-45-1)).

### **4. Per arrestare la registrazione, toccare fm** RECO.

- Questo introdurrà automaticamente il modo SONG, con quello che avete appena registrato selezionato per la riproduzione.
- **5. Per riprodurre il brano da voi appena registrato, toccare 8** $\blacktriangleright$ /**E**.
- Per selezionare un numero di traccia prima della **registrazione**
- **1. Usare il pulsante di selezione modo** 3 **per commutare ciclicamente le impostazioni finché l'indicatore "SONG" sia illuminato (modo SONG).**
- $2$ . Usare i pulsanti **[i] –** e **ij] +** per selezionare un **numero di brano.**
	- I numeri di brani da 11 a 15 sono aree del registratore MIDI. Se necessario, è possibile toccare  $\mathbf{B}$   $\blacktriangleright$ / $\blacksquare$  per controllare se l'area selezionata abbia o no già qualche brano registrato ad essa.
	- Per registrare al numero di brano che si seleziona qui, eseguire la procedura riportata in ["Per registrare alla](#page-45-2)  [traccia del sistema](#page-45-2)" (pagina [IT-45](#page-45-2)). Se la traccia del sistema del numero di brano selezionato ha già dati registrati, essi verranno sovrascritti dalla nuova registrazione.

#### ■ Per sovraregistrare una traccia singola su una **traccia registrata del sistema**

### NOTA

- Se si sta eseguendo la procedura sotto, immediatamente seguente la procedura riportata in "Per registrare alla [traccia del sistema](#page-45-2)" (pagina [IT-45](#page-45-2)), non è necessario introdurre il modo SONG o selezionare un brano. Si devono quindi saltare i punti 1 e 2 riportati di seguito.
- **1. Usare il pulsante di selezione modo** 3 **per commutare ciclicamente le impostazioni finché l'indicatore "SONG" sia illuminato (modo SONG).**
- **2.** Usare i pulsanti **iD** e **ii** + per selezionare il **numero di brano di un brano del registratore MIDI che è stato registrato alla traccia del sistema.**
	- I numeri di brani da 11 a 15 sono per i brani registrati con il registratore MIDI. Se necessario, è possibile toccare  $\mathbf{B}$   $\blacktriangleright$   $\blacktriangleright$  per riprodurre il brano e controllare il suo contenuto.
- **3. Configurare il timbro e altre impostazioni che si desidera usare per la registrazione.**
	- Per gli elementi di impostazione che possono essere registrati all'inizio di una registrazione, vedere la colonna "Solo" nella tabella riportata in ["Dati registrati](#page-44-0)  [per ciascuna traccia"](#page-44-0) (pagina [IT-44](#page-44-0)).
- **4. Toccare <b>b** RECO.

In questo modo si entra nello stato di attesa, indicato da **B** REC<sup>O</sup> lampeggiante in rosso.

 $5.$  Mantenere premuto il pulsante **[2] REC** finché **non appare "[MIDI REC SETTING]" sul display.**

**6. Dopo aver confermato che "Rec Track" è visualizzato, toccare <b>D** ENTER.

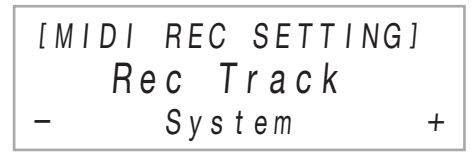

### **7. Usare i pulsanti** bk – **e** bl <sup>+</sup> **per selezionare una traccia.**

• Il display mostrerà "Solo 1" o "Solo 2" a seconda della singola traccia da voi selezionata.

**8. Per avviare la registrazione, suonare qualche brano sulla tastiera o toccare <sup>8</sup> START/** STOP**.**\*

Questo avvia simultaneamente la riproduzione della traccia del sistema e la registrazione alla traccia singola da voi selezionata nel punto 7 riportato sopra. Questo interrompe il lampeggiamento di **[2] RECO** che rimane illuminata fissa in rosso, indicante che la registrazione è in corso.

\* La registrazione può anche essere avviata utilizzando altre operazioni. Per i dettagli, vedere "[Operazioni che](#page-45-1)  [avviano la registrazione"](#page-45-1) (pagina [IT-45](#page-45-1)).

### **9. Per arrestare la registrazione, toccare**  bo REC0**.**

### **10.Per riprodurre il brano da voi appena registrato, toccare 8** $\blacktriangleright$ /**E**.

- Questa operazione riprodurrà contenuti di entrambe la traccia del sistema e la traccia singola.
- Se si desidera sovraregistrare l'altra traccia singola, eseguire di nuovo i punti da 3 a 10, selezionando la rimanente traccia singola (non registrata) al punto 7.

#### <span id="page-47-0"></span>■ Per registrare di nuovo una parte di una traccia **registrata (Registrazione punch-in)**

### NOTA

- È possibile usare la registrazione punch-in per registrare di nuovo una sezione particolare in una specifica traccia in un brano del registratore MIDI.
- Se si desidera, è possibile specificare la misura iniziale per la riproduzione durante la registrazione punch-in. Se non si specifica una misura iniziale, la riproduzione si avvierà dalla prima misura del brano. Per maggiori informazioni, vedere la sezione "[Configurazione delle impostazioni di](#page-48-1)  [registrazione \(Preconteggio, metronomo, battuta, misura](#page-48-1)  [punch-in\)](#page-48-1)" (pagina [IT-48\)](#page-48-1).
- **1. Specificare il numero del brano del registratore MIDI che contiene la traccia che si desidera registrare di nuovo.**
	- (1) Usare il pulsante di selezione modo  $\blacksquare$  per commutare ciclicamente le impostazioni finché l'indicatore "SONG" sia illuminato (modo SONG).
	- (2) Usare i pulsanti  $\Box$  e  $\Box$  + per selezionare un numero di brano.
		- I numeri di brani da 11 a 15 sono per i brani registrati con il registratore MIDI. Se necessario, è possibile toccare  $\mathbf{B}$   $\blacktriangleright$   $\blacksquare$  per riprodurre il brano e controllare il suo contenuto.

## **2. Toccare <b>in** RECO.

In questo modo si entra nello stato di attesa, indicato da **B** REC<sup>O</sup> lampeggiante in rosso.

- **3.** Mantenere premuto il pulsante **in RECO finché non appare "[MIDI REC SETTING]" sul display.**
- **4. Selezionare la traccia che si desidera registrare di nuovo.**
	- (1) Dopo aver confermato che "Rec Track" è visualizzato, toccare  $\mathbb{R}$  ENTER.
	- (2) Usare i pulsanti  $\Box$  e  $\Box$  + per selezionare una traccia.

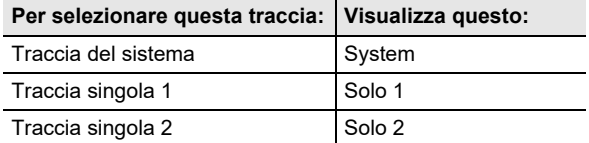

(3) Toccare  $\Box$  EXIT.

### **5. Selezionare la registrazione punch-in come tipo di registrazione traccia.**

- (1) Usare i pulsanti  $\mathbb{I} \mathbb{I} \leq e \mathbb{I} \mathbb{I}$  > per visualizzare "Rec Type", e quindi toccare  $\mathbb{Z}$  ENTER.
- (2) Usare i pulsanti  $\Box \Box e \Box \Box +$  per selezionare "Punch In".

## **6. Toccare** <sup>8</sup> START/STOP**.**

In questo modo si avvia la riproduzione del brano.

• Per arrestare la registrazione punch-in, toccare di nuovo **83 START/STOP.** 

**7. Quando la riproduzione raggiunge il punto da cui si desidera avviare la nuova registrazione, iniziare a suonare sulla tastiera.**

Questo avvierà la registrazione e cambierà la spia rossa **Bo RECO** da lampeggiante a illuminata fissa.

• È possibile anche avviare la registrazione toccando **BO RECO.** In questo caso, le pause sono inserite all'inizio del brano finché non si inizia a suonare qualcosa sulla tastiera.

### **8. Per arrestare la registrazione, toccare**  bo REC0**.**

• La procedura riportata sopra registra di nuovo la traccia da voi seleziona nel punto 4, dal punto dove è iniziata la registrazione nel punto 7 fino a quando si è arrestata la registrazione nel punto 8.

### <span id="page-48-1"></span>**Configurazione delle impostazioni di registrazione (Preconteggio, metronomo, battuta, misura punch-in)**

Le impostazioni mostrate sotto sono disponibili per la registrazione

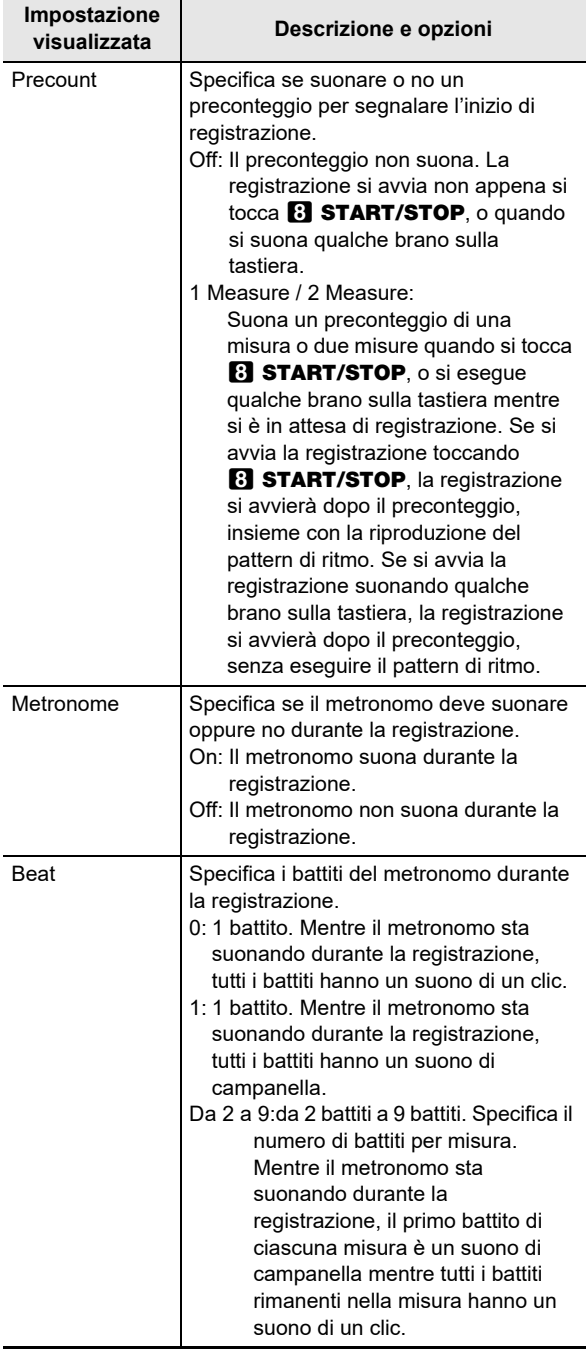

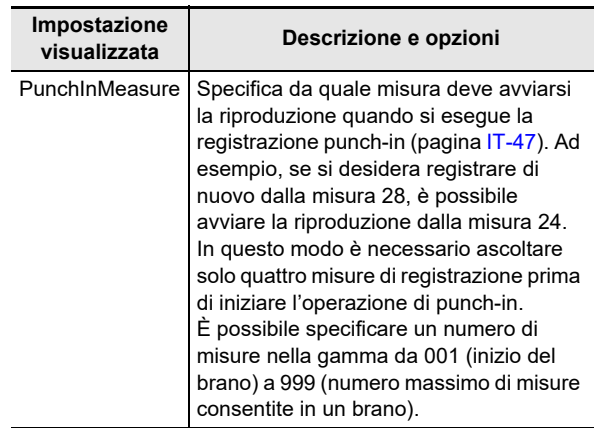

#### <span id="page-48-0"></span>■ **Per configurare le impostazioni di registrazione**

### **1. Toccare <b>in** RECO.

In questo modo si entra nello stato di attesa, indicato da **B** REC<sup>O</sup> lampeggiante in rosso.

- **2.** Mantenere premuto il pulsante **[2] RECO finché non appare "[MIDI REC SETTING]" sul display.**
- **3. Usare i pulsanti** bk <sup>U</sup> **e** bl <sup>I</sup> **per visualizzare la voce ("Precount", "Metronome", "Beat", "PunchInMeasure") di cui si desidera cambiare**  l'impostazione e quindi toccare **D**ENTER.
- **4.** Usare i pulsanti **iD** e **ii** + per cambiare **l'impostazione.**

## **5.** Toccare **iB** EXIT.

• Per impostazioni multiple, ripetere i punti da 3 a 5 riportati sopra per ciascuna voce che si desidera configurare.

### **6. Dopo che l'impostazione è come si desidera, toccare <b>i**n REC $\bullet$ .

### **Cancellazione di un brano del registratore MIDI**

Usare le procedure riportate in questa sezione per cancellare interamente un brano singolo, o una traccia particolare di un brano.

#### <span id="page-49-1"></span>■ Per cancellare un brano del registratore MIDI

- **1. Usare il pulsante di selezione modo** 3 **per commutare ciclicamente le impostazioni finché l'indicatore "SONG" sia illuminato (modo SONG).**
- **2. Usare i pulsanti** bk – **e** bl <sup>+</sup> **per selezionare il numero del brano del registratore MIDI che si desidera cancellare.**
	- I numeri di brani da 11 a 15 sono per i brani registrati con il registratore MIDI. Se necessario, è possibile toccare  $\boxed{3}$   $\blacktriangleright$   $\boxed{=}$  per riprodurre il brano e controllare il suo contenuto.
- **3.** Mantenere premuto il pulsante **D** RECO **finché non appare "Song Clear" sul display.**
- **4. Toccare <b>iB** ENTER. Questa operazione fa apparire "Sure?" sul display.
- $\overline{\bf 5}$  . Per cancellare il brano, toccare **ii** +. Per **uscire da questa operazione senza cancellare**  nulla, toccare **b** –.
- **Per cancellare una traccia particolare del registratore MIDI**
- **1. Eseguire i punti da 1 a 3 riportati nella sezione "[Per cancellare un brano del registratore MIDI"](#page-49-1) (pagina [IT-49\)](#page-49-1).**
- **2. Usare i pulsanti** bk <sup>U</sup> **e** bl <sup>I</sup> **per visualizzare "Track Clear", e quindi toccare <b>D** ENTER.
- **3. Usare i pulsanti** bk <sup>U</sup> **e** bl <sup>I</sup> **per visualizzare la traccia che si desidera cancellare.**

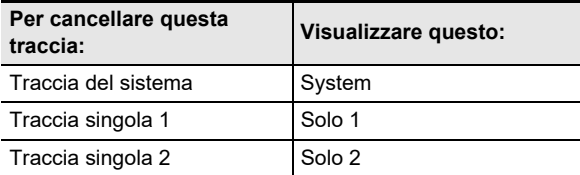

## **4.** Toccare **in ENTER**.

Questo visualizza "Sure?"

 $\overline{5}$  Per cancellare la traccia, toccare **bl** +. Per **uscire da questa operazione senza cancellare**  nulla, toccare **b** –.

## <span id="page-49-0"></span>**Uso del registratore audio per registrare le esecuzioni**

Il registratore audio registra l'esecuzione con la tastiera del piano digitale come dati audio. Le registrazioni vengono salvate come file WAV (PCM lineare, 16 bit, 44,1 kHz, stereo) all'unità flash USB nella porta **co USB** tipo A del piano digitale.

## (V) IMPORTANTE!

- **Non rimuovere mai l'unità flash USB mentre è in corso la registrazione o la riproduzione del registratore audio. In tal modo si possono corrompere i dati**  sull'unità flash USB e danneggiare la porta **23 USB tipo A.**
- **Per precauzioni quando si maneggia un'unità flash USB, vedere ["Unità flash USB](#page-60-0)" (pagina [IT-60\)](#page-60-0).**
- **Per informazioni sui formati di unità flash USB supportati dal piano digitale, vedere "[Unità flash USB](#page-60-1)  [supportate](#page-60-1)" (pagina [IT-60\)](#page-60-1).**

### <span id="page-49-2"></span>■ Per preparare per l'uso il registratore audio

- **1. Eseguire i passi riportati sotto per introdurre il piano digitale nel modo Audio.**\*
	- (1) Mantenere premuto il pulsante  $\boxdot \, \mathbb{F}$  w finché non appare "[FUNCTION]" sul display. Questo introduce il modo FUNCTION.
	- (2) Usare i pulsanti  $\mathbb{D} \leq e \mathbb{I}$  > per selezionare le seguenti voci di menu in sequenza: "SONG"  $\rightarrow$ "Song Type".
	- (3) Usare i pulsanti  $\Box$  e  $\Box$  + per cambiare l'impostazione a "Audio".
	- (4) Per uscire dal modo FUNCTION, mantenere premuto **b EXIT** finché "[FUNCTION]" non scompare dal display.
- $2$ . Inserire l'unità flash USB nella porta **囧 USB tipo A del piano digitale.**

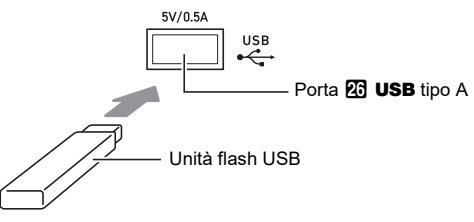

- Spingere con attenzione l'unità flash USB fino in fondo. Non esercitare una forza eccessiva quando si inserisce l'unità flash USB.
- Quando il piano digitale rileva l'unità flash USB, apparirà il messaggio "MOUNTING" sul display. Non eseguire nessuna operazione mentre viene visualizzato questo messaggio. Attendere finché esso non scompare.
- \* Il piano digitale ha due registratori: un registratore MIDI e un registratore audio. A seconda del tipo di dati che si desidera registrare o riprodurre, è necessario prima selezionare il modo MIDI o il modo Audio.

#### <span id="page-50-0"></span>■ Per registrare un'esecuzione con la tastiera su **un'unità flash USB**

**1. Eseguire la procedura riportata in ["Per](#page-49-2)  [preparare per l'uso il registratore audio](#page-49-2)" (pagina [IT-49\)](#page-49-2).**

### **2. Toccare <b>in** RECO.

In questo modo si entra nello stato di attesa, indicato da **B** REC<sup>O</sup> lampeggiante in rosso.

Il piano digitale introdurrà il modo RHYTHM in questo momento se esso è nel modo SONG.

• Per annullare la registrazione, toccare di nuovo f<sup>o</sup> RECO.

#### **3. Per avviare la registrazione, suonare qualche brano sulla tastiera o toccare** 8 START/ STOP**.**\*

Questo interrompe il lampeggiamento di **[2] RECO** che rimane illuminata fissa in rosso, indicante che la registrazione è in corso.

\* La registrazione può anche essere avviata utilizzando altre operazioni. Per i dettagli, vedere "[Operazioni che](#page-45-1)  [avviano la registrazione"](#page-45-1) (pagina [IT-45](#page-45-1)).

## **NOTA**

• Il tempo di registrazione massimo consentito con il registratore audio è di circa 25 minuti, dopodiché la registrazione si arresterà automaticamente. Il pulsante **BBC** inizierà a lampeggiare per informarvi quando il tempo di registrazione si sta esaurendo, quindi terminare la vostra registrazione non appena possibile dopo che inizia il lampeggiamento.

#### **4. Per arrestare la registrazione, toccare in RECO.**

- Questo salverà la registrazione come un file WAV all'unità flash USB. Ai file vengono assegnati automaticamente i nomi in sequenza da "TAKE01.WAV" a "TAKE99.WAV".
- Il piano digitale commuterà automaticamente al modo SONG con il file appena salvato, selezionato per la riproduzione.
- **5. Per riprodurre il brano da voi appena registrato, toccare 8** $\rho$ **.**
- Per selezionare e riprodurre un file registrato con **il registratore audio**
- **1. Eseguire la procedura riportata in ["Per](#page-49-2)  [preparare per l'uso il registratore audio](#page-49-2)" (pagina [IT-49\)](#page-49-2).**
- **2. Usare il pulsante di selezione modo** 3 **per commutare ciclicamente le impostazioni finché l'indicatore "SONG" sia illuminato (modo SONG).**

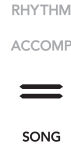

- **3. Usare i pulsanti** bk – **e** bl <sup>+</sup> **per selezionare il file che si desidera riprodurre.**
- **4.** Per avviare la riproduzione, toccare **8▶**/■. • La riproduzione si arresta automaticamente quando viene raggiunta la fine del file. Per interrompere la riproduzione prima della conclusione, toccare  $\mathbf{B}$ .
- Per cancellare un file registrato con il **registratore audio**
- **1. Eseguire la procedura riportata in ["Per](#page-49-2)  [preparare per l'uso il registratore audio](#page-49-2)" (pagina [IT-49\)](#page-49-2).**
- **2. Usare il pulsante di selezione modo** 3 **per commutare ciclicamente le impostazioni finché l'indicatore "SONG" sia illuminato (modo SONG).**
- **3. Usare i pulsanti** bk – **e** bl <sup>+</sup> **per selezionare il file che si desidera cancellare.**
- **4.** Mantenere premuto **b** REC $\bullet$  finché non **appare "Sure?" sul display.**
- **5.** Per cancellare il file, toccare **ii** +. Per uscire **da questa operazione senza cancellare nulla,**  toccare  $\mathbf{I}$  –.

## <span id="page-51-1"></span>**Ascolto dei brani (riproduttore MIDI)**

Il piano digitale dispone un riproduttore MIDI che può riprodurre i tipi di file MIDI descritti di seguito.

### ■ **Brani riproducibili**

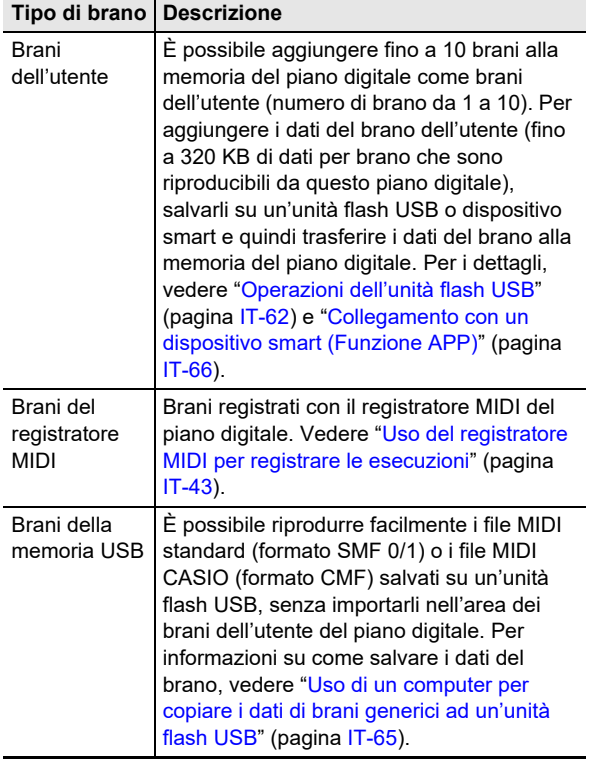

#### ■ **Preparativi per l'uso del lettore MIDI**

Il piano digitale ha due lettori: un lettore MIDI e un lettore audio. A seconda del tipo di dati che si desidera registrare o riprodurre, è necessario prima selezionare il modo MIDI o il modo Audio.

- Il lettore MIDI può essere usato mentre il piano digitale è nel modo MIDI. Se il piano digitale è nel modo Audio, eseguire la procedura riportata sotto per commutare al modo MIDI.
- Notare che il piano digitale è nel modo MIDI alle impostazioni iniziali di default, quindi l'operazione riportata sotto non è necessaria se non è stata cambiata l'impostazione.
- **1. Eseguire i passi riportati sotto per mettere il piano digitale nel modo MIDI.**
	- (1) Mantenere premuto il pulsante  $\boxdot \, \mathbb{V}$  finché non appare "[FUNCTION]" sul display. Questo introduce il modo FUNCTION.
	- (2) Usare i pulsanti  $\mathbb{I}$   $\leq$  e  $\mathbb{I}$   $\geq$  per selezionare le sequenti voci di menu in sequenza: "SONG"  $\rightarrow$ "Song Type".
	- (3) Usare i pulsanti  $\Box$  e  $\Box$  + per cambiare l'impostazione a "MIDI".
	- (4) Per uscire dal modo FUNCTION, mantenere premuto **b EXIT** finché "[FUNCTION]" non scompare dal display.

### <span id="page-51-0"></span>■ **Per selezionare e riprodurre un brano**

- **1. Se si desidera riprodurre un brano salvato su un'unità flash USB, inserire l'unità nella porta 23 USB tipo A del piano digitale.** 
	- Dopo che è completata la ricognizione dell'unità flash USB, il piano digitale inizierà a leggere una lista di brani sull'unità, che viene indicato dal messaggio "WAIT" sul display. Attendere finché l'operazione di lettura non sia completata.
	- Per precauzioni quando si maneggia un'unità flash USB, vedere ["Unità flash USB](#page-60-0)" (pagina [IT-60\)](#page-60-0).
- **2. Usare il pulsante di selezione modo** 3 **per commutare ciclicamente le impostazioni finché l'indicatore "SONG" sia illuminato (modo SONG).**

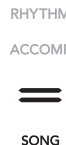

#### **3. Usare i pulsanti** bk – **e** bl <sup>+</sup> **per selezionare un numero di brano.**

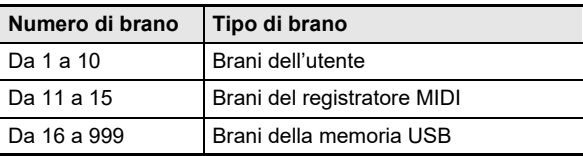

• Selezionando alcuni brani, inizialmente verrà visualizzato "LOADING". Questo indica che i dati sono in fase di caricamento.

#### **4. Per avviare la riproduzione del brano**  selezionato, toccare **8***►*

- Le spie LED gialla e rossa sopra il pulsante  $\mathbb{S}$   $\blacktriangleright$ / $\blacksquare$ lampeggeranno a tempo con la battuta (giallo per la prima battuta, rosso per le battute rimanenti di ciascuna misura).
- Le operazioni riportate sotto possono essere eseguite mentre la riproduzione è in corso.

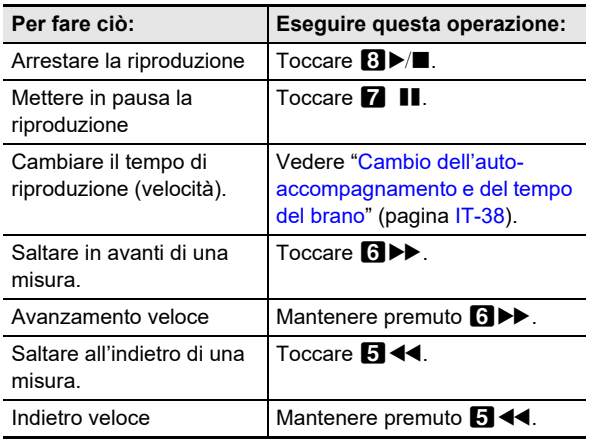

• La riproduzione si arresta automaticamente quando viene raggiunta la fine del brano.

#### ■ Per suonare un brano con una delle parti delle mani **resa muta (per l'esercizio della parte resa muta)**

### NOTA

• Questa procedura può essere usata per un brano dell'utente o un brano su un'unità flash USB.

- **1. Eseguire i punti 1 e 2 riportati in ["Per selezionare](#page-51-0)  [e riprodurre un brano](#page-51-0)" (pagina [IT-51\)](#page-51-0).**
- **2. Se si desidera, è possibile usare la procedura riportata in ["Cambio dell'auto](#page-38-1)[accompagnamento e del tempo del brano"](#page-38-1) (pagina [IT-38\)](#page-38-1) per specificare il tempo.**
- **3. Usare il pulsante** <sup>4</sup> PART **per selezionare la parte che si desidera rendere muta.**
	- Ogni tocco di 4 PART commuta ciclicamente le impostazioni della parte in riproduzione. La(e) parte(i) in riproduzione attualmente selezionata viene indicata dagli indicatori "L" e "R" che appaiono nella parte in basso del display.

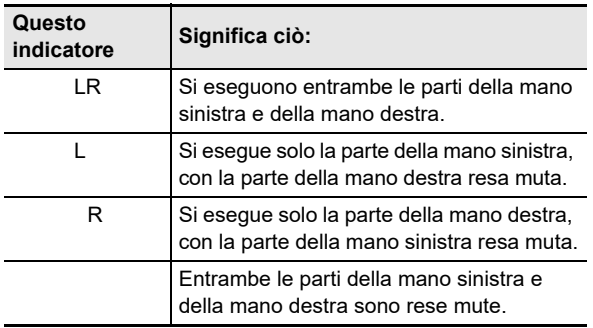

### **4.** Per avviare la riproduzione, toccare **8▶**/■.

- Suonare la parte resa muta insieme alla riproduzione. • È anche possibile cambiare l'impostazione del tempo durante la riproduzione.
- La riproduzione si fermerà automaticamente quando viene raggiunta la fine del brano. Per interrompere la riproduzione di un brano prima della conclusione, toccare  $\mathbf{B}$   $\blacktriangleright$ / $\blacksquare$ .

### **NOTA**

• Quando si riproduce un file MIDI standard (formato SMF) salvato su un'unità flash USB, il canale 3 verrà assegnato alla parte della mano sinistra mentre il canale 4 verrà assegnato alla parte della mano destra.

#### ■ **Per importare le impostazioni di brano come impostazioni di esecuzione con la tastiera**

### NOTA

• La procedura riportata sotto può essere usata per importare le impostazioni seguenti, che sono registrate all'inizio di un brano selezionato, come impostazioni di esecuzione con la tastiera.

Tempo, impostazioni di simulatore auditorium/reverbero (attivazione/disattivazione, tipo, profondità), impostazioni surround (solo brani del registratore MIDI), tipo di chorus, impostazione di brillantezza (solo brani del registratore MIDI), impostazione di scala (solo brani del registratore MIDI)

### **1. Eseguire i punti 1 e 2 riportati in ["Per](#page-51-0)  [selezionare e riprodurre un brano"](#page-51-0) (pagina [IT-51](#page-51-0)).**

#### **2. Mantenere premuto il pulsante di selezione modo** 3 **finché non appare "COMPLETE" sul display.**

Questa operazione importa le impostazioni del brano selezionato come impostazioni di esecuzione con la tastiera.

#### ■ **Per cancellare un brano dell'utente**

- **1. Usare il pulsante di selezione modo** 3 **per commutare ciclicamente le impostazioni finché l'indicatore "SONG" sia illuminato (modo SONG).**
- **2. Usare i pulsanti** bk – **e** bl <sup>+</sup> **per selezionare il numero di brano (da 1 a 10) del brano dell'utente che si desidera cancellare.**
	- Se necessario, è possibile toccare  $\mathbf{B} \blacktriangleright / \blacksquare$  per riprodurre il brano e controllare il suo contenuto.
- **3.** Mantenere premuto il pulsante **[8] RECO finché non appare "Sure?" sul display.**
- **4.** Per cancellare il brano, toccare **ii** +. Per **uscire da questa operazione senza cancellare**  nulla, toccare **b** –.

## <span id="page-53-0"></span>**Configurazione delle impostazioni di funzione (modo FUNCTION)**

Il modo FUNCTION rende possibile configurare le impostazioni di funzione usando un formato di menu. Sono presenti due tipi di voci di menu: directory e parametri.

Directory : Una directory è un gruppo di parametri multipli.

Parametro: Un parametro è un'impostazione reale configurabile. Dopo aver selezionato il parametro "Touch Response", ad esempio, è possibile cambiare la sua impostazione come si desidera.

La tabella sotto mostra un esempio rappresentativo di alcune voci di menu fornite nel modo FUNCTION. Le voci segnalate con "(DIR)" nella tabella sono directory, mentre tutte le altre voci sono parametri.

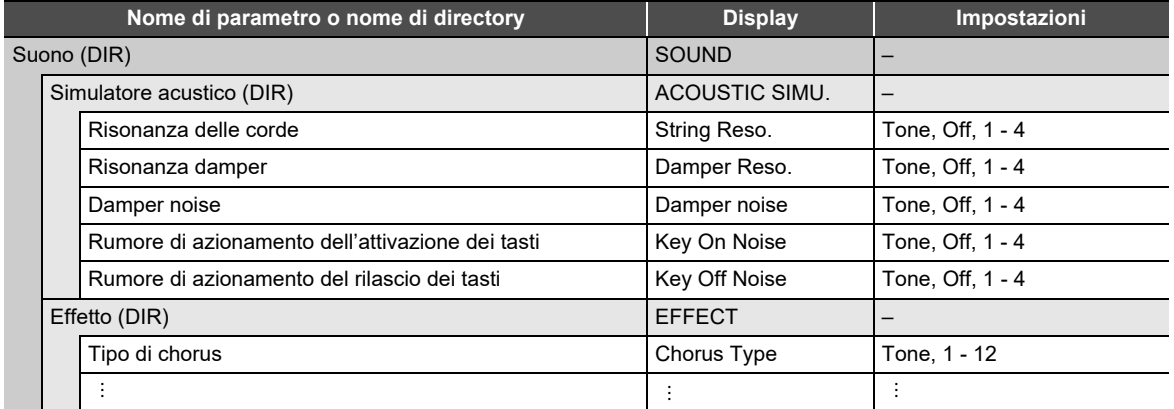

Per una lista di tutte le directory e parametri inclusi nel modo FUNCTION, vedere "[Voci di menu del modo FUNCTION"](#page-55-0) (pagina [IT-55\)](#page-55-0).

#### <span id="page-53-1"></span>■ Per cambiare le impostazioni dei parametri di FUNCTION

**1. Riferendosi a ["Voci di menu del modo FUNCTION"](#page-55-0) (pagina [IT-55](#page-55-0)), controllare i parametri di cui si desidera cambiare le impostazioni e le loro directory principali.**

## **2.** Mantenere premuto il pulsante **iB** $\mathbb V$  finché non appare "[FUNCTION]" sul display.

Questo introduce il modo FUNCTION e visualizza il suo menu principale.

• La schermata del menu principale del modo FUNCTION mostra "[FUNCTION]" nella riga iniziale, e il nome della directory attualmente selezionata nella riga 2. I nomi delle directory sono tutti in maiuscolo.

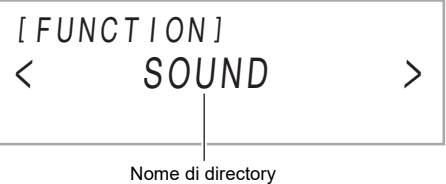

**3. Visualizzare il nome del parametro di cui si desidera cambiare l'impostazione.**

- Ad esempio, per visualizzare il parametro "Chorus Type", è necessario navigare tra directory multiple nella sequenza seguente: "SOUND" (directory)  $\rightarrow$  "EFFECT" (directory)  $\rightarrow$  "Chorus Type" (parametro). Eseguire la procedura riportata di seguito.
- (1) Usare i pulsanti **in**  $\leq$  **e iii**  $\geq$  per visualizzare "SOUND", e quindi toccare **in ENTER.** 
	- Questo introduce la directory "SOUND".
- (2) Usare i pulsanti  $\mathbb D < e$   $\mathbb D >$  per visualizzare "EFFECT", e quindi toccare  $\mathbb D$  ENTER. • Questo introduce la directory "EFFECT".
- (3) Usare i pulsanti  $\mathbb{D} \leq e \mathbb{D}$  > per visualizzare "Chorus Type".
	- Per uscire dalla directory attuale e ritornare al livello superiore ad essa, toccare  $\boxdot$  EXIT.

### **4.** Dopo la visualizzazione del nome di parametro, toccare **DENTER**.

Questa operazione visualizza la schermata per la modifica di impostazione dei parametri, con l'impostazione attuale del parametro mostrata nella riga 3.

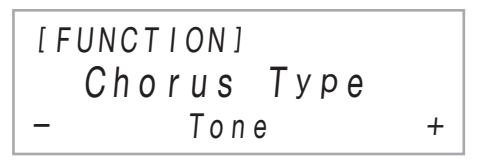

- $\overline{5}$ . Usare i pulsanti  $\overline{10}$  e  $\overline{10}$  +, o la manopola  $\overline{22}$  (K1) per cambiare l'impostazione.
	- Per ritornare all'impostazione di default iniziale, premere  $\Box$  e  $\Box$  + contemporaneamente.
- **6. Dopo che l'impostazione è come si desidera, uscire dalla schermata per la modifica del parametro toccando i同 EXIT.**
- **7**. Per uscire dal modo FUNCTION, mantenere premuto **in EXIT** finché non scompare "[FUNCTION]" dal **display.**

### NOTA

• I passi riportati sopra sono la procedura di base del modo FUNCTION. Alcune voci incluse nel modo FUNCTION richiedono operazioni che sono differenti da quelle riportate sopra. Riferirsi alle informazioni riportate sotto.

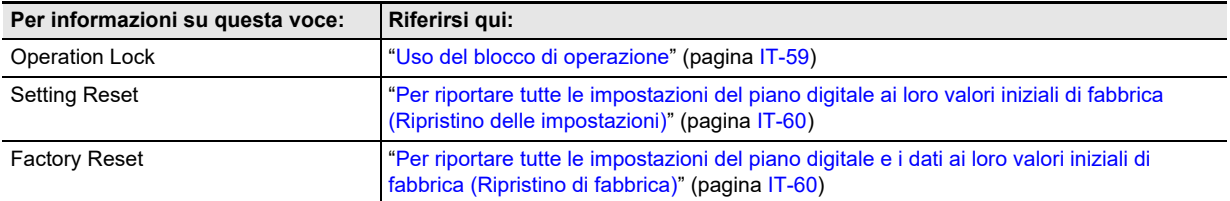

#### <span id="page-55-0"></span>■ **Voci di menu del modo FUNCTION**

- Per informazioni sulle procedure generali per il cambio delle impostazioni nella lista riportata sotto, vedere "[Per cambiare le](#page-53-1)  [impostazioni dei parametri di FUNCTION](#page-53-1)" (pagina [IT-53\)](#page-53-1).
- Una funzione il cui nome ha "(DIR)" alla fine è una directory, che contiene subdirectory e parametri multipli.

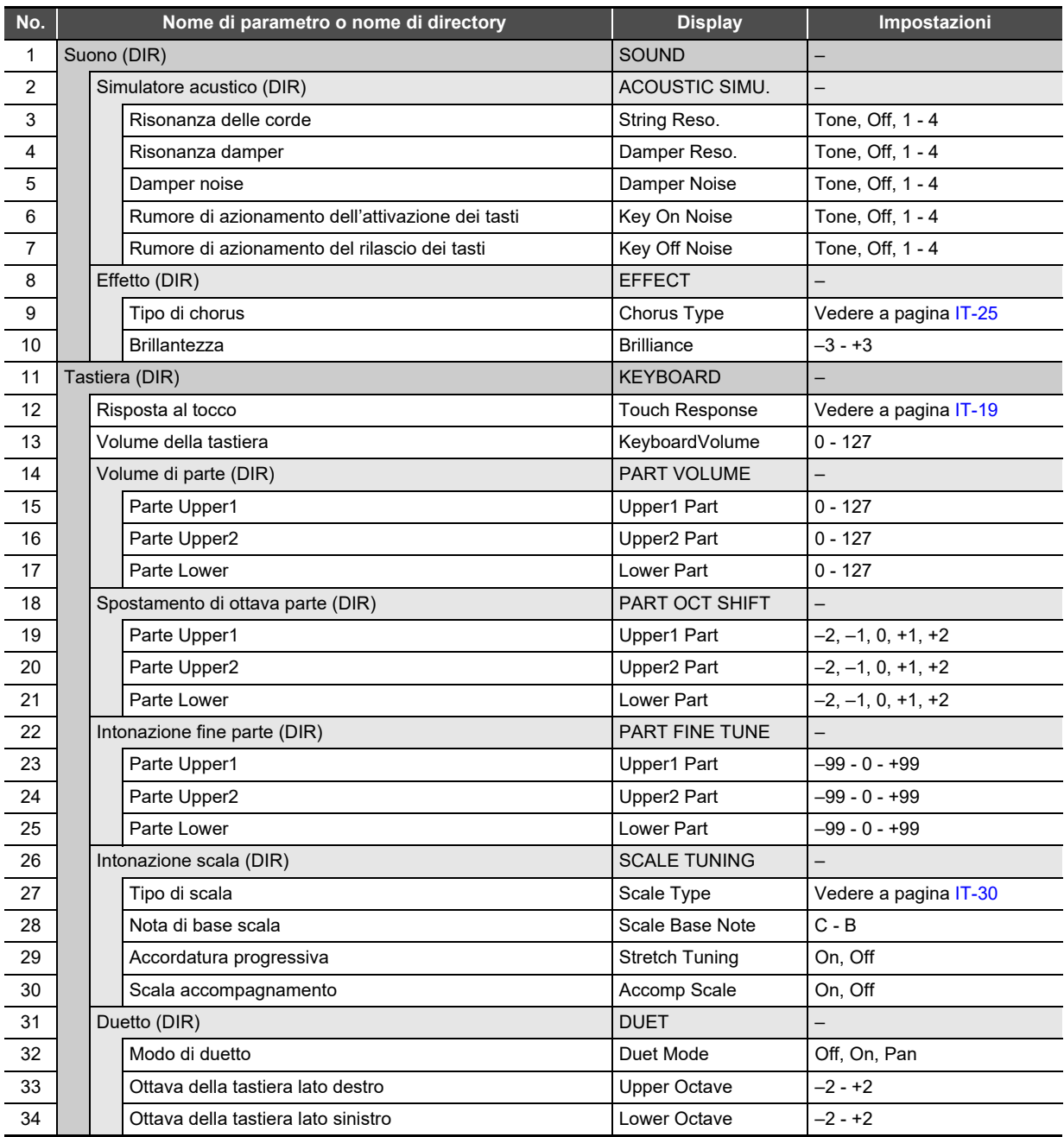

<span id="page-56-2"></span><span id="page-56-1"></span><span id="page-56-0"></span>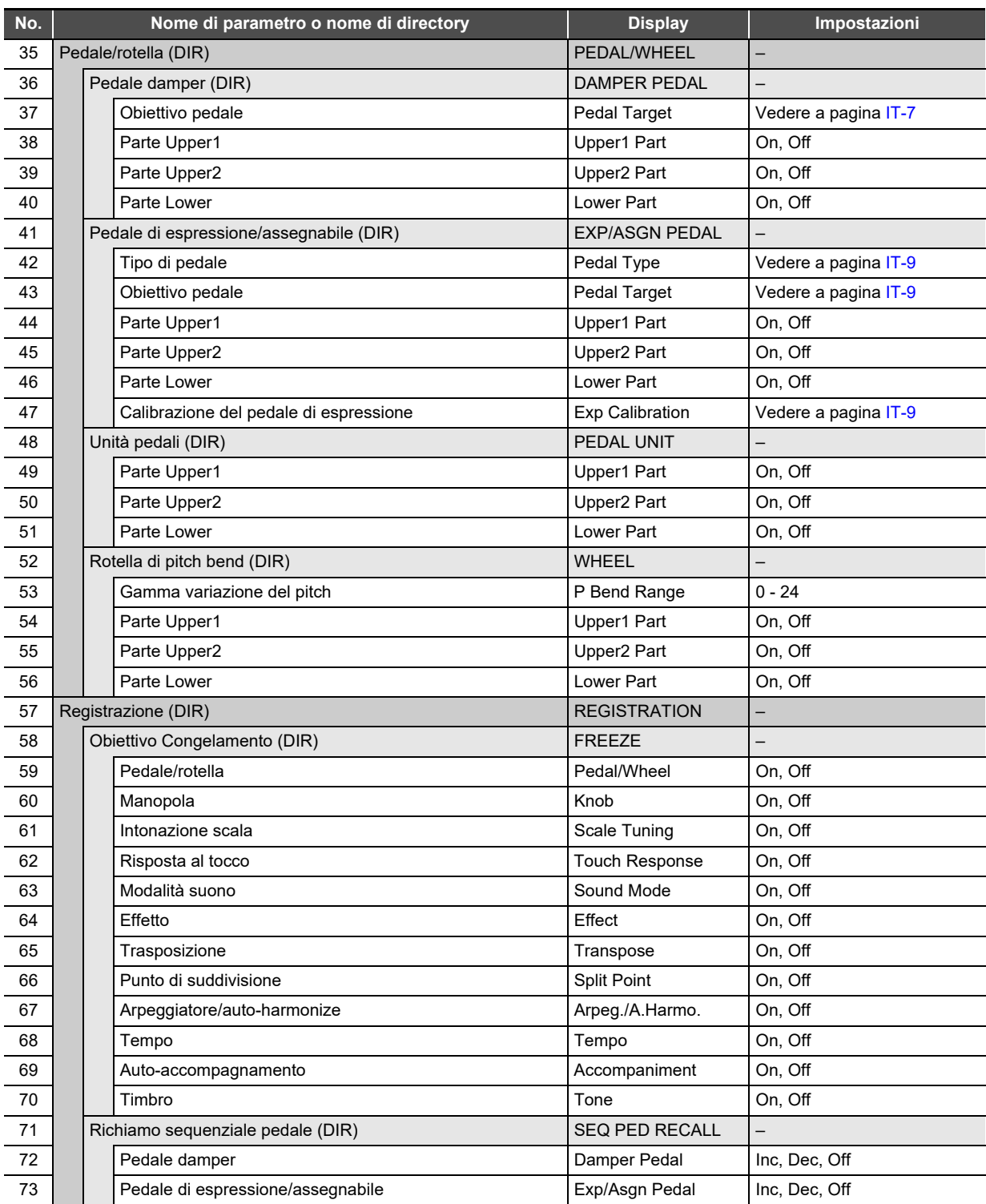

<span id="page-57-5"></span><span id="page-57-4"></span><span id="page-57-3"></span><span id="page-57-2"></span><span id="page-57-1"></span><span id="page-57-0"></span>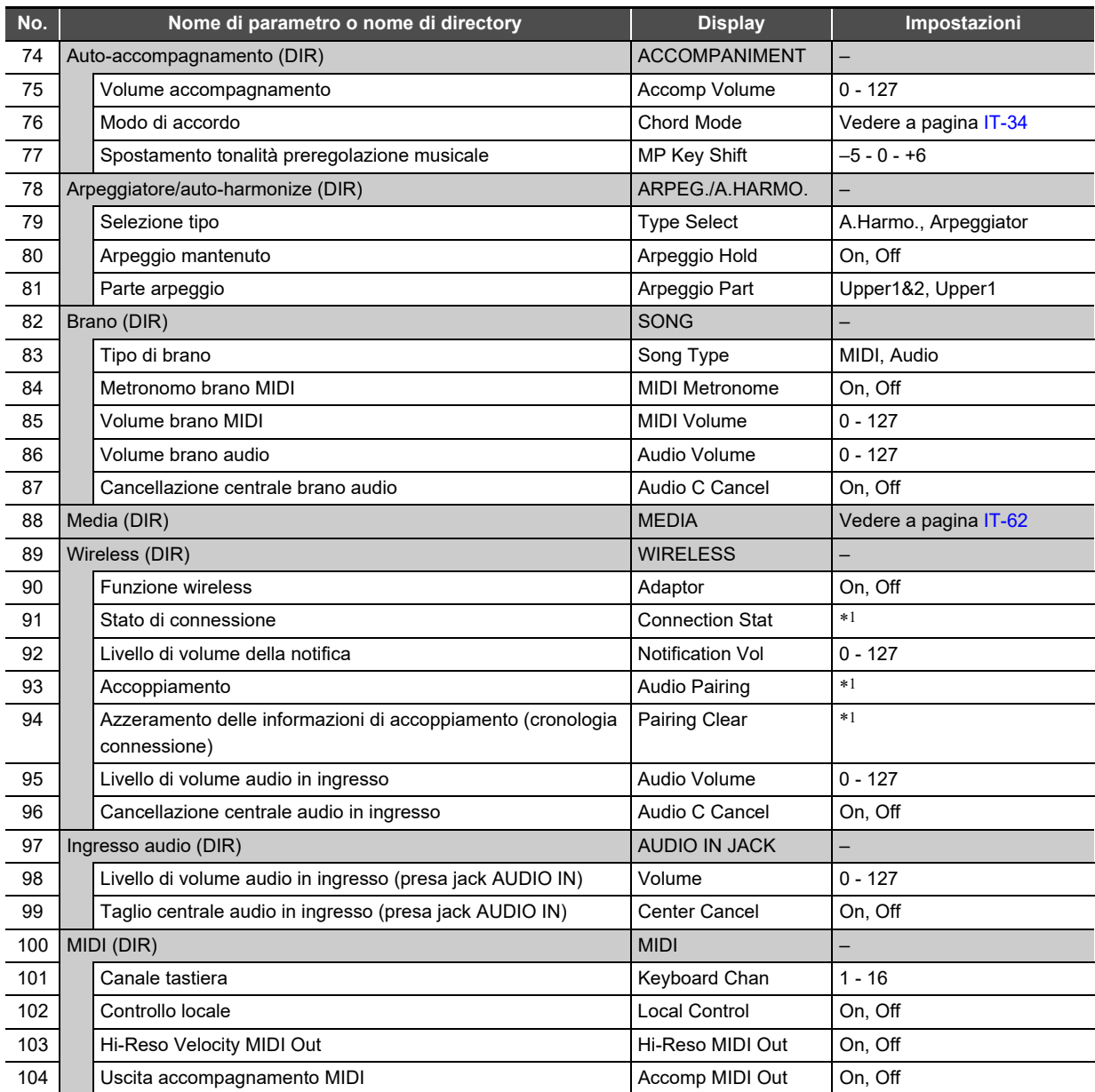

<span id="page-58-1"></span>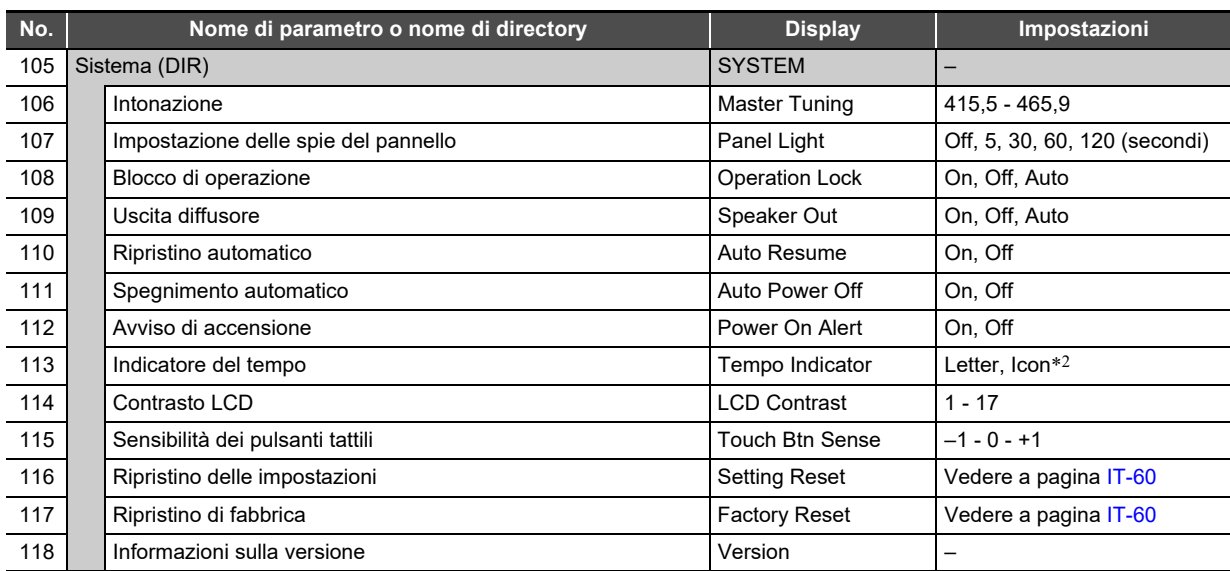

<span id="page-58-0"></span>\*1 Riferirsi alla "Adattatore MIDI e audio wireless, Guida per la connessione audio e computer" separata.

\*2 Specificare se utilizzare la lettera T (Letter) o l'icona 2 (Icon) come indicatore del tempo sullo schermo. L'icona della nota visualizzata quando è selezionato "Icon" non indica nessun valore della nota.

## <span id="page-59-0"></span>**Uso del blocco di operazione**

Il blocco di operazione disabilita le operazioni con i pulsanti, eccetto per il pulsante  $\Box \bigcup$  (Accensione) e le operazioni con i pulsanti che si richiedono per sbloccare le operazioni. Mentre è selezionato Automatico per Blocco operazione, le operazioni con i pulsanti sono disabilitate durante le esecuzioni \*

\* Premendo qualsiasi tasto o pedale, viene interpretato come l'avvio di un'esecuzione e causa il blocco dell'operazione.

#### ■ **Per bloccare le operazioni**

- **1.** Mantenere premuto il pulsante **in UPI finché non appare "[FUNCTION]" sul display.** Questo introduce il modo FUNCTION.
- **2.** Usare i pulsanti  $\mathbf{I}$  < e  $\mathbf{I}$  > per selezionare **le seguenti voci di menu in sequenza: "SYSTEM"** 3 **"Operation Lock".**
- **3. Usare i pulsanti** bk – **e** bl <sup>+</sup> **per cambiare l'impostazione visualizzata da "Off" o "Auto" a "On".**
- **4. Per uscire dal modo FUNCTION, mantenere premuto <b>i**B EXIT finché "[FUNCTION]" non **scompare dal display.**

#### ■ **Per sbloccare le operazioni**

**1.** Mantenere premuto il pulsante **indeptente non appare "[FUNCTION]" sul display.**

Questo introduce il modo FUNCTION. Il display appare come quello mostrato sotto quando un'operazione è bloccata.

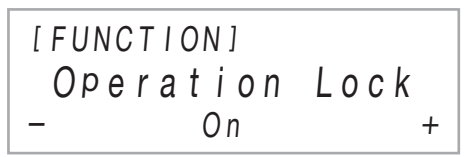

- **2.** Usare i pulsanti **iD** e **iD** + per cambiare **l'impostazione visualizzata da "On" a "Off" o "Auto".**
- **3. Per uscire dal modo FUNCTION, mantenere premuto** bp EXIT **finché "[FUNCTION]" non scompare dal display.**

## <span id="page-59-1"></span>**Configurazione delle impostazioni MIDI**

Usare i parametri di FUNCTION riportati sotto per cambiare le impostazioni MIDI del piano digitale. Per informazioni sui parametri di FUNCTION, vedere la sezione ["Configurazione](#page-53-0)  [delle impostazioni di funzione \(modo FUNCTION\)"](#page-53-0) (pagina [IT-53\)](#page-53-0).

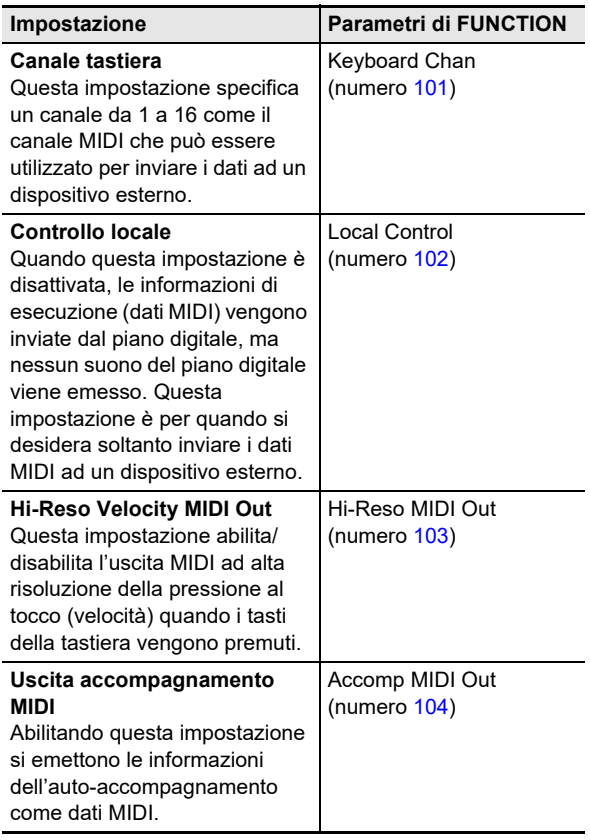

## **Cancellazione di tutti i dati nella memoria del piano digitale**

È possibile usare la procedura riportata sotto per cancellare tutti i dati, e ripristinare le impostazioni e gli altri contenuti del sistema per riportarli ai loro valori iniziali di default di fabbrica.

#### <span id="page-60-3"></span>■ **Per riportare tutte le impostazioni del piano digitale e i dati ai loro valori iniziali di fabbrica (Ripristino di fabbrica)**

## (V) IMPORTANTE!

- **Questa procedura cancella anche i brani dell'utente, i dati di brano del registratore MIDI, e i dati di registrazione. Prima di eseguire questa procedura, si raccomanda il salvataggio dei dati importanti su un'unità flash USB (pagina [IT-63](#page-63-0)).**
- **1.** Mantenere premuto il pulsante **indeptente non appare "[FUNCTION]" sul display.**
- **2. Usare i pulsanti** bk <sup>U</sup> **e** bl <sup>I</sup> **per visualizzare**  "SYSTEM", e quindi toccare **D**ENTER.
- **3. Usare i pulsanti** bk <sup>U</sup> **e** bl <sup>I</sup> **per visualizzare "Factory Reset", e quindi toccare <b>D** ENTER. Questo visualizza "Sure?"
- **4. Per riportare il piano digitale alle sue impostazioni iniziali di fabbrica, toccare**  $\mathbf{F}$  **+. Per annullare questa operazione senza cambiare le impostazioni, toccare <b>i**D –.

#### <span id="page-60-2"></span>■ **Per riportare tutte le impostazioni del piano digitale ai loro valori iniziali di fabbrica (Ripristino delle impostazioni)**

È possibile usare il modo FUNCTION per riportare tutte le impostazioni del piano digitale ai loro valori iniziali di default di fabbrica.

Nel punto 3 della procedura riportata in ["Per riportare tutte le](#page-60-3)  [impostazioni del piano digitale e i dati ai loro valori iniziali di](#page-60-3)  [fabbrica \(Ripristino di fabbrica\)"](#page-60-3) (pagina [IT-60](#page-60-3)), selezionare "Setting Reset" invece di "Factory Reset" e quindi toccare

### **ip ENTER.**

# <span id="page-60-0"></span>**Unità flash USB**

Il vostro piano digitale supporta l'uso di un'unità flash USB disponibile in commercio per eseguire le operazioni riportate sotto.

### **Riproduzione dei dati del brano da un'unità flash USB**

I dati dei brani standard (file MIDI) che sono stati salvati su un'unità flash USB con un computer possono essere riprodotti sul vostro piano digitale.

- Per informazioni sul come salvare i dati dei brani su un'unità flash USB, vedere "[Uso di un computer per copiare](#page-65-0)  [i dati di brani generici ad un'unità flash USB"](#page-65-0) (pagina [IT-65\)](#page-65-0).
- Per informazioni sull'operazione di riproduzione dei dati dei brani, vedere "[Ascolto dei brani \(riproduttore MIDI\)](#page-51-1)" (pagina [IT-51](#page-51-1)).

### **Registrazione di un'esecuzione ad un'unità flash USB**

Per informazioni su come registrare i dati audio prodotti dalle esecuzioni sul vostro piano digitale ad un'unità flash USB, vedere "[Uso del registratore audio per registrare le](#page-49-0)  [esecuzioni](#page-49-0)" (pagina [IT-49](#page-49-0)).

### **Salvataggio e importazione dei dati**

I dati registrati con il piano digitale (brani del registratore MIDI, preregolazioni di registrazione, ecc.) possono essere salvati su un'unità flash USB. I dati che sono stati salvati con il piano digitale, come anche gli altri dati che sono supportati dal piano digitale (brani dell'utente, ecc.) possono essere importati da un'unità flash USB. Per i dettagli, vedere "[Operazioni](#page-62-0)  [dell'unità flash USB"](#page-62-0) (pagina [IT-62](#page-62-0)).

## <span id="page-60-1"></span>**Unità flash USB supportate**

Capacità: si raccomanda 32 GB o inferiore

## (V) IMPORTANTE!

- **Il funzionamento del tipo sopraindicato di unità flash USB è stato confermato, ma questo non ne garantisce l'operazione.**
- **Utilizzare un'unità flash USB in formato FAT (FAT32 o exFAT).**
- **Potrebbe non essere possibile utilizzare un'unità flash USB che viene riconosciuta come unità multiple sul vostro computer.**
- **Un'unità flash USB che viene riconosciuta come un CD-ROM dal vostro computer non è supportata.**
- **Un'unità flash USB con una funzione antivirus e/o funzioni di sicurezza non è supportata.**

## **Precauzioni d'uso dell'unità flash USB e della porta USB tipo A**

## **DIMPORTANTE!**

- **Accertarsi di osservare le precauzioni fornite nella documentazione in dotazione con l'unità flash USB.**
- **Evitare di usare un'unità flash USB nelle condizioni riportate sotto. Tali condizioni possono corrompere i dati memorizzati sull'unità flash USB.**
	- **− Aree soggette ad elevate temperature, umidità o gas corrosivi**
	- **− Aree soggette a forti cariche elettrostatiche e disturbi digitali**
- **Non rimuovere mai l'unità flash USB mentre i dati sono in fase di scrittura o caricamento da essa. In tal modo si possono corrompere i dati sull'unità flash USB e**  danneggiare la porta **23 USB** tipo A.
- **Un'unità flash USB può divenire calda dopo un uso molto prolungato. Questo è normale e non è indice di malfunzionamento.**
- **L'elettricità statica condotta alla porta**  $\overline{a}$  **USB tipo A dalla vostra mano o da un'unità flash USB può causare il malfunzionamento del piano digitale. Se ciò accade, spegnere il piano digitale e quindi accenderlo di nuovo.**

#### **Diritti d'autore**

È consentito di utilizzare le registrazioni solo per il proprio uso personale. Qualsiasi riproduzione di un file audio o in formato musicale, senza l'autorizzazione del detentore del diritto d'autore, è severamente proibita dalle leggi sul copyright e dai trattati internazionali. Inoltre, rendere disponibili tali file su Internet o distribuirli a terze parti, indifferentemente dal fatto che tali attività sono condotte con o senza compenso, è rigorosamente proibito dalle leggi sul copyright e dai trattati internazionali. CASIO COMPUTER CO., LTD. non si riterrà responsabile in nessun caso per qualsiasi uso di questo piano digitale che sia illegale secondo le leggi sul copyright.

## **Collegamento di un'unità flash USB al piano digitale e suo scollegamento**

## (V) IMPORTANTE!

**• Quando si esegue un'operazione con l'unità flash USB o si accende il piano digitale mentre è collegata un'unità flash USB, il piano digitale deve inizialmente eseguire una sequenza di "montaggio" per predisporre lo scambio di dati con l'unità flash USB. Le operazioni del piano digitale potrebbero essere momentaneamente disabilitate mentre è in esecuzione una sequenza di montaggio. Mentre l'unità flash USB è in fase di montaggio, viene visualizzato il messaggio "MOUNTING". Potrebbero richiedersi fino a 10 o 20 secondi, oppure un tempo superiore, per montare un'unità flash USB. Non tentare di eseguire nessuna operazione sul piano digitale mentre è in corso una sequenza di montaggio. Un'unità flash USB ha necessità di essere montata ogni volta che essa viene collegata al piano digitale.**

### NOTA

• Inserendo un'unità flash USB al piano digitale si creerà una cartella denominata MUSICDAT nella directory radice dell'unità se qui non esiste già una cartella MUSICDAT. Usare questa cartella quando si scambiano i dati tra il piano digitale e l'unità flash USB.

### ■ **Per collegare un'unità flash USB**

**1. Come viene mostrato nell'illustrazione sotto, inserire l'unità flash USB nella porta 23 USB tipo A del piano digitale.**

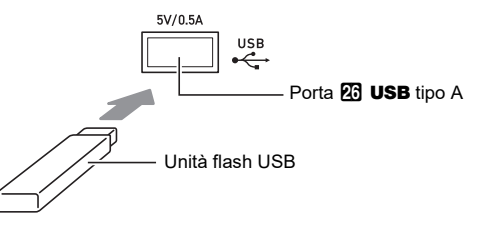

• Spingere con attenzione l'unità flash USB fino in fondo. Non esercitare una forza eccessiva quando si inserisce l'unità flash USB.

#### ■ **Per scollegare un'unità flash USB**

**1. Dopo aver controllato per assicurarsi che non sia visualizzato sul display il messaggio "MOUNTING" o "Wait" (indicante un'operazione di lettura o scrittura in corso), estrarre l'unità flash USB direttamente dalla porta 26 USB tipo A.** 

## <span id="page-62-4"></span>**Formattazione di un'unità flash USB**

## (V) IMPORTANTE!

- **Assicurarsi di formattare un'unità flash USB sul piano digitale prima di utilizzarla per la prima volta.**
- **La formattazione di un'unità flash USB cancella tutti i dati salvati attualmente su di essa. Prima di formattare un'unità flash USB, assicurarsi che essa non contenga nessun dato utile salvato.**
- **L'operazione di formattazione eseguita da questo piano digitale è una "formattazione rapida". Se si desidera cancellare completamente tutti i dati presenti nell'unità flash USB, formattarla sul vostro computer o su qualche altro dispositivo.**
- **Nel caso di un'unità flash USB in formato exFAT, il numero di file importabile potrebbe essere limitato se vengono usati nomi lunghi dei file.**

#### ■ **Per formattare un'unità flash USB**

- **1.Inserire l'unità flash USB da formattare nella porta** cq USB **tipo A del piano digitale.**
- **2.** Mantenere premuto il pulsante **ib**  $\mathbb {V}$  finché non **appare "[FUNCTION]" sul display.**
- $\bf 3$ . Usare i pulsanti **[i] <e [j] >**per visualizzare "[MEDIA]", e quindi toccare **[2] ENTER.** Questo introduce il modo MEDIA.
- **4.** Usare i pulsanti **i C** < e **ii** > per visualizzare "Format", e quindi toccare **D** ENTER. Questo visualizza "Sure?"
- **5.** Per eseguire la formattazione, toccare **b** +.
	- Per annullare l'operazione, toccare  $\mathbf{f}$  –.
	- $\cdot$  Toccando  $\blacksquare$  + si avvia la formattazione e viene visualizzato il messaggio "Wait" (operazione in corso). Non eseguire nessuna operazione mentre viene visualizzato questo messaggio. Dopo aver completato l'operazione, viene visualizzato "Complete".
- **6. Per uscire dal modo MEDIA, mantenere premuto <b>b** EXIT finché non scompare **"[MEDIA]" dal display.**

## <span id="page-62-0"></span>**Operazioni dell'unità flash USB**

La sezione fornisce le informazioni sulle operazioni riportate sotto.

- Salvataggio dei dati del piano digitale ad un'unità flash USB
- Importazione dei dati (file) da un'unità flash USB alla memoria del piano digitale
- Rinomina dei dati (file) importabili del piano digitale su un'unità flash USB
- Cancellazione dei dati (file) importabili del piano digitale su un'unità flash USB

#### <span id="page-62-1"></span>■ **Tipi di dati**

I tipi di dati supportati dal piano digitale sono quelli mostrati nella tabella sotto. Il testo nella colonna "Nome di tipo visualizzato" viene visualizzato per il tipo di dati sul pannello LCD del piano digitale.

#### <span id="page-62-2"></span>● **Piano digitale** 3 **Unità flash USB**

I dati riportati sotto possono essere salvati ad un'unità flash USB dalla memoria del piano digitale.

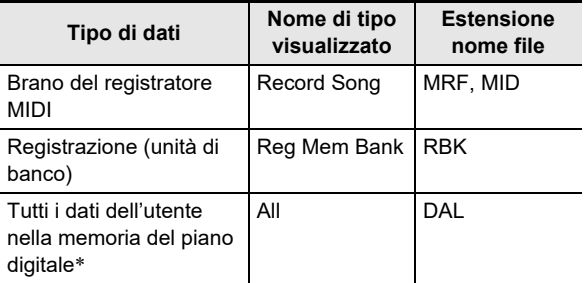

\* Brano del registratore MIDI, registrazione, brano dell'utente

#### <span id="page-62-3"></span>● **Unità flash USB** 3 **Piano digitale**

I dati riportati sotto possono essere importati alla memoria del piano digitale da un'unità flash USB.\* Questi dati possono essere rinominati e cancellati utilizzando le operazioni del piano digitale.

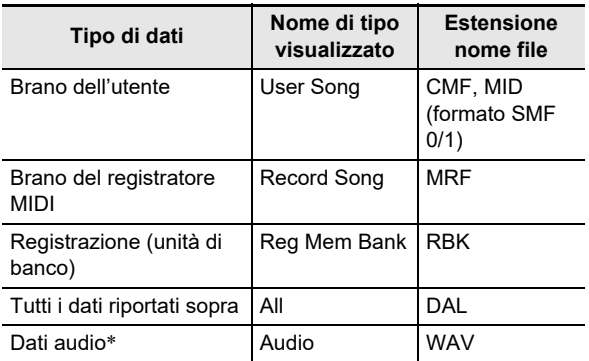

Sebbene i dati audio possono essere rinominati e cancellati, essi non possono essere importati nella memoria del piano digitale.

## (V) IMPORTANTE!

**• Anche se un nome file ha una delle estensioni mostrate nella tabella riportata sotto, potrebbe non essere possibile importarlo nella memoria del piano digitale se i dati sono stati creati con un dispositivo non compatibile, ecc.**

- <span id="page-63-0"></span>■ Per salvare i dati del piano digitale ad un'unità **flash USB**
- **1.** Inserire l'unità flash USB nella porta **23 USB tipo A del piano digitale.**
- ${\mathbf Z}$ . Mantenere premuto il pulsante  $\mathbf E \mathbb V$  finché non **appare "[FUNCTION]" sul display.**
- **3. Usare i pulsanti** bk <sup>U</sup> **e** bl <sup>I</sup> **per visualizzare**  "[MEDIA]", e quindi toccare **[2] ENTER**. Questo introduce il modo MEDIA.
- **4.** Usare i pulsanti  $\mathbf{0} < \mathbf{e} \mathbf{u} > \mathbf{p}$ er visualizzare **"Save", e quindi toccare <b>D** ENTER.
- $5$ . Usare i pulsanti **[0 < e [i] >** per visualizzare **un sottomenu di opzioni che corrispondono al tipo di dati da salvare.**
	- Vedere la colonna "Nome di tipo visualizzato" nella tabella riportata in "Piano digitale  $\rightarrow$  Unità flash USB" (pagina [IT-62](#page-62-2)).

## **6.** Toccare **in ENTER.**

- Se la voce "All" è selezionata nel punto 5, il punto 7 non si richiede. Avanzare al punto 8.
- **7. Usare i pulsanti** bk – **e** bl <sup>+</sup> **per selezionare i dati da salvare, e quindi toccare <b>B** ENTER. Questo visualizzerà un nome del file di impostazione

iniziale di default basato sul tipo di dati da voi selezionato.

• Se è stato selezionato "Record Song" nel punto 5 di questa procedura, si deve specificare il tipo di file qui. Usare i pulsanti  $\mathbf{I} \mathbf{0} \leq \epsilon \mathbf{I} \mathbf{I}$  > per visualizzare "MRF" (formato del piano digitale) o "MID" (formato SMF) e quindi toccare  $\mathbb{Z}$  ENTER.

### **8. Rinominare il file, se lo si desidera.**

- Per informazioni sulla modifica del testo, vedere la sezione ["Introduzione di caratteri di testo"](#page-13-0) (pagina [IT-13](#page-13-0)).
- Per uscire dalla modifica del testo e ritornare al punto 7, toccare  $\boxdot$  EXIT mentre sono visualizzati i pulsanti  $\mathbf{E} \leq \mathbf{E}$   $\mathbf{E}$   $\mathbf{E}$   $\mathbf{E}$  (per il movimento del cursore). Se precedentemente sono stati effettuati cambiamenti al nome del file, apparirà il messaggio "Cancel?". Toccare  $\Box$  + per uscire dalla modifica.

### **9. Per applicare il nuovo nome di file, toccare**  cl STORE**.**

Questo visualizza "Sure?"

• Se sono già presenti dati con lo stesso nome nella cartella MUSICDAT sull'unità flash USB, apparirà il messaggio "Replace?". Se si verifica ciò, toccando  $\prod$  + nel punto 10 riportato sotto si sovrascriveranno i dati esistenti con i nuovi dati.

## **10.Toccare** bl + **per salvare.**

- Per annullare l'operazione, toccare  $\Box$  –.
- Toccando  $\blacksquare$  + si visualizza "Wait" (operazione in corso). Non eseguire nessuna operazione mentre viene visualizzato questo messaggio. Dopo aver completato l'operazione, viene visualizzato "Complete".
- **11.Per uscire dal modo MEDIA, mantenere premuto i同 EXIT finché non scompare "[MEDIA]" dal display.**
- **Per caricare i dati da un'unità flash USB alla memoria del piano digitale**
- **1. Eseguire i punti 1, 2, e 3 riportati in "[Per](#page-63-0)  [salvare i dati del piano digitale ad un'unità](#page-63-0)  [flash USB"](#page-63-0) (pagina [IT-63](#page-63-0)).**
- $2$ . Usare i pulsanti **I** (e 1 )per visualizzare **"Load", e quindi toccare <b>D** ENTER.
- **3.** Usare i pulsanti  $\mathbf{I} \cup \mathbf{I}$  < e  $\mathbf{I} \cup \mathbf{I}$  > per visualizzare **un sottomenu di opzioni che corrispondono al tipo di dati da importare.**
	- Vedere la colonna "Nome di tipo visualizzato" nella tabella riportata in "Unità flash USB  $\rightarrow$  Piano digitale" (pagina [IT-62](#page-62-3)).

### **4.** Toccare **D** ENTER.

Questo visualizza un nome del file dei dati che possono essere importati.

- **5. Usare i pulsanti** bk – **e** bl <sup>+</sup> **per selezionare i dati che si desidera importare nella memoria del piano digitale.**
	- Se la voce "All" è selezionata nel punto 3, i punti 6 e 7 riportati sotto non sono richiesti. Avanzare al punto 8.

## **6.** Toccare **ID ENTER.**

**7. Usare i pulsanti** bk – **e** bl <sup>+</sup> **per specificare il numero dell'area dell'utente dove devono essere salvati i dati importati.**

### **8.** Toccare **12 ENTER**.

Questa operazione fa apparire "Sure?" o "Replace?" sul display.

• Se appare "Replace?", toccando  $\blacksquare$  + nel punto 9 riportato sotto si sovrascriveranno i dati nell'area dell'utente esistenti con i dati importati.

## **9.** Toccare **ii** + per importare.

- Per annullare l'operazione, toccare  $\mathbf{f} \mathbf{v}$  –.
- Toccando  $\blacksquare$  + si visualizza "Wait" (operazione in corso). Non eseguire nessuna operazione mentre viene visualizzato questo messaggio. Dopo aver completato l'operazione, viene visualizzato "Complete".
- **10.Per uscire dal modo MEDIA, mantenere premuto** bp EXIT **finché non scompare "[MEDIA]" dal display.**

#### ■ **Per cancellare i dati dell'unità flash USB**

- **1. Eseguire i punti 1, 2, e 3 riportati in "[Per](#page-63-0)  [salvare i dati del piano digitale ad un'unità](#page-63-0)  [flash USB"](#page-63-0) (pagina [IT-63](#page-63-0)).**
- **2. Usare i pulsanti** bk <sup>U</sup> **e** bl <sup>I</sup> **per visualizzare**  "Delete", e quindi toccare **[P ENTER.**
- $\bf 3$  . Usare i pulsanti **III <e Ⅲ >** per visualizzare **un sottomenu di opzioni che corrispondono al tipo di dati da cancellare, e quindi toccare ip Enter.** 
	- Vedere la colonna "Nome di tipo visualizzato" nella tabella riportata in "Unità flash USB  $\rightarrow$  Piano digitale" (pagina [IT-62](#page-62-3)).
- **4.** Usare i pulsanti **iD** e **iD** + per selezionare i **dati da cancellare, e quindi toccare <b>D** ENTER. Questo visualizza "Sure?"

## $\overline{\mathbf{5}}$  . Per cancellare i dati, toccare **b** +.

- Per annullare l'operazione, toccare  $\Box$  –.
- Toccando  $\blacksquare$  + si visualizza "Wait" (operazione in corso). Non eseguire nessuna operazione mentre viene visualizzato questo messaggio. Dopo aver completato l'operazione, viene visualizzato "Complete".
- **6. Per uscire dal modo MEDIA, mantenere premuto <b>iB** EXIT finché non scompare **"[MEDIA]" dal display.**

#### ■ **Per rinominare i dati dell'unità flash USB**

- **1. Eseguire i punti 1, 2, e 3 riportati in "[Per](#page-63-0)  [salvare i dati del piano digitale ad un'unità](#page-63-0)  [flash USB"](#page-63-0) (pagina [IT-63](#page-63-0)).**
- **2. Usare i pulsanti** bk <sup>U</sup> **e** bl <sup>I</sup> **per visualizzare**  "Rename", e quindi toccare **D**ENTER.
- $3$ . Usare i pulsanti **I** < e **iii** > per visualizzare **un sottomenu di opzioni che corrispondono al tipo di dati da rinominare, e quindi toccare ip Enter.** 
	- Vedere la colonna "Nome di tipo visualizzato" nella tabella riportata in "Unità flash USB  $\rightarrow$  Piano digitale" (pagina [IT-62](#page-62-3)).
- **4.** Usare i pulsanti **iD** e **iD** + per selezionare i **dati da rinominare, e quindi toccare ip ENTER.**

### **5. Rinominare il file.**

- Per informazioni sulla modifica del testo, vedere la sezione ["Introduzione di caratteri di testo"](#page-13-0) (pagina [IT-13](#page-13-0)).
- Per uscire dalla modifica del testo e ritornare al punto 4, toccare  $\boxdot$  EXIT mentre sono visualizzati i pulsanti  $\mathbf{E} \leq \mathbf{E}$   $\mathbf{E}$   $\geq$  (per il movimento del cursore). Se precedentemente sono stati effettuati cambiamenti al nome del file, apparirà il messaggio "Cancel?". Toccare  $\prod$  + per uscire dalla modifica.

#### **6. Per applicare il nuovo nome di file, toccare**  cl STORE**.**

Questo visualizza "Sure?"

- Se sono già presenti dati con lo stesso nome sull'unità flash USB, apparirà il messaggio "Replace?". Se si verifica ciò, toccando  $\blacksquare$  + nel punto 7 riportato sotto si sovrascriveranno i dati esistenti con i nuovi dati.
- **7.** Per cambiare il nome, toccare **b** +.
	- Per annullare l'operazione, toccare  $\Box$  –.
	- Toccando  $\blacksquare$  + si visualizza "Wait" (operazione in corso). Non eseguire nessuna operazione mentre viene visualizzato questo messaggio. Dopo aver completato l'operazione, viene visualizzato "Complete".
- **8. Per uscire dal modo MEDIA, mantenere premuto <b>is EXIT** finché non scompare **"[MEDIA]" dal display.**

## <span id="page-65-0"></span>**Uso di un computer per copiare i dati di brani generici ad un'unità flash USB**

È possibile usare le stesse operazioni come quelle per i brani incorporati, per riprodurre i file dei formati riportati sotto che sono stati salvati nella cartella MUSICDAT.

- File MIDI standard (SMF formato 0/1) o file MIDI CASIO (formato CMF)
- **1. Collegare l'unità flash USB al vostro computer.**

### **2. Creare una cartella denominata MUSICDAT nella directory radice dell'unità flash USB.**

- Questo punto non è richiesto se esiste già una cartella MUSICDAT nella directory radice dell'unità flash USB.
- **3. Copiare i dati dei brani che si desidera riprodurre sul piano digitale alla cartella MUSICDAT.**
	- Per informazioni sull'operazione di riproduzione dei dati dei brani, vedere ["Ascolto dei brani \(riproduttore](#page-51-1)  [MIDI\)](#page-51-1)" (pagina [IT-51\)](#page-51-1).

## **Memorizzazione dei dati audio standard (file WAV) ad un'unità flash USB**

L'esecuzione di un'operazione di registrazione con il registratore audio del piano digitale, crea una cartella denominata MUSICDAT sull'unità flash USB. I file WAV vengono memorizzati nella cartella MUSICDAT, assegnando automaticamente ad essi i nomi da TAKE01.WAV a TAKE99.WAV. È possibile inoltre collegare un'unità flash USB ad un computer e cambiare i nomi dei file di dati audio (WAV) al formato "TAKEXX\*.WAV", e quindi spostarli alla cartella MUSICDAT. In questo modo sarà possibile riprodurli sul piano digitale.

\* XX = da 01 a 99

Formato WAV supportato (PCM lineare, 16 bit, 44,1 kHz, stereo)

# <span id="page-66-0"></span>**Collegamento con un dispositivo smart (Funzione APP)**

È possibile usare la funzione APP per collegare il piano digitale con un cellulare, tablet o altro dispositivo smart, ed eseguire le operazioni descritte di seguito.

- Controllo del piano digitale da un dispositivo smart (Piano Remote Controller)
- Trasferire i dati musicali da un dispositivo smart

#### <span id="page-66-1"></span>■ Per scaricare l'applicazione per il dispositivo smart

Scaricare l'applicazione del dispositivo smart dal sito web CASIO, e installarla sul dispositivo smart che si desidera utilizzare. <https://support.casio.com/global/it/emi/manual/PX-S3100/>

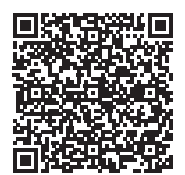

### **Collegamento con un dispositivo smart**

Sono disponibili due modalità per collegare con un dispositivo smart: collegare tramite la funzione Bluetooth e/o utilizzare un cavo USB disponibile in commercio.

## (V) IMPORTANTE!

**• Se si sta utilizzando un'applicazione CASIO per dispositivo smart, non collegare il piano digitale con il dispositivo smart utilizzando contemporaneamente la funzione Bluetooth ed un cavo USB.**

#### ■ Uso della funzione Bluetooth per collegare il piano digitale con un dispositivo smart

È possibile utilizzare l'adattatore MIDI e audio wireless per il collegamento della funzione Bluettoth.

- **1. Riferendosi alla sezione "[Per scaricare l'applicazione per il dispositivo smart"](#page-66-1) (pagina [IT-66\)](#page-66-1), installare l'applicazione sul dispositivo smart.**
- **2.** Collegare l'adattatore MIDI e audio wireless nella porta **<sup>c</sup>o USB** tipo A del piano digitale (pagina [IT-10](#page-10-0)).
	- Dopo aver collegato il dispositivo smart al piano digitale, usare l'applicazione del dispositivo smart per eseguire le operazioni. Per i dettagli sulle operazioni, fare riferimento alla documentazione dell'utente dell'applicazione.

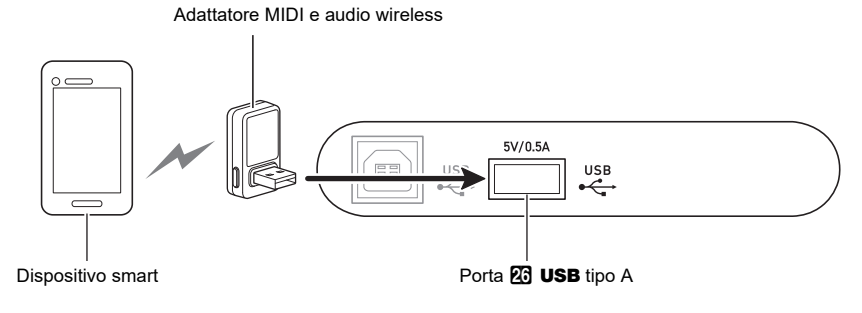

# **IMPORTANTE!**

- **Non eseguire nessuna operazione con il piano digitale mentre è in corso la procedura di connessione con l'applicazione del dispositivo smart.**
- **Con una connessione Bluetooth, il vostro ambiente di comunicazione o la capacità del vostro dispositivo smart potrebbe causare un ritardo di comunicazione avvertibile oppure una distorsione del suono quando si usa la funzione di lezione dell'applicazione. Se si verifica ciò, provare le contromisure riportate sotto.**
	- **− Fare riferimento alla documentazione dell'utente e visionare come utilizzare la funzione di lezione e le informazioni sulla qualità della riproduzione MIDI.**
	- **− Se il vostro dispositivo smart è connesso tramite Wi-Fi ad un altro dispositivo, disattivare la funzione Wi-Fi del dispositivo smart.**
	- **− Usare un cavo di collegamento invece del Bluetooth.**

#### ■ Uso di un cavo per collegare il piano digitale con un dispositivo smart

- **1. Riferendosi alla sezione "[Per scaricare l'applicazione per il dispositivo smart"](#page-66-1) (pagina [IT-66\)](#page-66-1), installare l'applicazione sul dispositivo smart.**
- **2. Usare un cavo USB disponibile in commercio per collegare la porta del dispositivo smart alla porta 图 USB tipo B del piano digitale.** 
	- Dopo aver collegato il dispositivo smart al piano digitale, usare l'applicazione del dispositivo smart per eseguire le operazioni. Per i dettagli sulle operazioni, fare riferimento alla documentazione dell'utente dell'applicazione.

## (V) IMPORTANTE!

- **Mettere il dispositivo mobile che si connetterà nella sua modalità aereo, o altrimenti disabilitare le comunicazioni del dispositivo.**
- **Quando si collega un dispositivo smart al piano digitale, non collegare entrambi un cavo USB e un cavo audio contemporaneamente.**
- **Collegare usando un cavo USB di lunghezza non superiore ai due metri.**

#### ● **Non accade nulla quando si tocca un pulsante tattile.**

#### **Causa:**

- a. Indossando guanti o toccando con un'unghia o uno stilo.
- b. Impostazione non corretta della sensibilità del pulsante tattile.

#### **Rimedio:**

- a. Quando si aziona un pulsante tattile, toccarlo in modo sicuro con un dito nudo.
- b. Eseguire i passi riportati sotto per incrementare la sensibilità del pulsante tattile.
	- (1) Spegnere il piano digitale.
	- (2) Mantenendo premuto il tasto della tastiera C8 (quello all'estrema destra), premere il pulsante 1 ① (Accensione).
		- Mantenere premuto il tasto della tastiera C8 finché non appare sul display il messaggio "Welcome". Non è necessario mantenere premuto il pulsante  $\Box \bigcup$  (Accensione).

#### ● **Nessun suono viene riprodotto quando si premono i tasti della tastiera.**

#### **Causa:**

- a. L'impostazione della manopola del volume **2** è troppo bassa.
- b. Le cuffie o un adattatore spina è collegato in una delle prese jack **24 PHONES**.
- c. Il controllo locale MIDI è disattivato.
- d. Il piano digitale è nel modo di controller tastiera, quindi i tasti da A0 a F1 sono funzionanti come "tasti del controller".

#### **Rimedio:**

- a. Ruotare la manopola del volume  $\blacksquare$ .
- b. Scollegare tutto ciò che è collegato alle prese jack **PM** PHONES.
- c. Attivare l'impostazione del controllo locale (pagina [IT-59\)](#page-59-1).
- d. Uscire dal modo di controller tastiera.

#### ● **Il piano digitale emette un suono forte e si spegne improvvisamente.**

#### **Rimedio:**

Sostituire le pile con quelle nuove o collegare il trasformatore CA (pagina [IT-5](#page-5-0)).

#### ● **Il pitch del piano digitale è disattivato.**

#### **Causa:**

- a. L'impostazione attuale della trasposizione della tastiera è alquanto diversa dall'impostazione di default iniziale.
- b. L'impostazione dell'intonazione del piano digitale è alquanto diversa da "440,0 Hz".
- c. È abilitato lo spostamento di ottava.
- d. L'impostazione attuale di scala è alquanto diversa da "Temperamento equabile".

#### **Rimedio:**

- a. Riportare la trasposizione (pagina [IT-19\)](#page-19-1) alla sua impostazione di default iniziale.
- b. Cambiare l'impostazione di intonazione a "440,0 Hz" (pagina [IT-20\)](#page-20-0).
- c. Cambiare l'impostazione dello spostamento di ottava a 0 (pagina [IT-20\)](#page-20-1).
- d. Cambiare l'impostazione di scala a "Temperamento equabile".

#### ● **Non accade nulla quando si preme un pedale.**

#### **Causa:**

- a. Il cavo del pedale non è collegato correttamente alla presa jack **27 DAMPER PEDAL**, presa jack **23 PEDAL UNIT, o presa jack & EXPRESSION/** ASSIGNABLE, oppure la spina non è inserita completamente.
- b. Il tipo di pedale errato o funzione è stato assegnato alla presa jack dove il pedale è collegato.

#### **Rimedio:**

- a. Confermare che il cavo del pedale sia collegato correttamente, e che la spina sia inserita fino in fondo.
- b. Configurare le impostazioni correttamente. Vedere "[Presa jack DAMPER PEDAL](#page-7-1)" (pagina [IT-7](#page-7-1)) e ["Presa](#page-8-0)  [jack EXPRESSION/ASSIGNABLE"](#page-8-0) (pagina [IT-8\)](#page-8-0).

#### ● **Non accade nulla quando si avvia un autoaccompagnamento.**

#### **Causa:**

- a. Con i ritmi da 29 a 38 nella categoria BALLAD, non verrà emesso nessun suono se non si esegue un accordo sulla tastiera.
- b. Il livello di volume dell'auto-accompagnamento è impostato a 0.
- c. Si è verificato qualche errore.

#### **Rimedio:**

- a. Provare ad eseguire un accordo sulla tastiera (pagina [IT-32\)](#page-32-1).
- b. Controllare il livello di volume dell'autoaccompagnamento (pagina [IT-18](#page-18-0)) e regolarlo, se necessario.
- c. Provare a spegnere il piano digitale e quindi accenderlo di nuovo (pagina [IT-6\)](#page-6-0), che inizializzerà le sue impostazioni.

● **I timbri e/o gli effetti vengono riprodotti in modo strano. L'intensità delle note non cambia neanche se si modifica la pressione dei tasti. Spegnendo l'alimentazione e quindi riaccendendola di nuovo non si elimina il problema.**

#### **Causa:**

Ripristino automatico è abilitato.

#### **Rimedio:**

Disabilitare il ripristino automatico (parametro di FUNCTION [110\)](#page-58-1). Successivamente, spegnere il piano digitale e quindi accenderlo di nuovo.

#### ● **Non è possibile trasferire i dati dopo la connessione del piano digitale ad un computer.**

#### **Rimedio:**

- a. Controllare per assicurarsi che il cavo USB sia collegato al piano digitale e al computer, e che sia selezionato il dispositivo corretto con il software per la musica sul vostro computer.
- b. Spegnere il piano digitale e quindi chiudere il software per la musica sul vostro computer. Successivamente, riaccendere il piano digitale e quindi riavviare il software per la musica sul vostro computer.

#### ● **La qualità e il volume di un timbro risultano leggermente diversi a seconda del punto dove si suona sulla tastiera.**

#### **Causa:**

Questa è una conseguenza inevitabile del processo di campionamento digitale\*, e non indica un malfunzionamento.

Dei campionamenti digitali plurimi vengono prelevati per la gamma più bassa, la gamma media e la gamma alta dello strumento musicale originale. Per questo motivo, potrebbero esserci delle leggere differenze nella qualità del timbro e nel volume tra le gamme di campionamento.

#### ● **Toccando un pulsante, la nota che si sta suonando viene momentaneamente interrotta, oppure c'è un leggero cambiamento riguardo a come gli effetti vengono applicati.**

#### **Causa:**

Questo si verifica quando i suoni di parti multiple vengono eseguiti contemporaneamente durante l'uso della sovrapposizione, l'uso del modo di duetto, la riproduzione di un brano incorporato, la registrazione, ecc. Premendo un pulsante quando è presente una di queste condizioni, si determinerà automaticamente il cambiamento dell'impostazione dell'effetto incorporato nel timbro, che provocherà a sua volta l'interruzione momentanea delle note, o un leggero cambiamento riguardo a come gli effetti vengono applicati.

● **Vengono prodotti suoni non normali solo quando si esegue sulla tastiera al lato sinistro.**

#### **Causa:**

Il piano digitale è nel modo ACCOMP, quindi la tastiera al lato sinistro funziona come una tastiera per l'accompagnamento.

#### **Rimedio:**

Usare il pulsante di selezione modo per introdurre il modo RHYTHM.

# **Messaggi di errore**

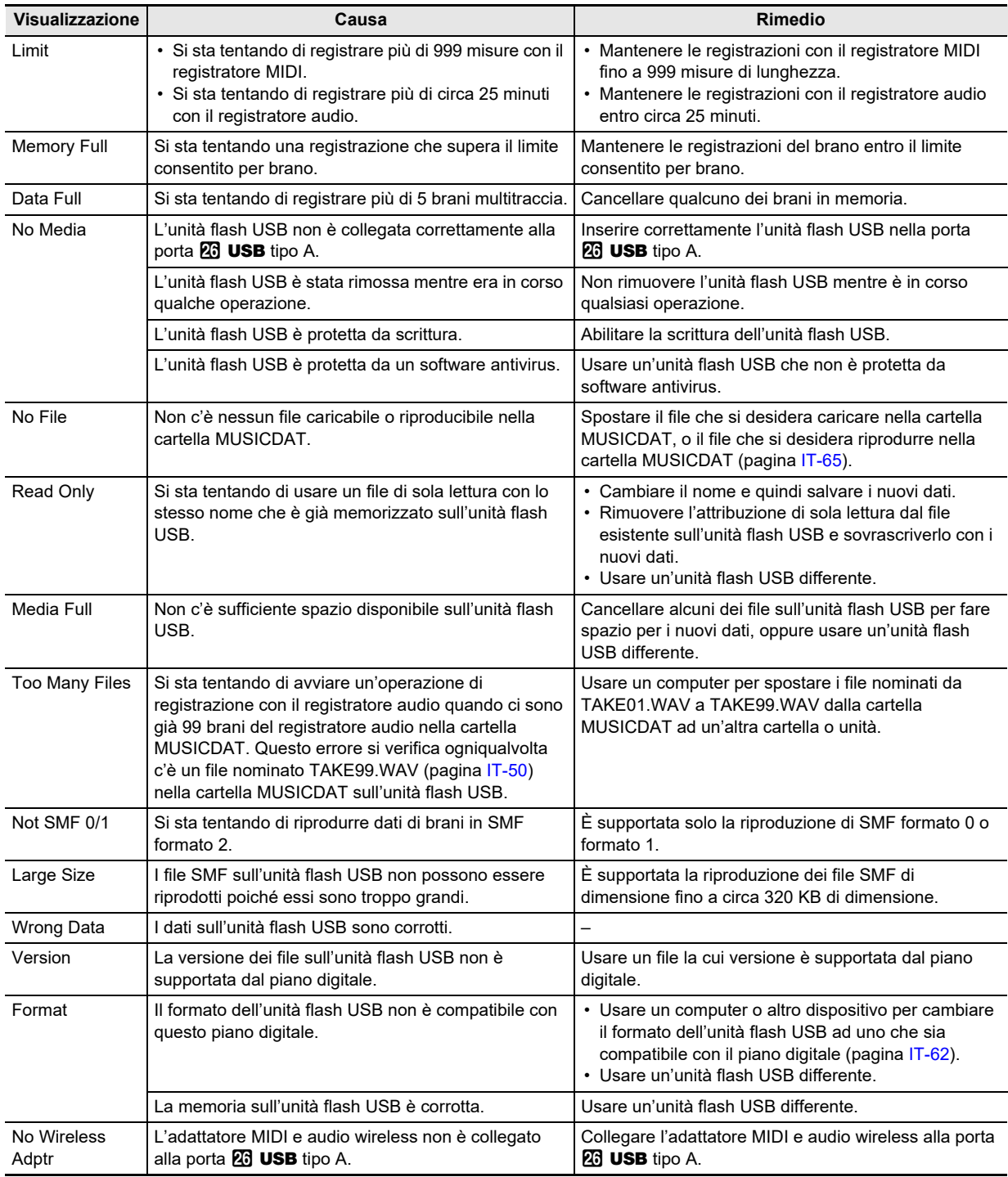

# **Caratteristiche tecniche del prodotto**

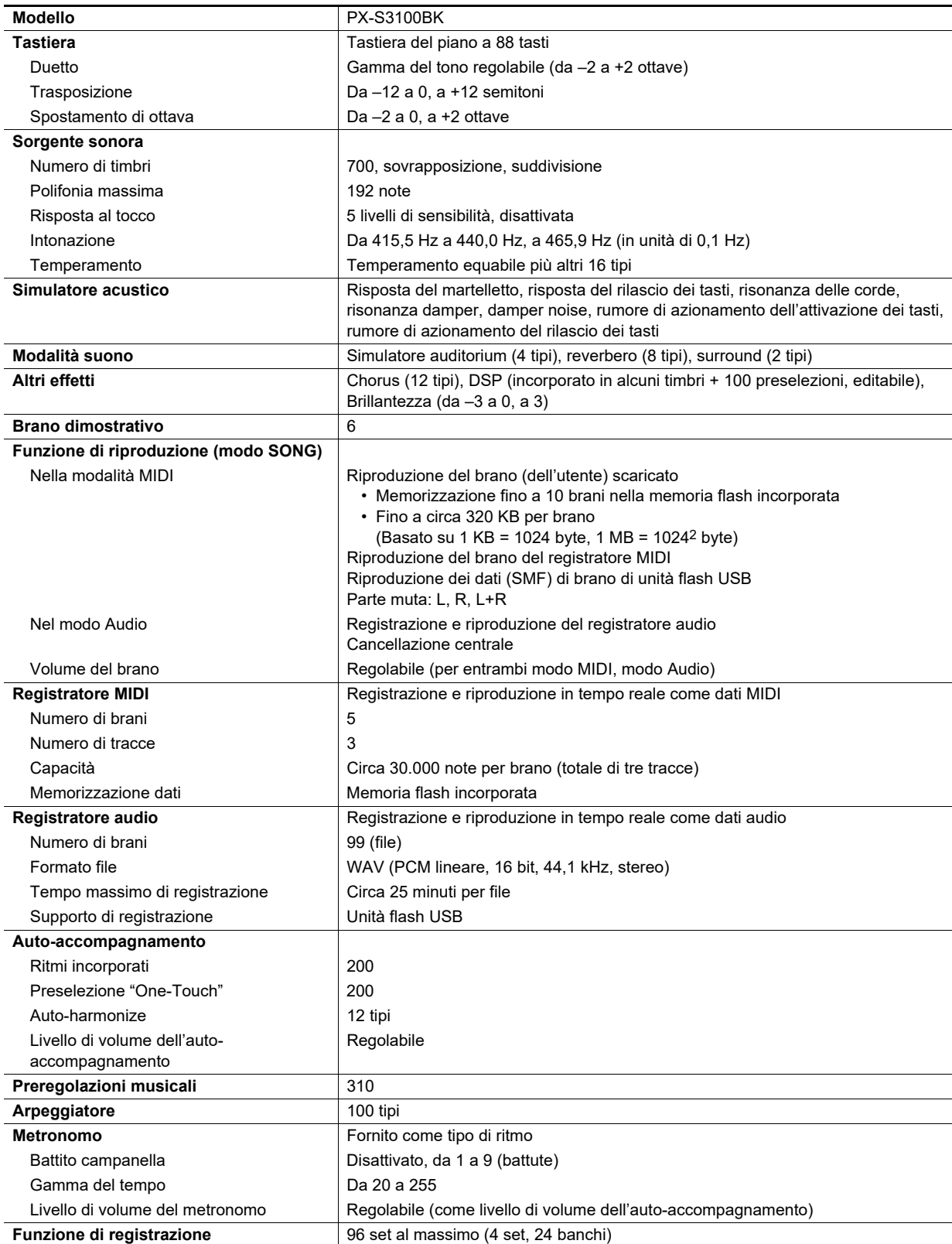
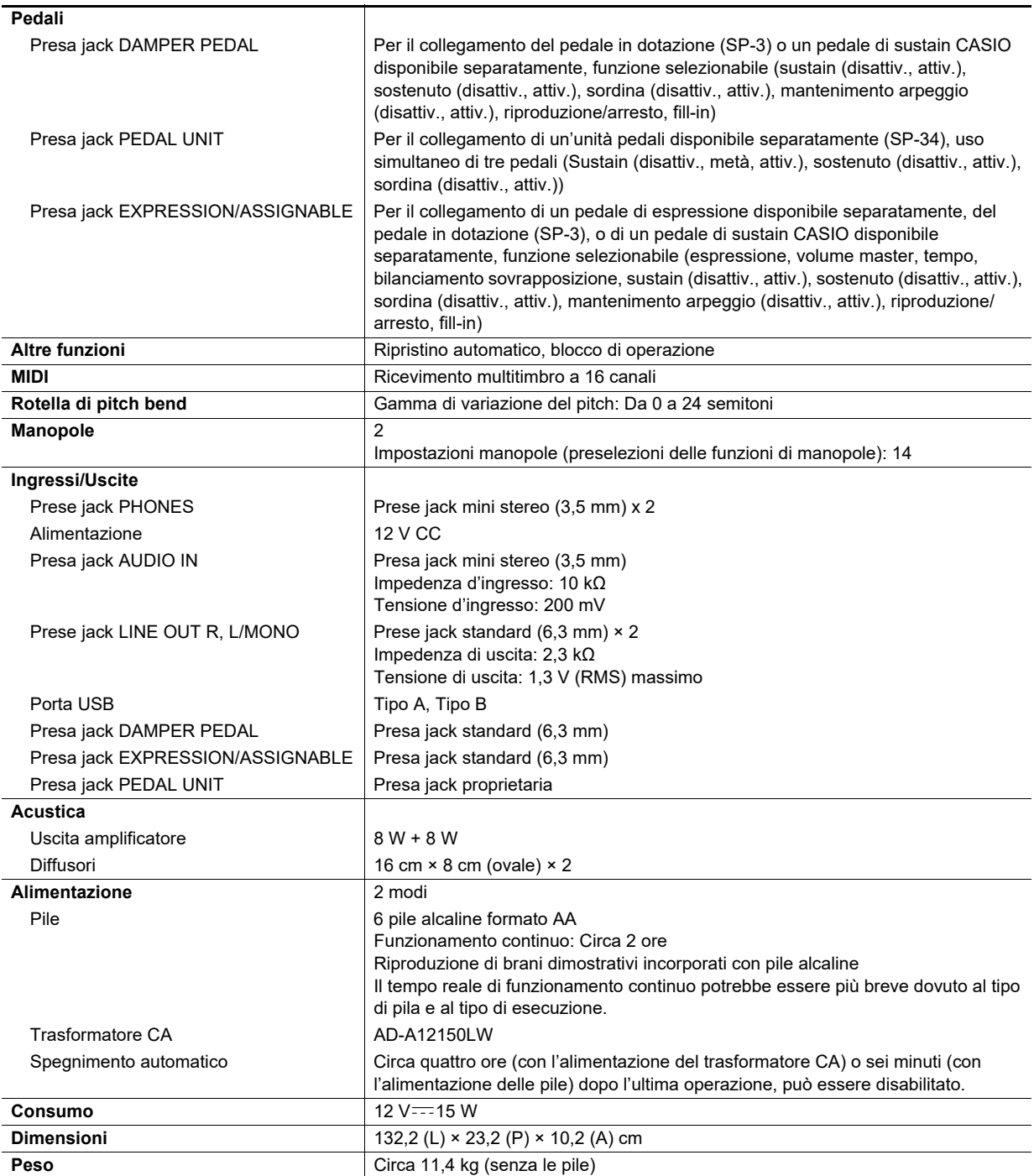

• Le caratteristiche tecniche e design sono soggetti a modifiche senza preavviso.

# **Guida alla diteggiatura**

## ■ **Accordi FINGERED 1, FINGERED 2**

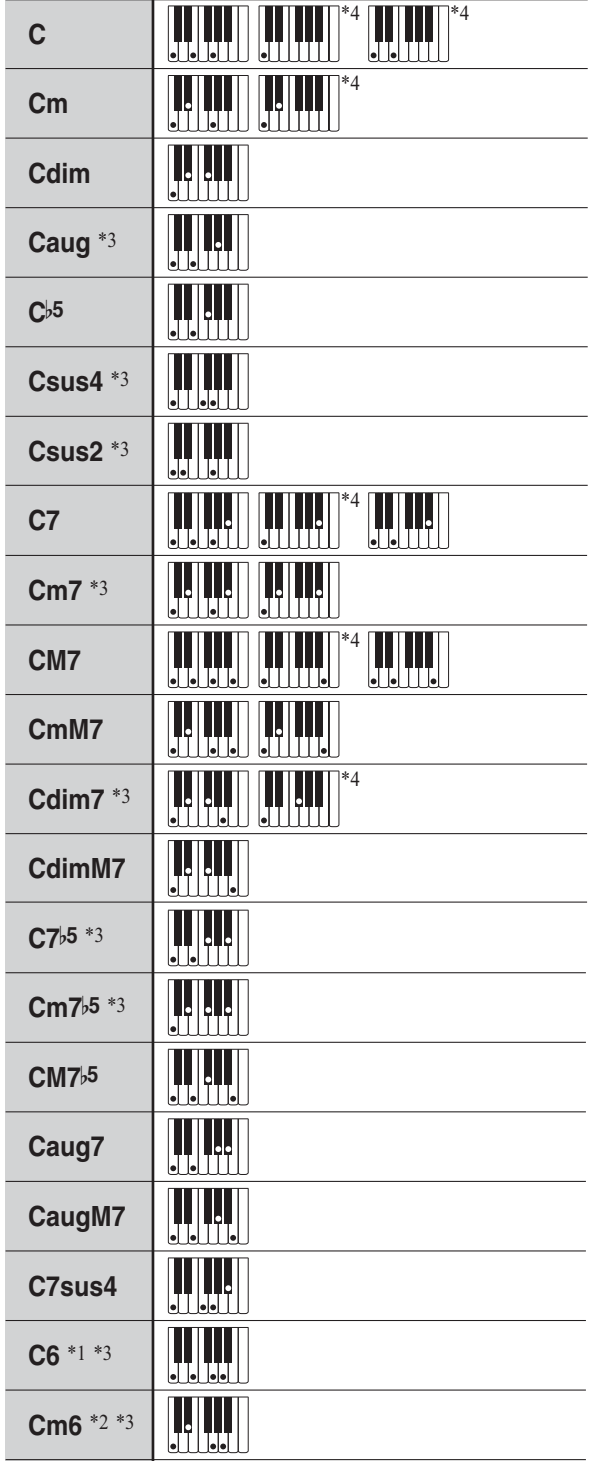

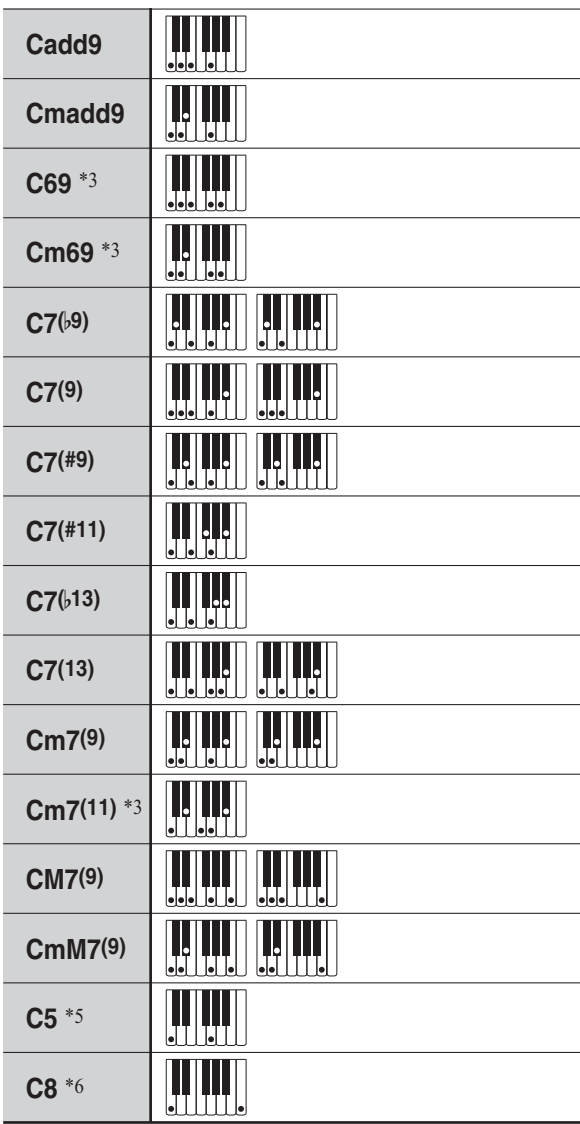

\*1 Con FINGERED 2, interpretato come Am7.

- \*2 Con FINGERED 2, interpretato come Am7b5.
- \*3 In alcuni casi la forma invertita non è supportata.
- \*4 Queste diteggiature sono diteggiature speciali per l'introduzione degli accordi del piano digitale, e di conseguenza non sono adatte per la normale esecuzione sulla tastiera.
- \*5 Accordo consiste solo di radice e 5a.
- \*6 Non un accordo standard, ma usato quando si desidera l'auto-accompagnamento solo con la nota radice, o la radice con un'ottava aggiunta.

## ■ **FINGERED ON BASS, FULL RANGE CHORD**

In aggiunta agli accordi che possono essere diteggiati con FINGERED 1 e FINGERED 2, anche gli accordi riportati sotto vengono riconosciuti.

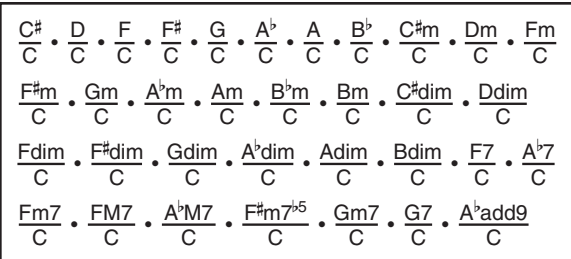

## NOTA

- Con FINGERED ON BASS, la nota più bassa diteggiata viene interpretata come la nota di base. Le forme invertite non sono supportate.
- Con FULL RANGE CHORD, quando la nota più bassa diteggiata è ad una certa distanza dalla nota vicina, l'accordo viene interpretato come un accordo frazionario.
- Differentemente da FINGERED 1, 2, e FINGERED ON BASS, FULL RANGE CHORD richiede la pressione di almeno tre tasti per formare un accordo.

# **Elenco di esempi di accordi**

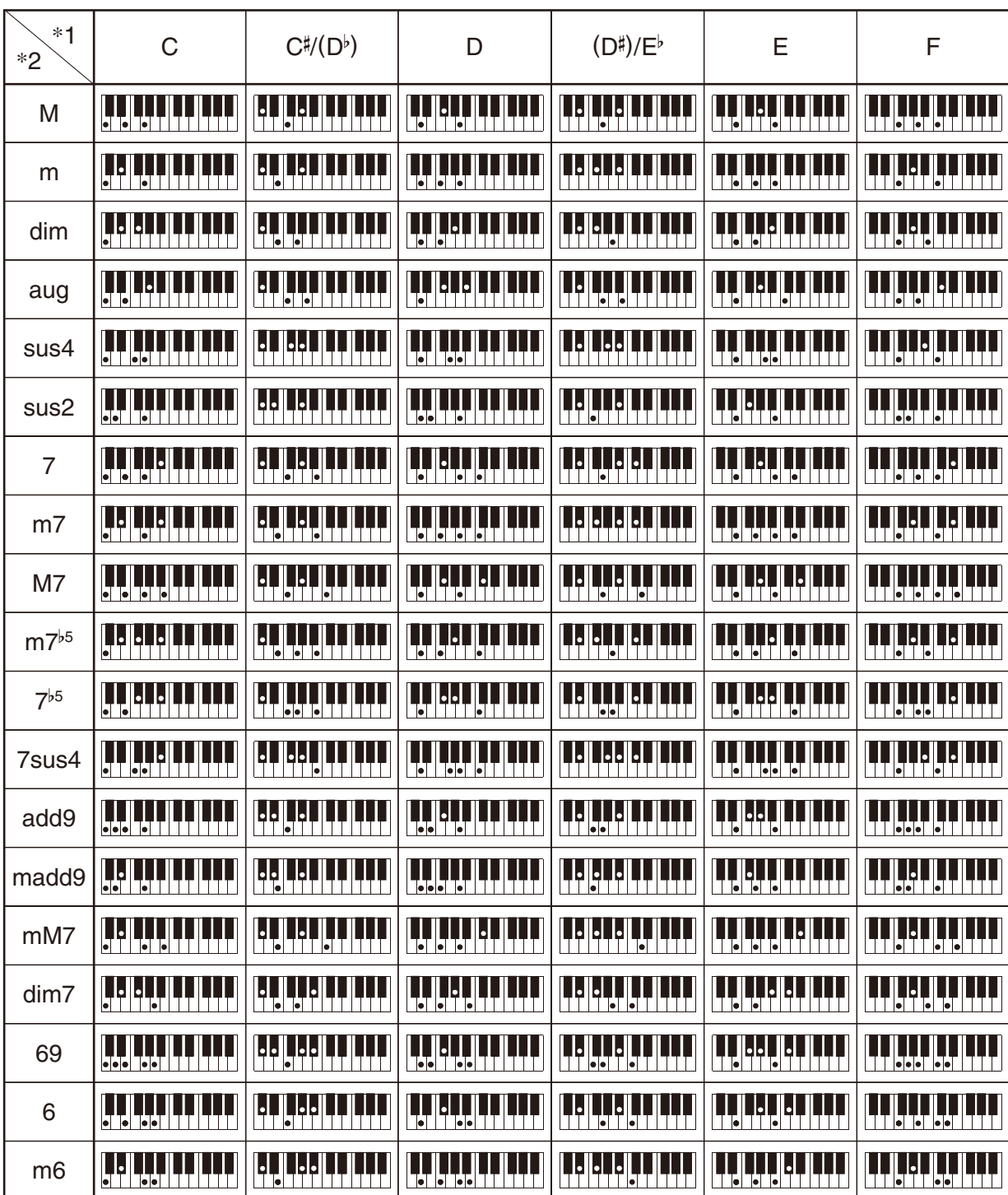

• È possibile usare il punto di suddivisione per cambiare la dimensione della gamma della tastiera per l'accompagnamento (pagina [IT-16](#page-16-0)). \*1 Radice \*2 Tipo di accordo

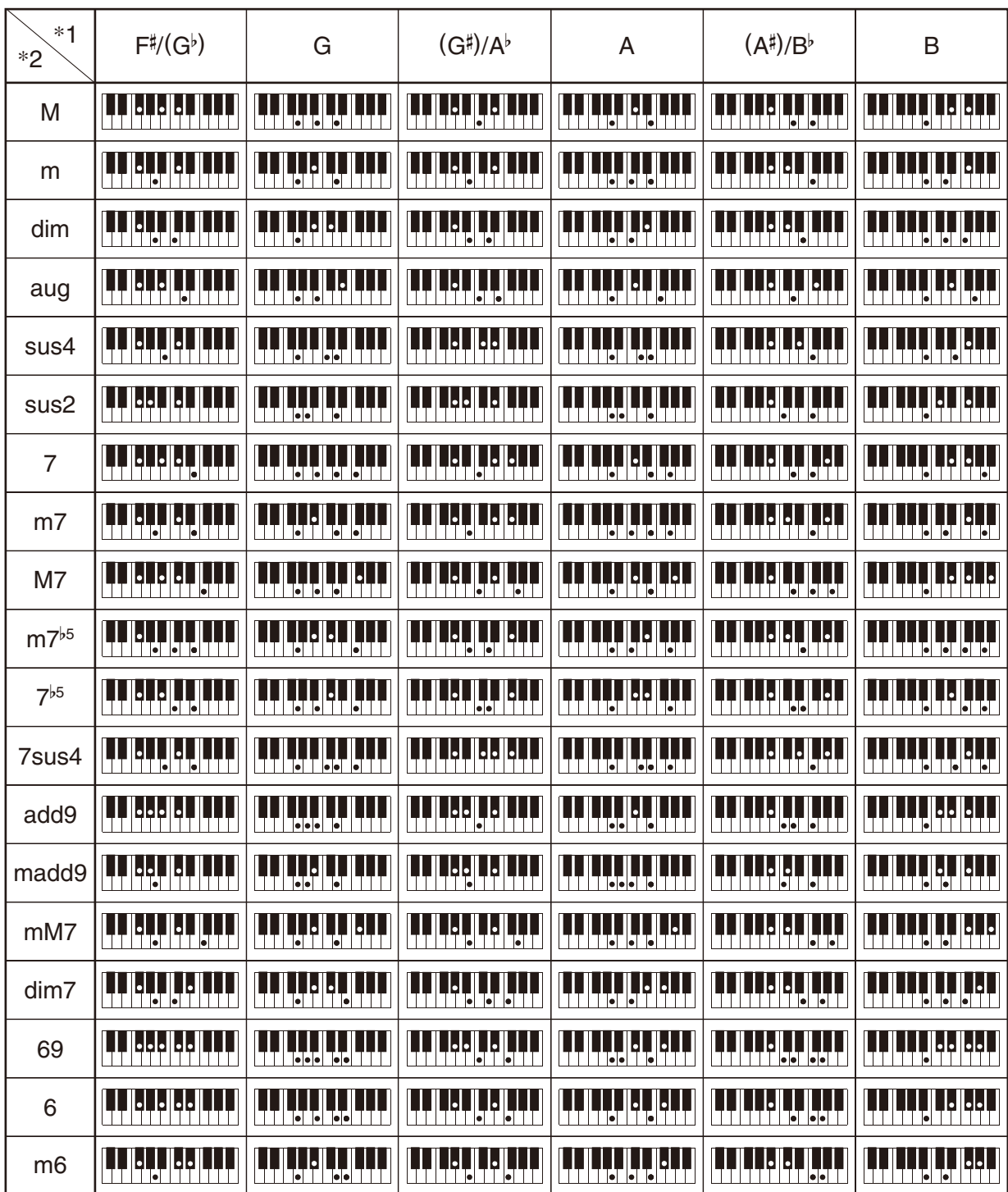

• È possibile usare il punto di suddivisione per cambiare la dimensione della gamma della tastiera per l'accompagnamento (pagina [IT-16](#page-16-0)). \*1 Radice \*2 Tipo di accordo

# **Mappa dei timbri versatili**

## **OTHERS: 056 VERSATILE NYLON GUITAR**

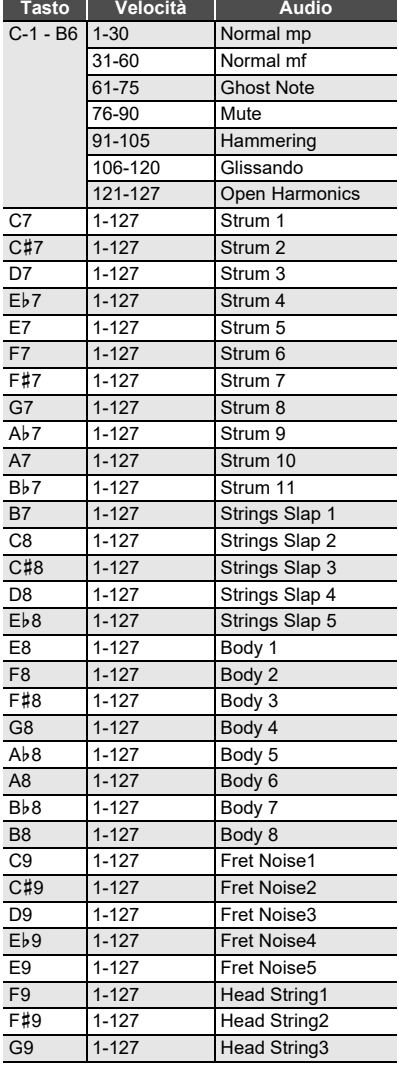

## **OTHERS: 057 VERSATILE STEEL GUITAR**

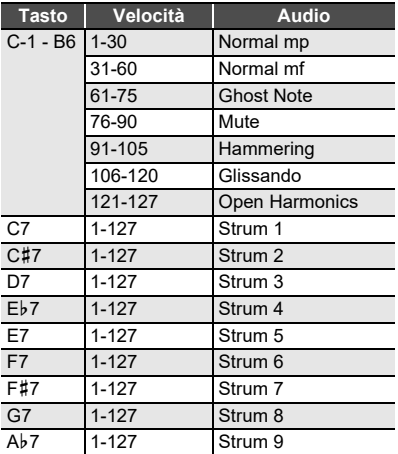

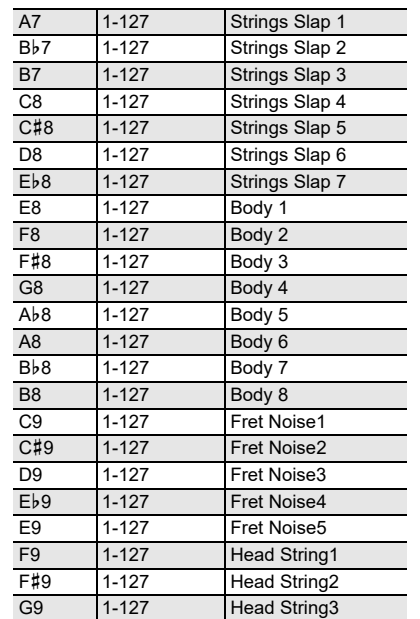

# **OTHERS: 058 VERSATILE SINGLE COIL E.GUITAR**

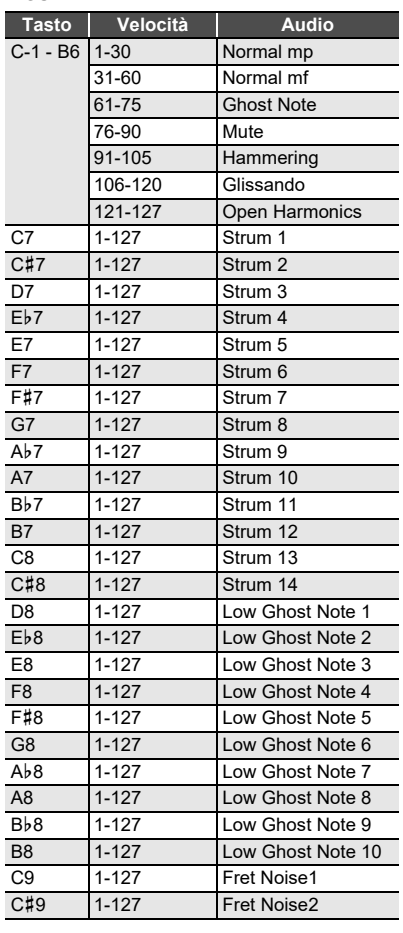

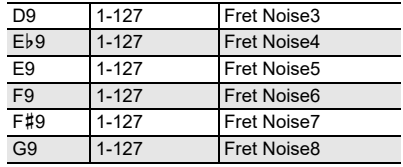

#### **OTHERS: 107 VERSATILE ELECTRIC BASS 1**

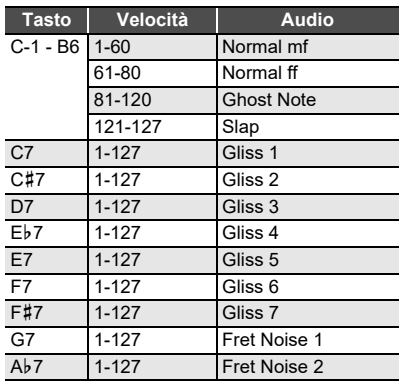

#### **OTHERS: 108 VERSATILE ELECTRIC BASS 2**

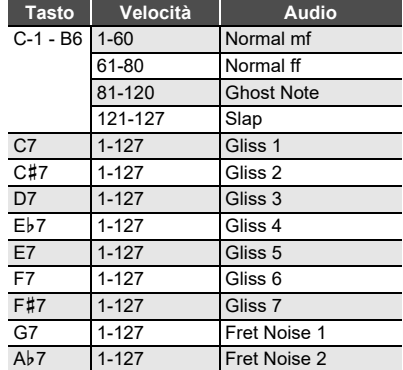

#### **OTHERS: 144 VERSATILE BRASS 1**

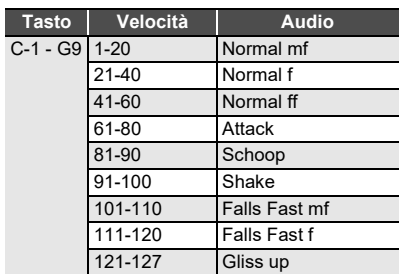

#### **OTHERS: 145 VERSATILE BRASS 2**

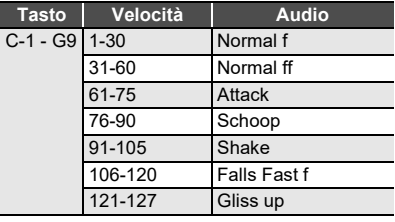

# **Lista di impostazioni manopole**

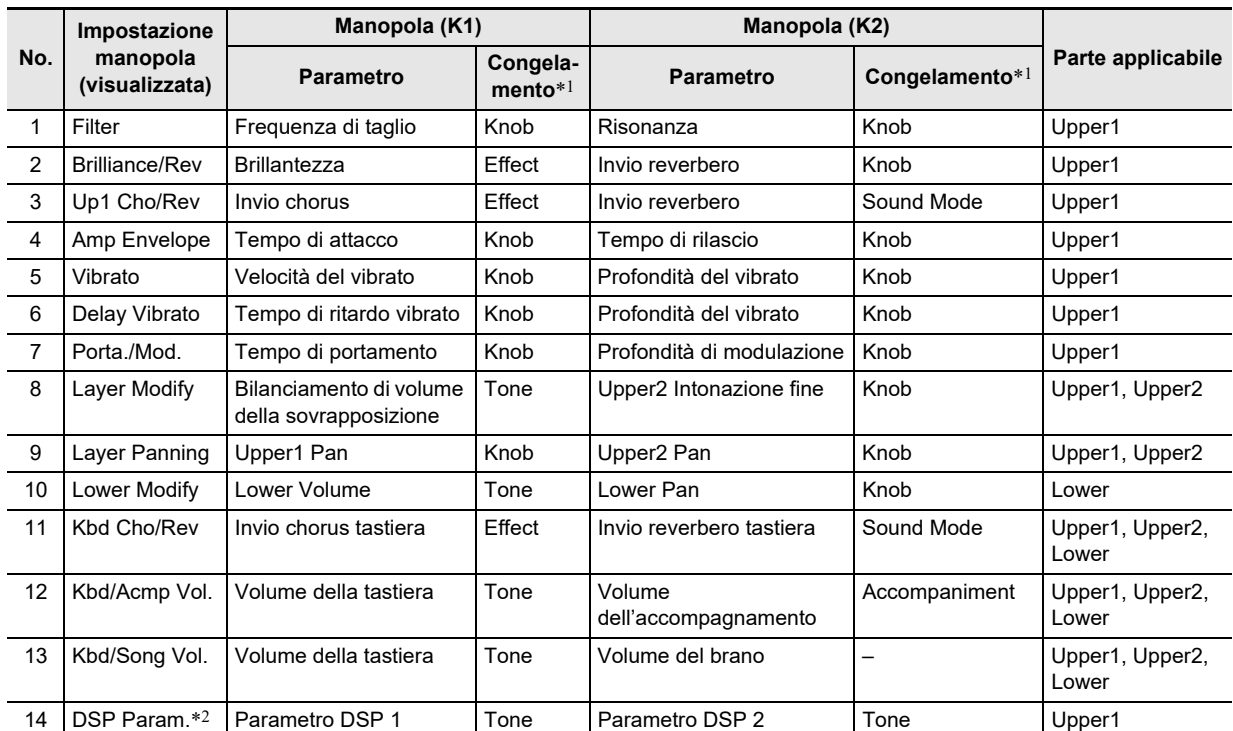

\*1 Nomi di parametri inclusi nella directory [58](#page-56-0) "FREEZE" ("[Funzione freeze](#page-42-0)", pagina [IT-42](#page-42-0)). Se non si desidera sostituire le impostazioni eseguite con le manopole quando viene richiamata una predisposizione di funzione di registrazione, selezionare "On" come impostazioni dei parametri di FUNCTION in questa colonna (Knob: [60,](#page-56-1) Effect: [64,](#page-56-2) Tone: [70,](#page-56-3) Accompaniment: [69](#page-56-4)). Per informazioni sui parametri di FUNCTION, vedere la sezione "[Configurazione delle impostazioni di funzione \(modo](#page-53-0)  [FUNCTION\)"](#page-53-0) (pagina [IT-53](#page-53-0)).

\*2 I parametri su cui influisce questa impostazione manopola sono due parametri che vengono selezionati automaticamente come maggiormente applicabili al DSP ("[Uso di un DSP"](#page-23-0), pagina [IT-23\)](#page-23-0) attualmente selezionato. DSP Parameter 1 e DSP Parameter 2 sono fissati a seconda del DSP selezionato. Ad esempio, quando è selezionato il DSP preregolato "15. Auto Pan", DSP Parameter 1 è LFO Rate, e DSP Parameter 2 è Manual.

# **Lista degli effetti DSP**

# **Lista dei DSP preregolati**

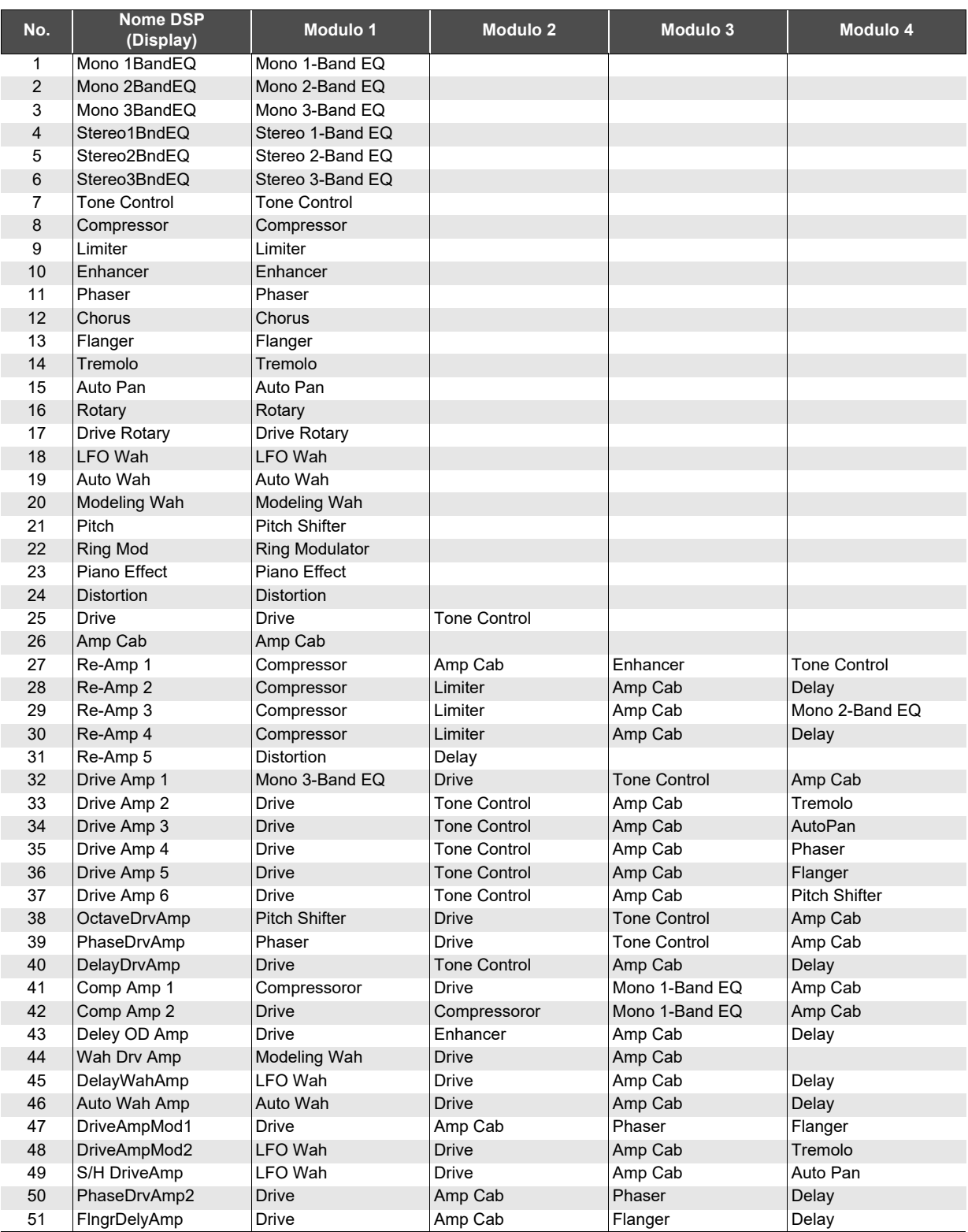

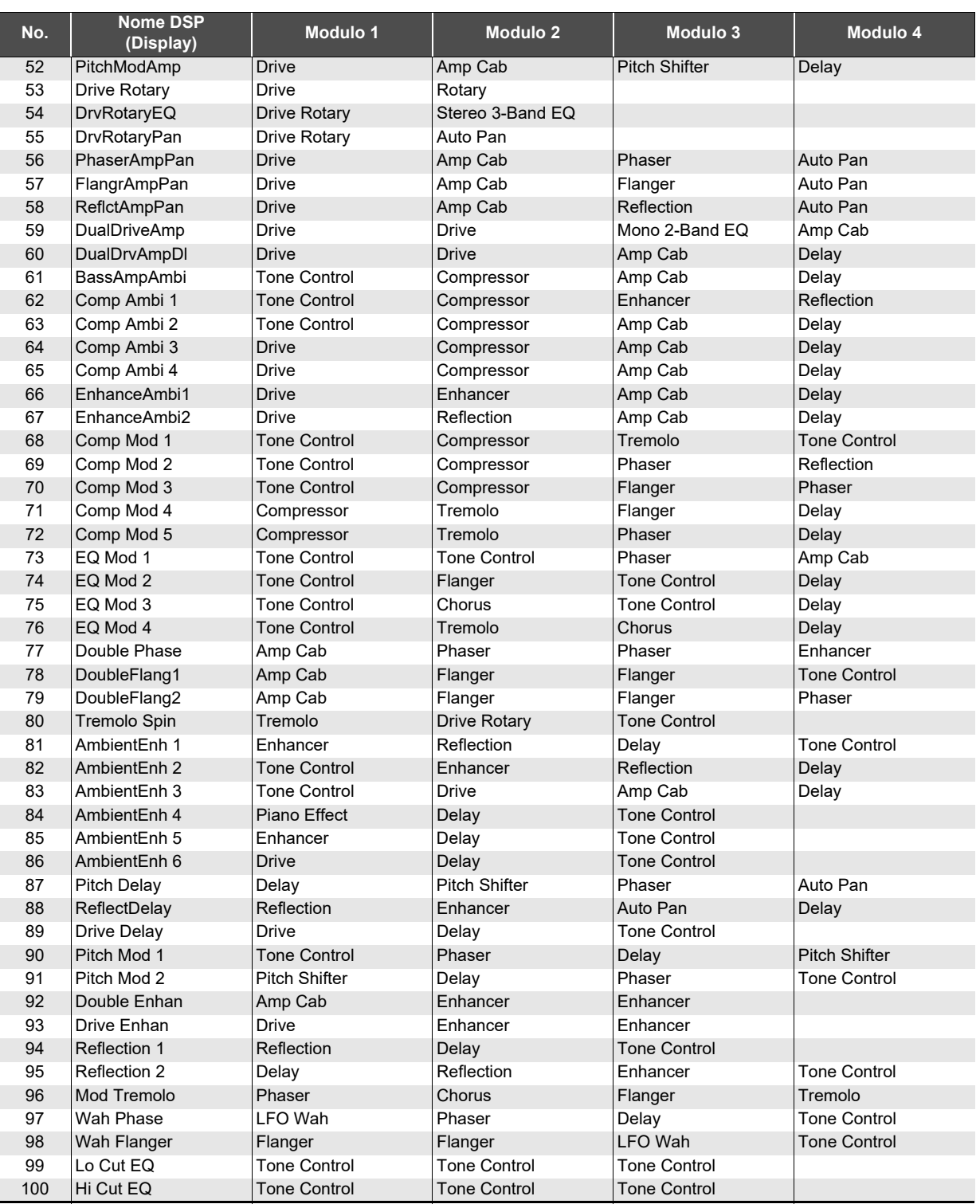

## **Lista dei moduli DSP**

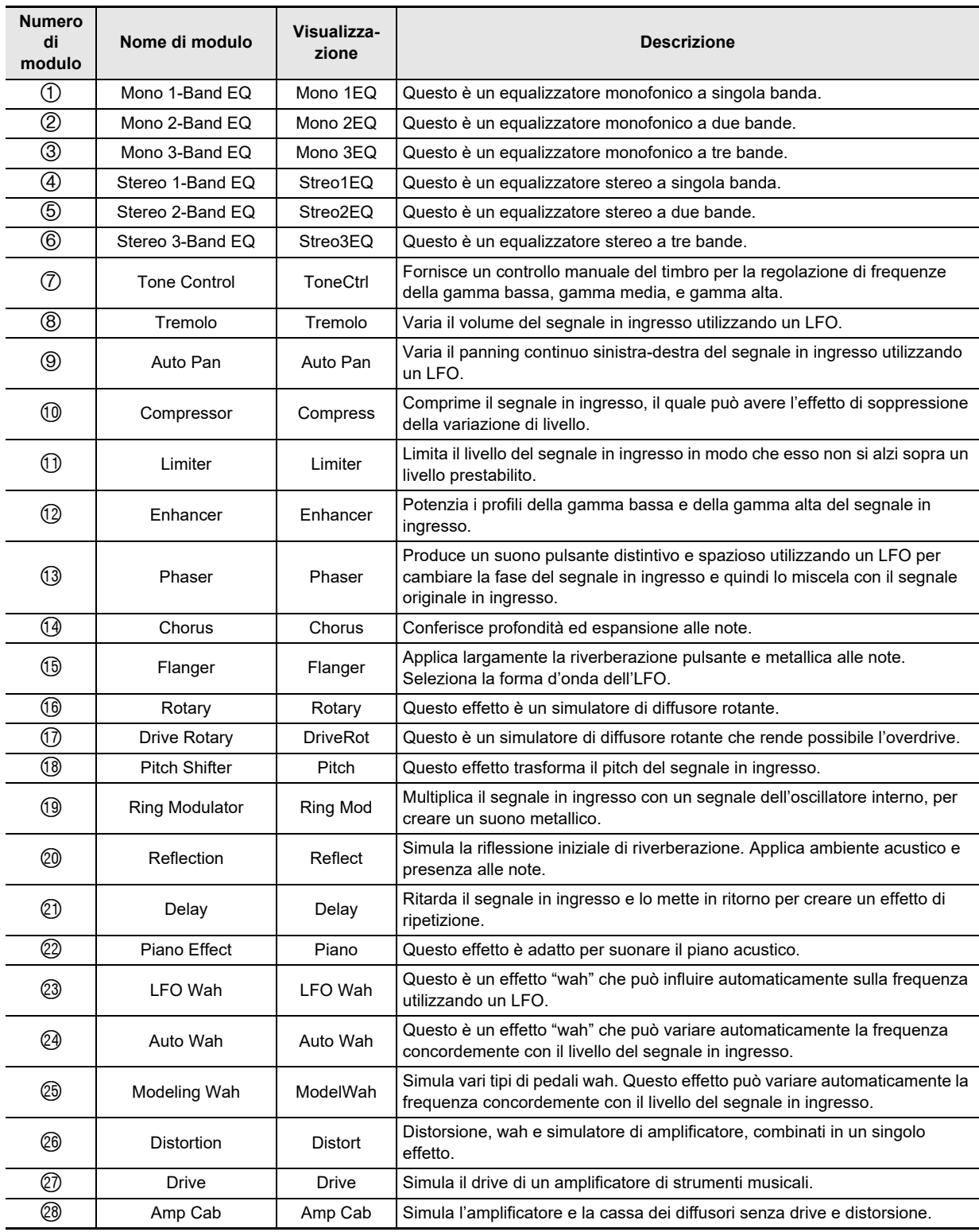

# **Lista dei parametri DSP**

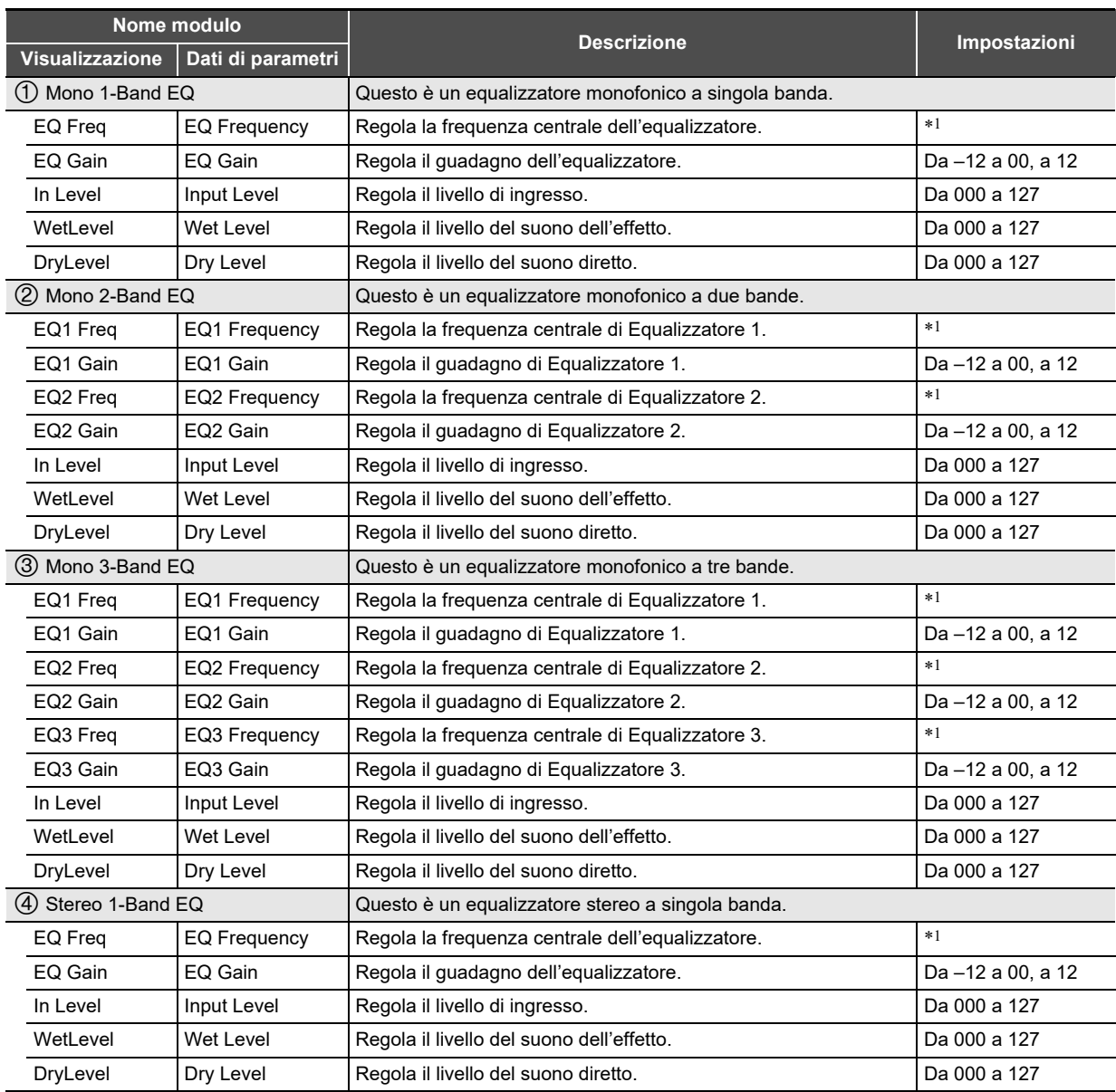

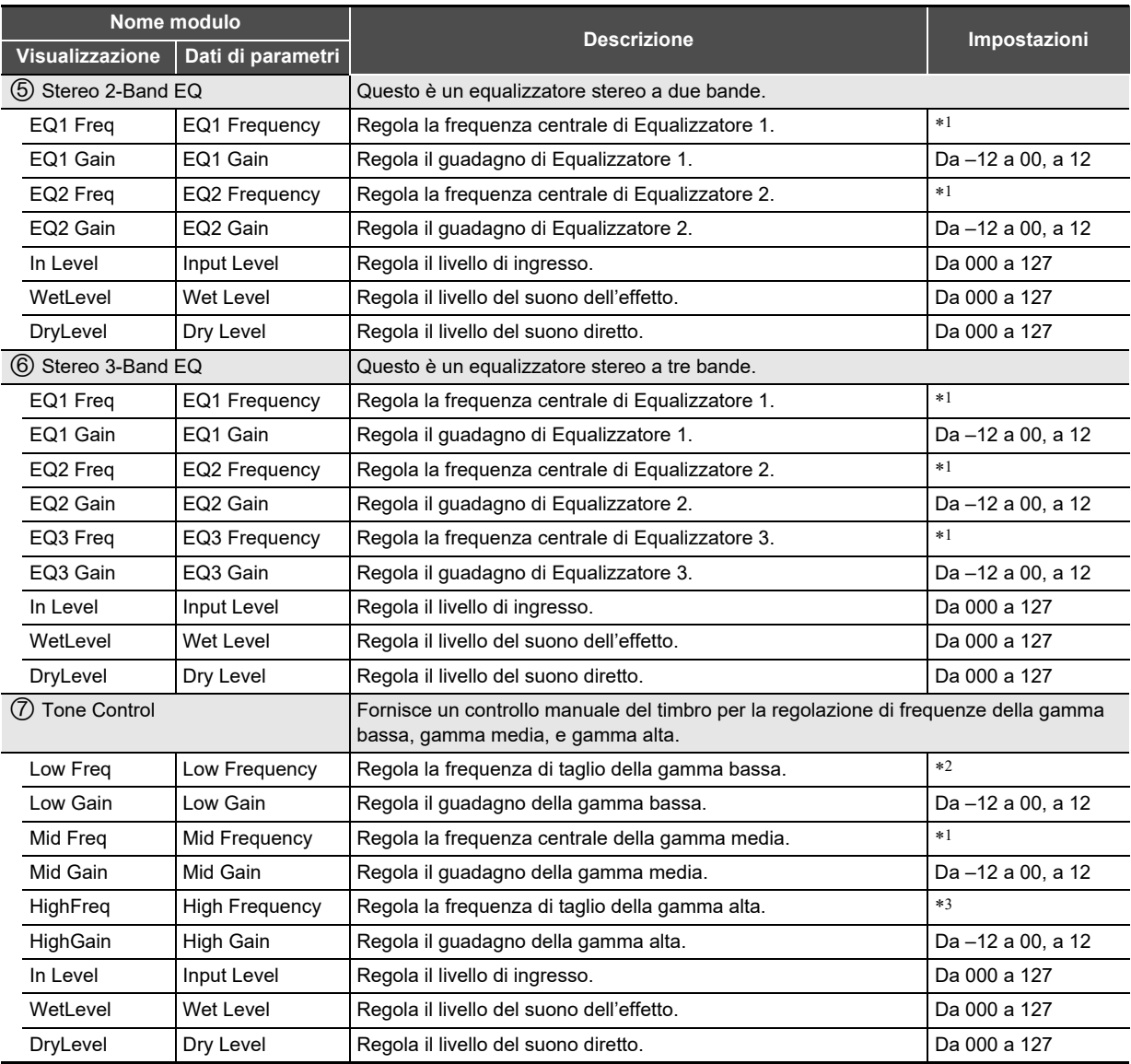

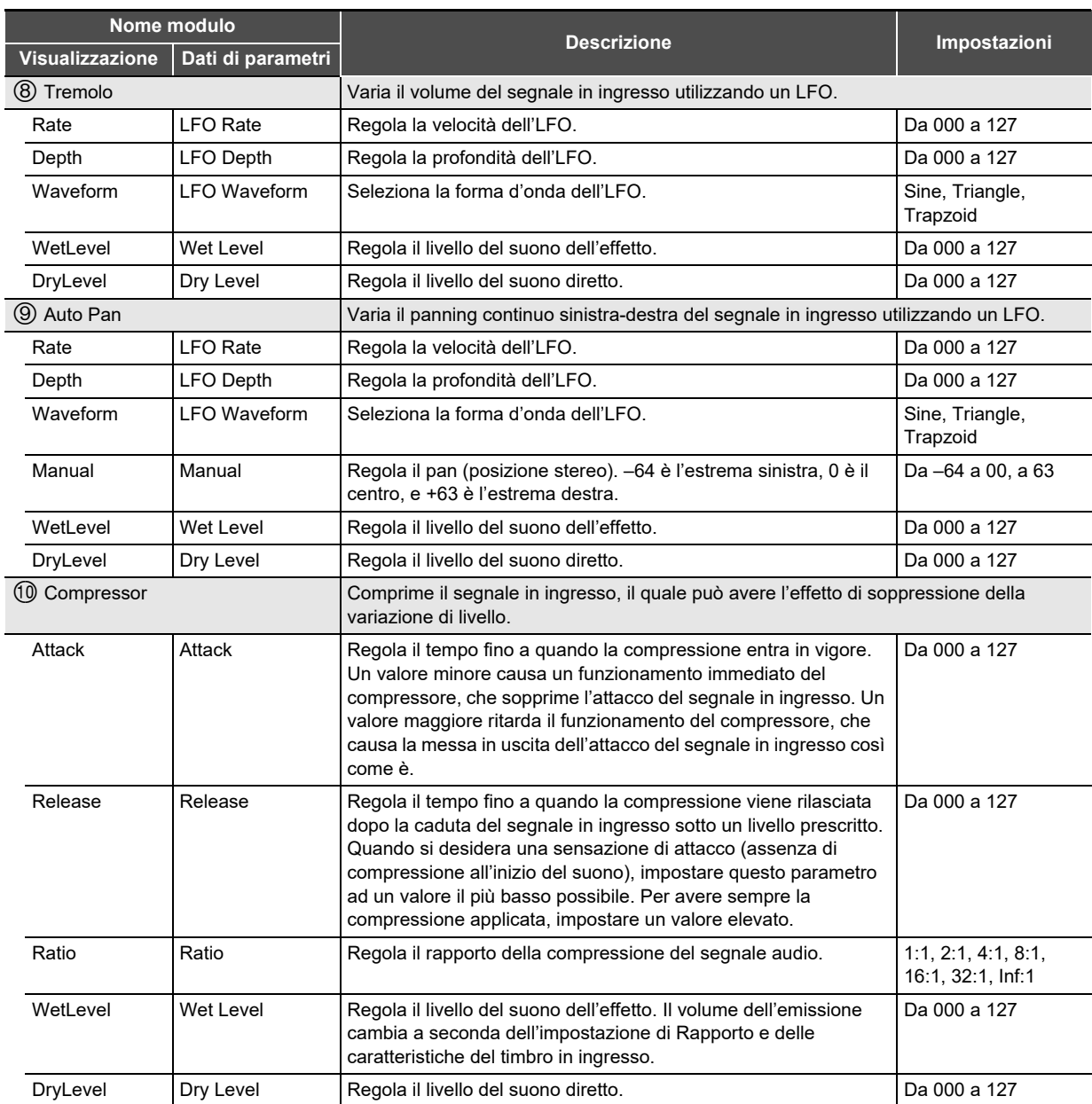

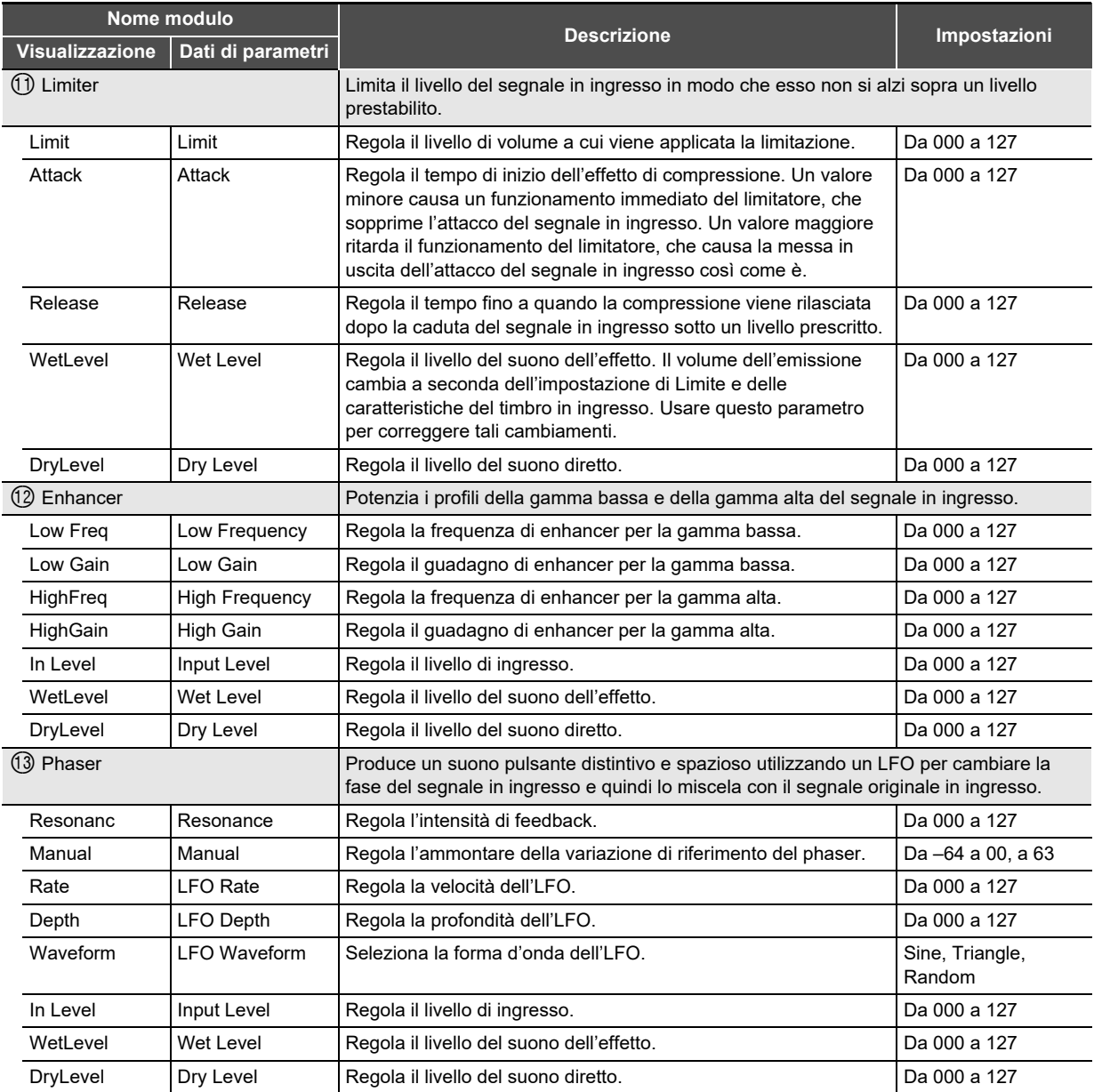

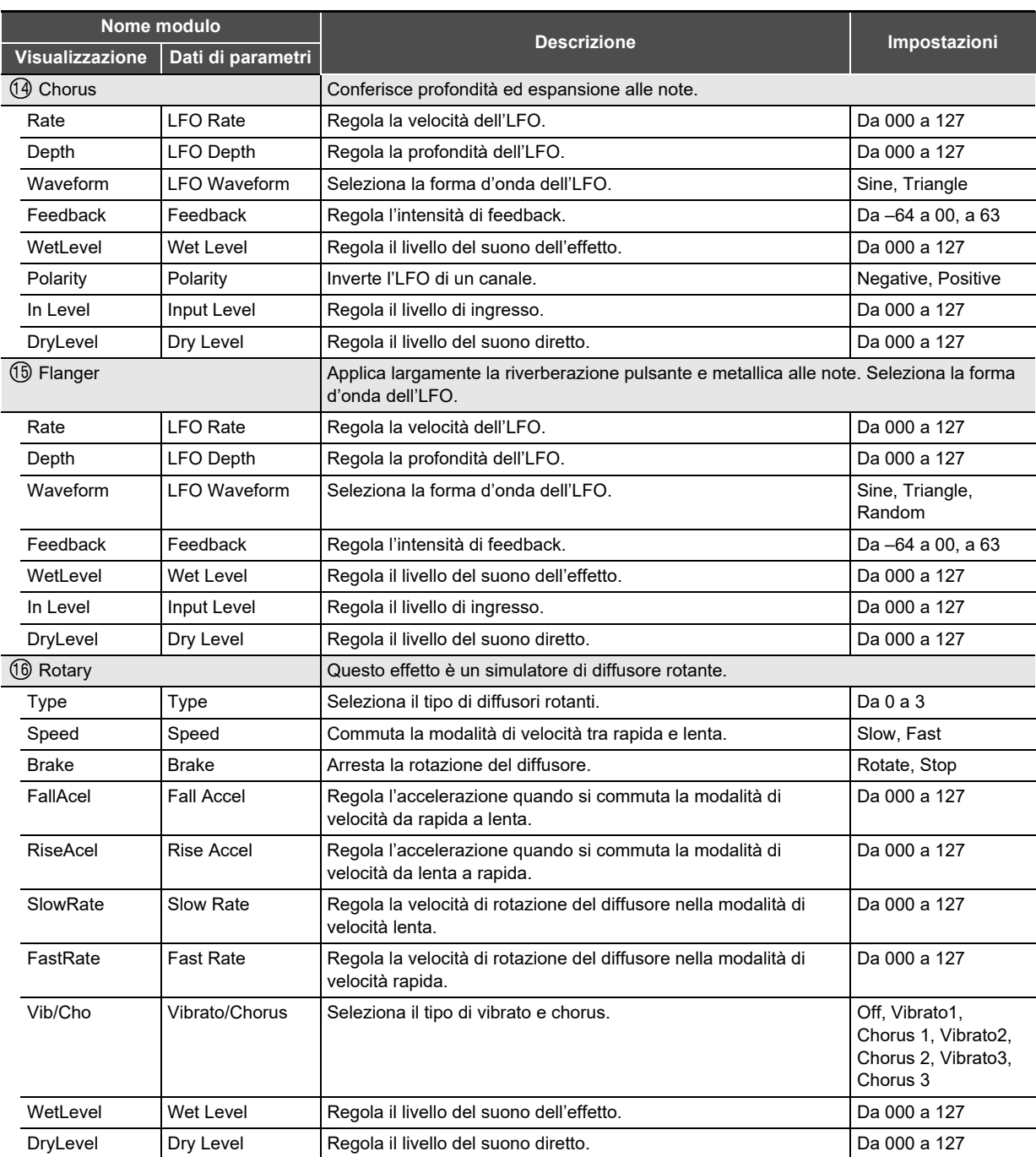

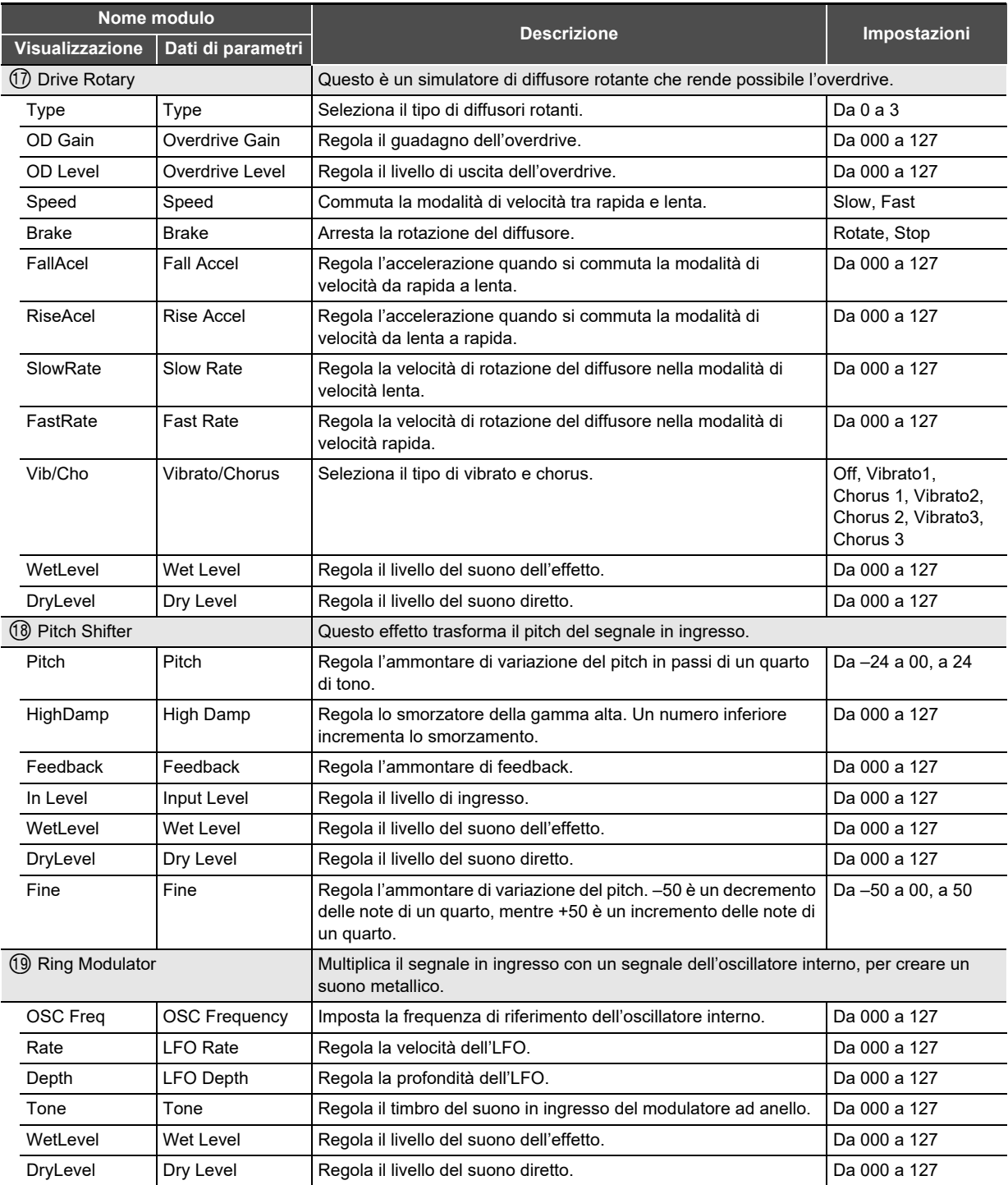

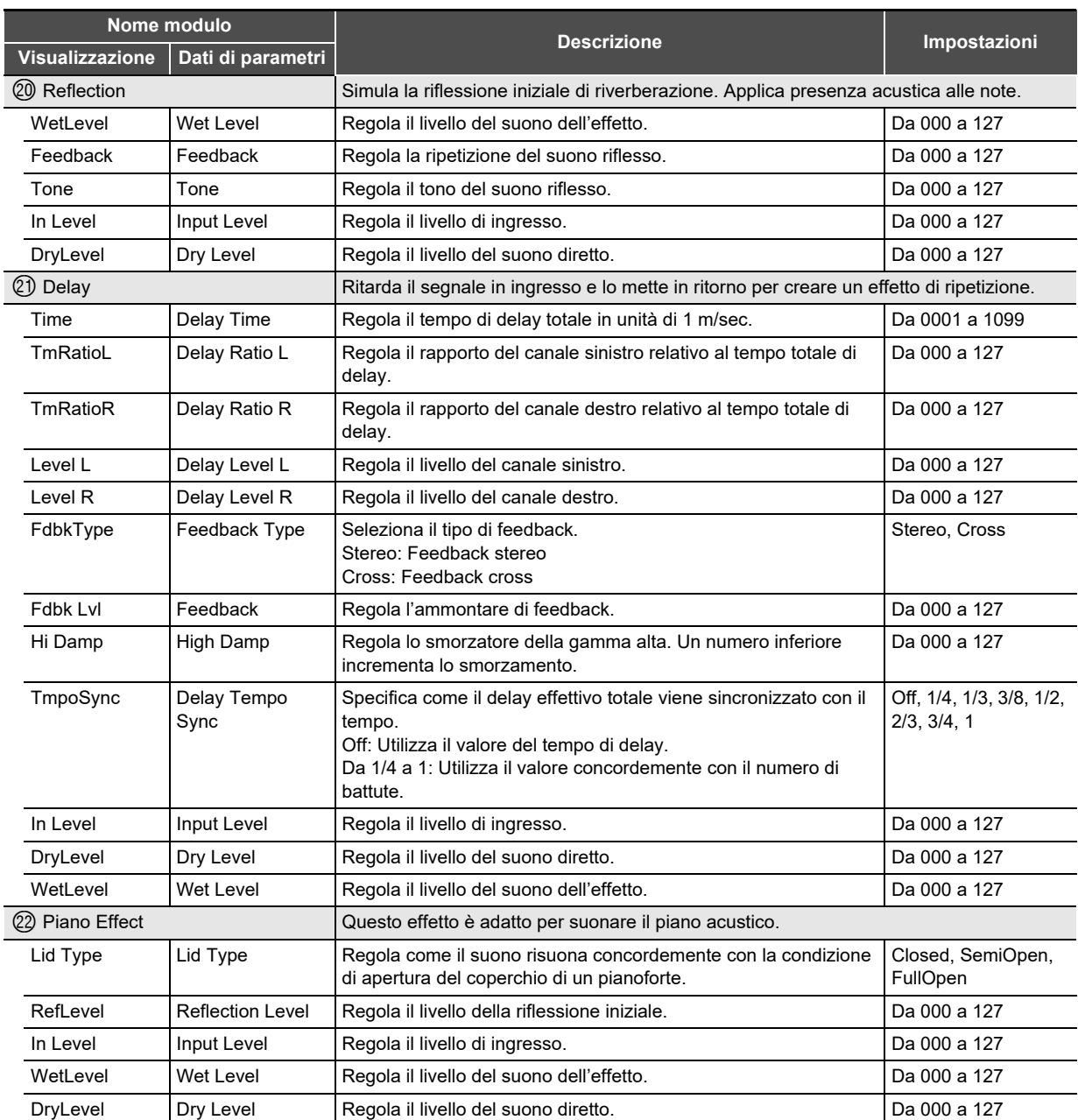

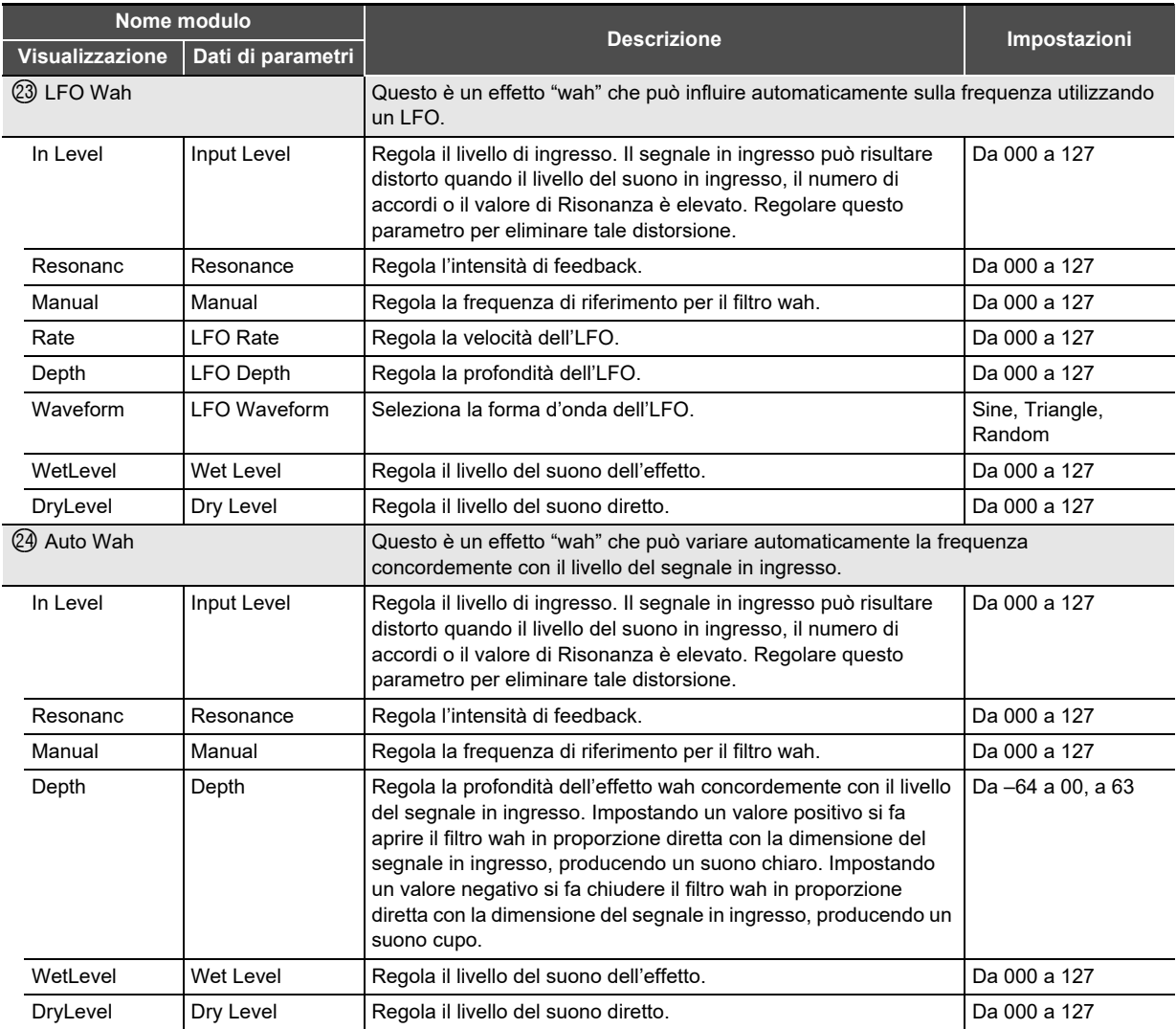

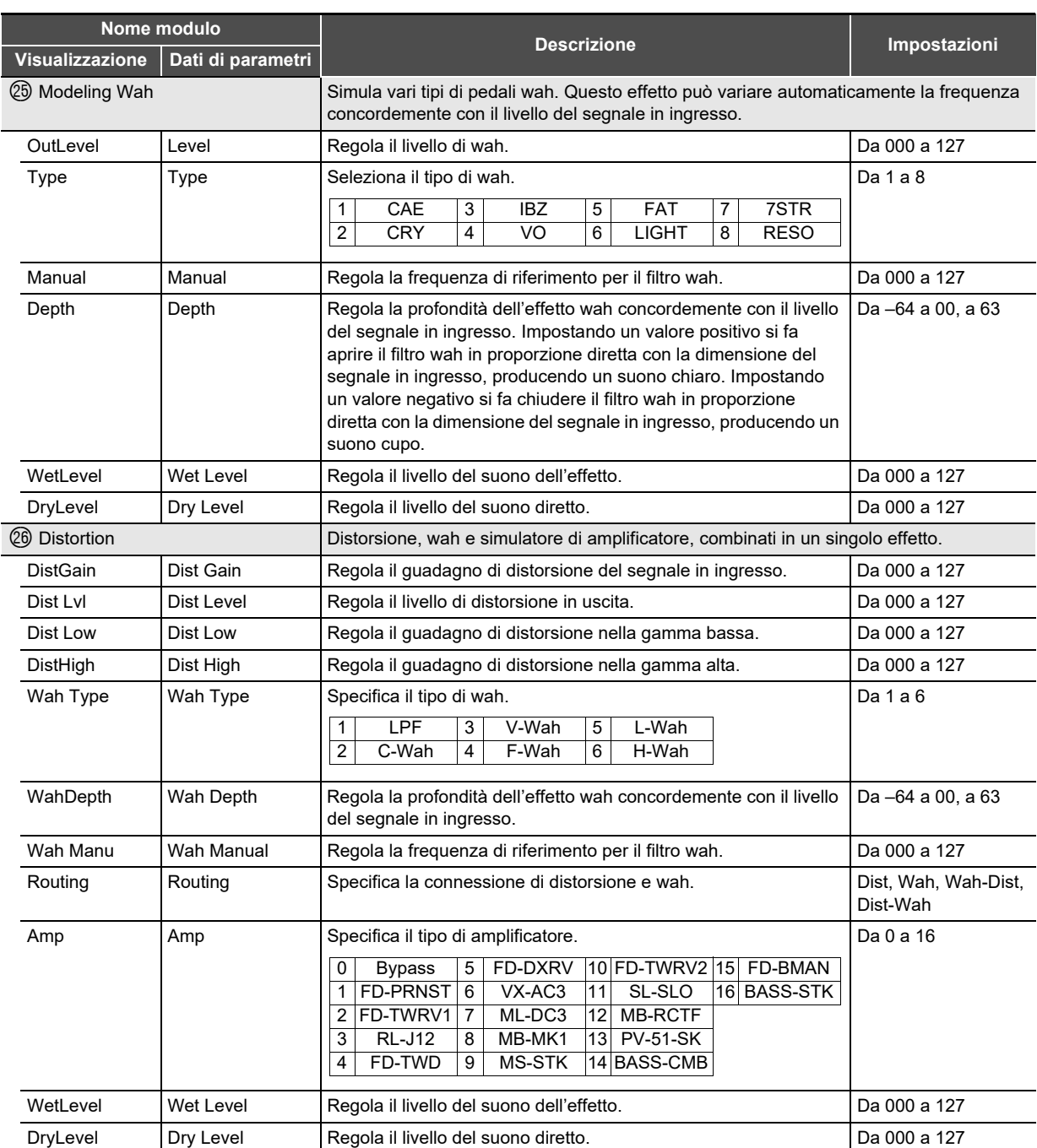

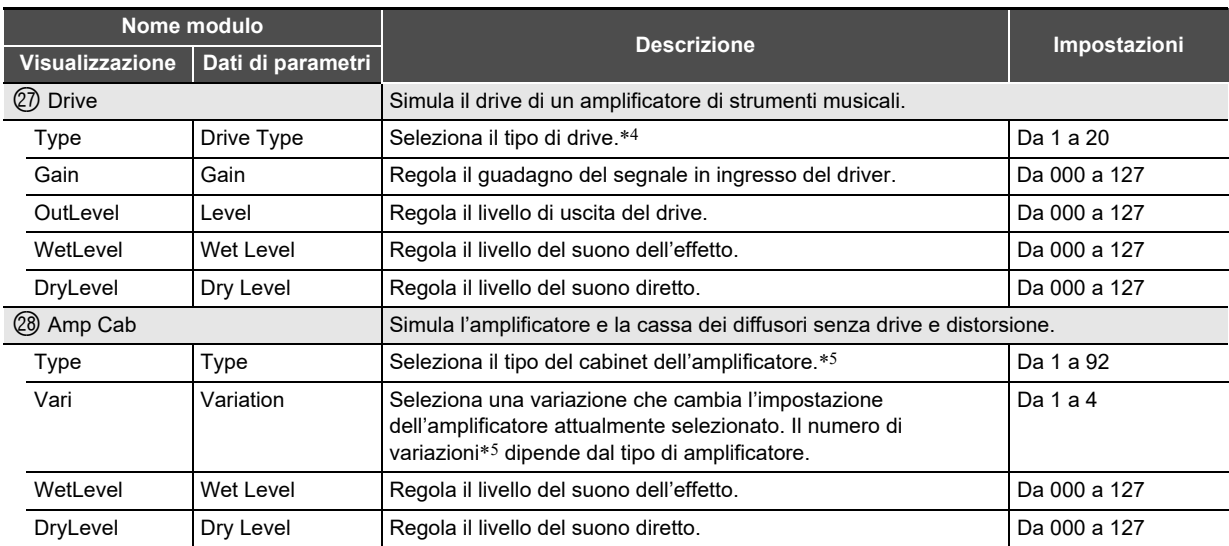

\*1 100 Hz, 125 Hz, 160 Hz, 200 Hz, 250 Hz, 315 Hz, 400 Hz, 500 Hz, 630 Hz, 800 Hz, 1,0 kHz, 1,3 kHz, 1,6 kHz, 2,0 kHz, 2,5 kHz, 3,2 kHz, 4,0 kHz, 5,0 kHz, 6,3 kHz, 8,0 kHz

\*2 50 Hz, 63 Hz, 80 Hz, 100 Hz, 125 Hz, 160 Hz, 200 Hz, 250 Hz, 315 Hz, 400 Hz, 500 Hz, 630 Hz, 800 Hz

\*3 2,0 kHz, 2,5 kHz, 3,2 kHz, 4,0 kHz, 5,0 kHz, 6,0 kHz, 8,0 kHz, 10 kHz, 13 kHz, 16 kHz

\*4

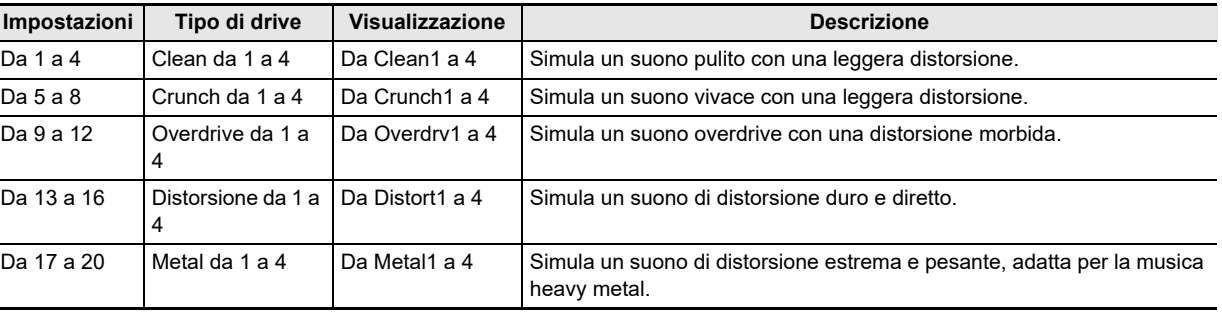

## Riferimento

### \*5 (V: Numero di variazioni)

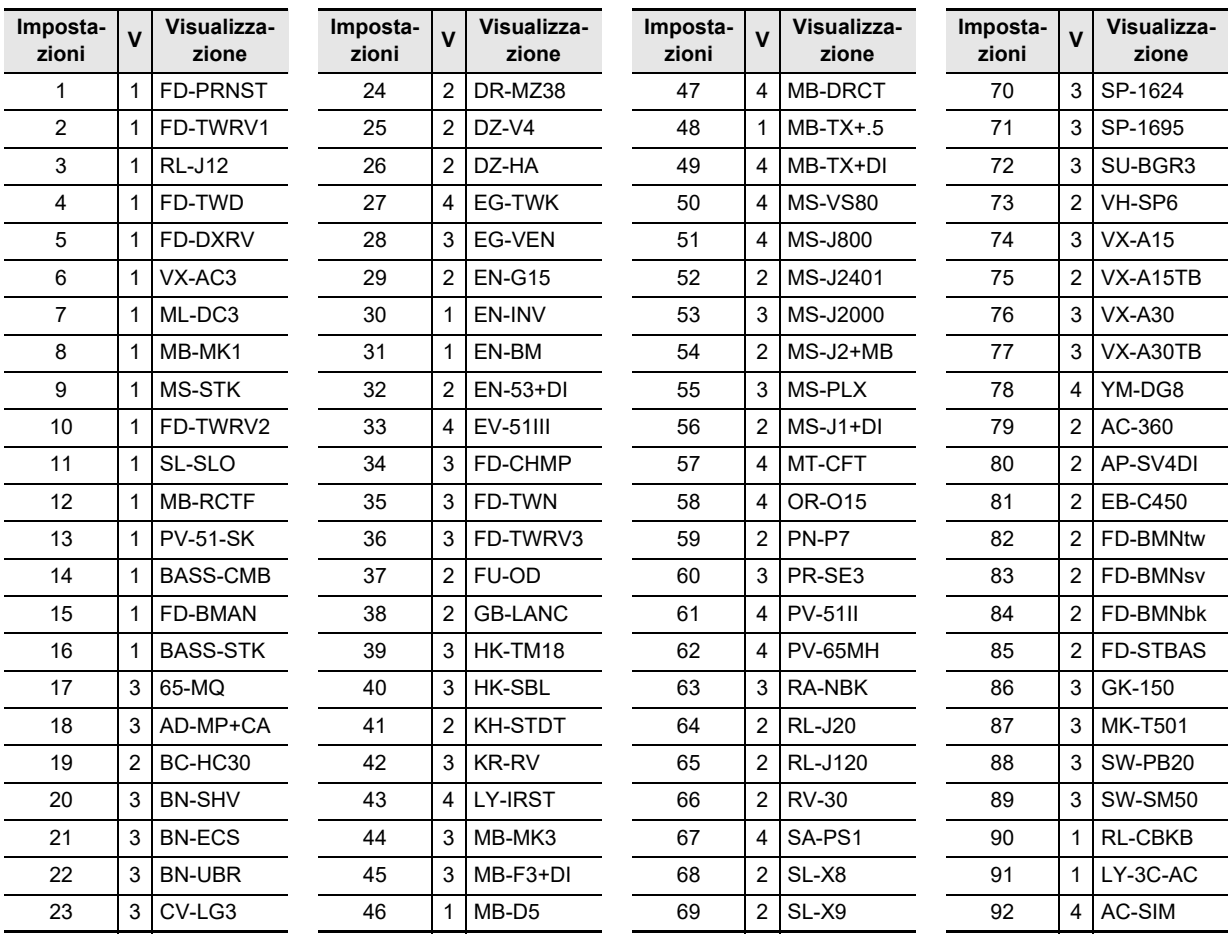

**Model: PX-S3100 Version : 1.0** Model: PX-S3100

**MIDI Implementation Chart MIDI Implementation Chart**

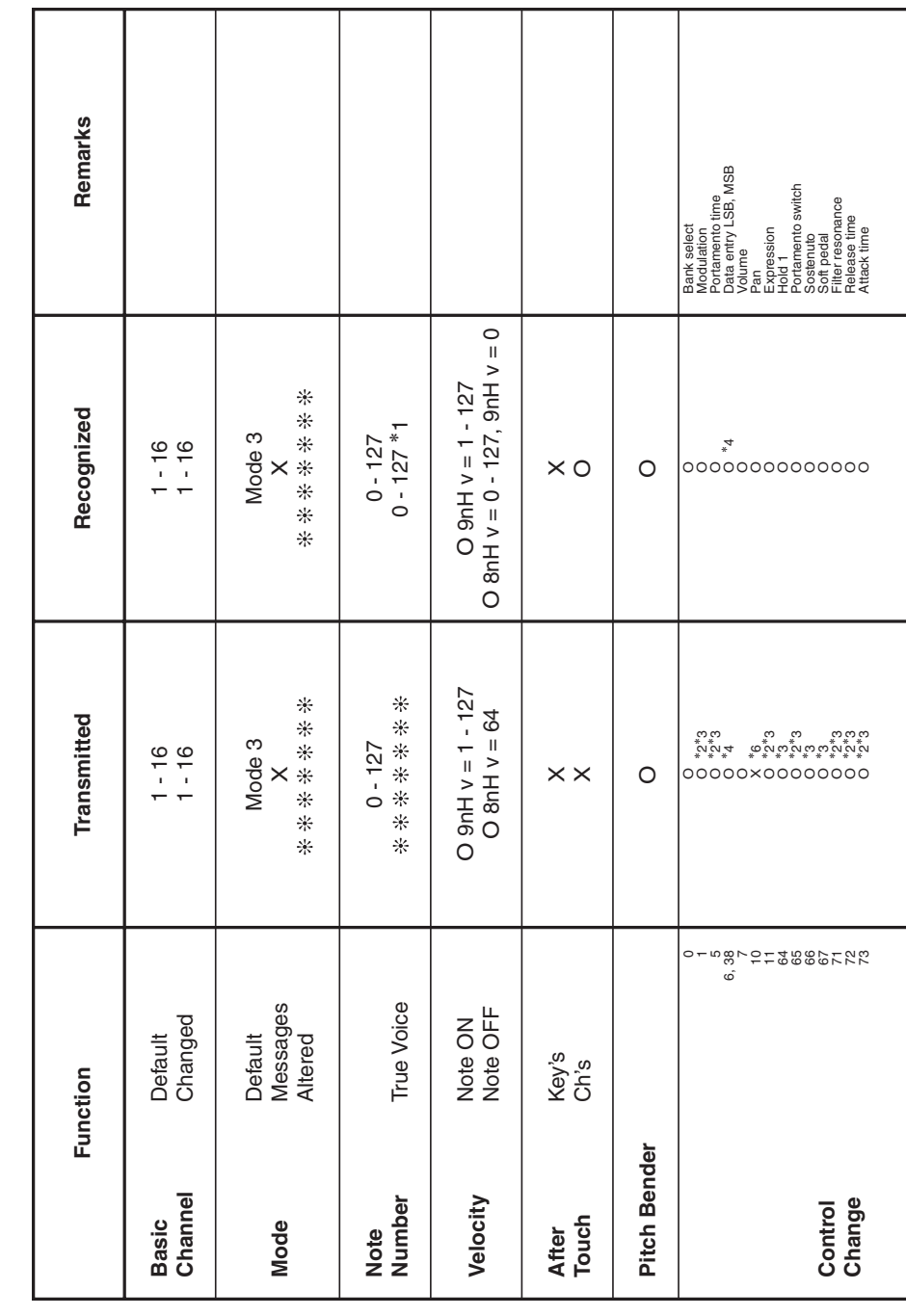

Version: 1.0

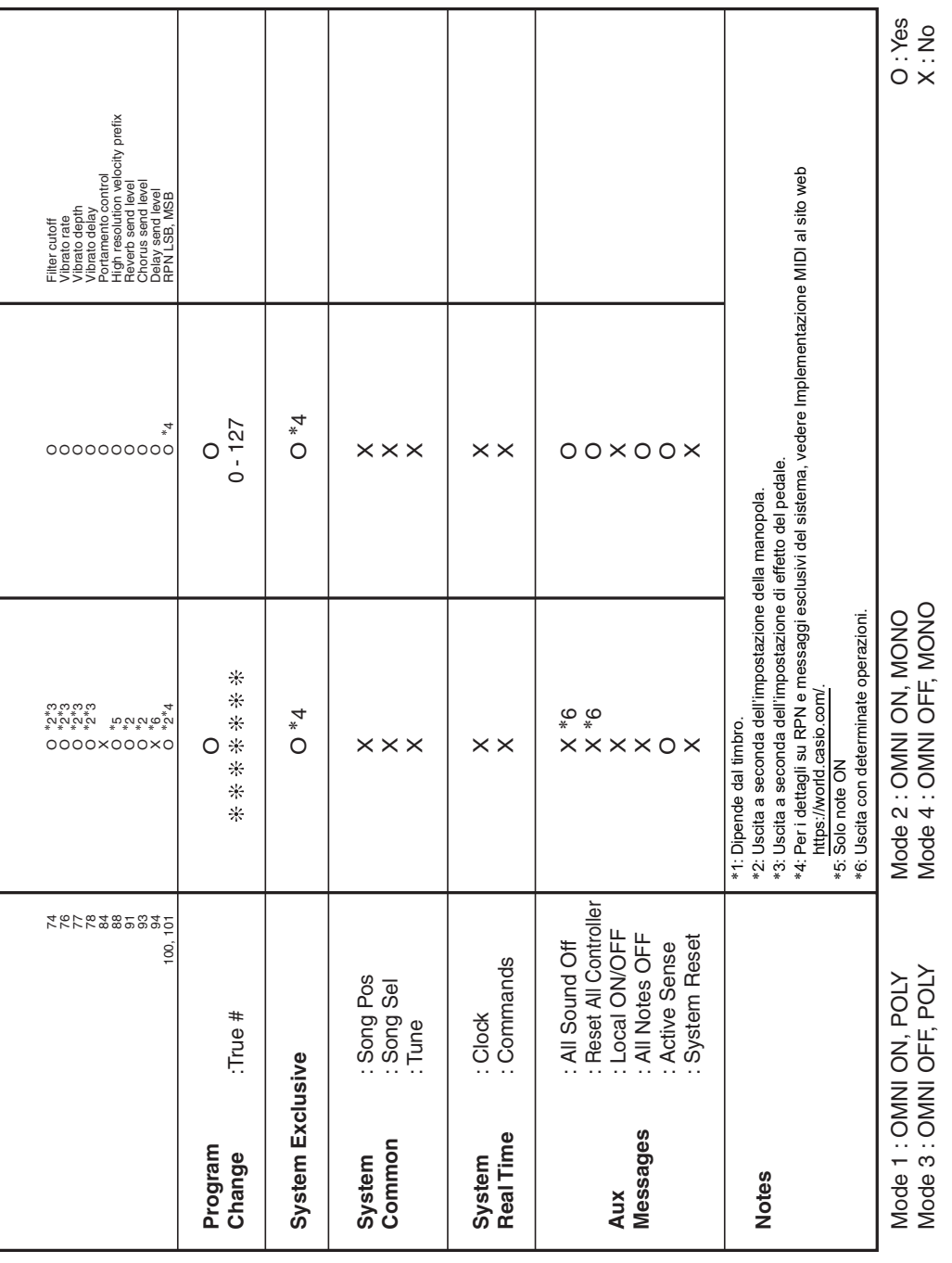

# **CASIO.**

**CASIO COMPUTER CO., LTD.** 6-2, Hon-machi 1-chome Shibuya-ku, Tokyo 151-8543, Japan

PXS3100-I-3AMA2107-A © 2021 CASIO COMPUTER CO., LTD.